Implementation of a virtual reality design review application using vision-based gesture recognition technology

*A Master's Thesis*

Andreas Oven Aalsaunet

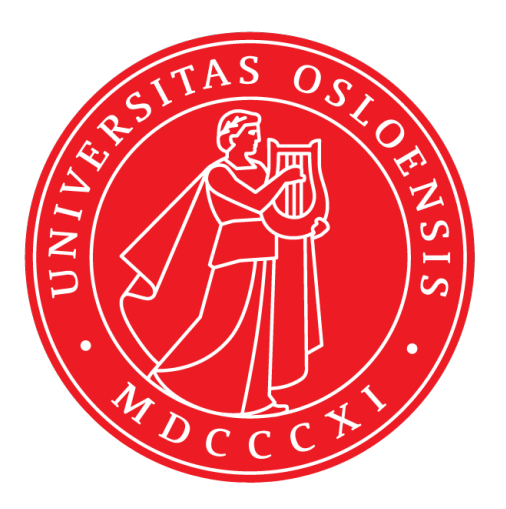

Thesis submitted for the degree of Master in Programming and Networks 60 credits

Department of Informatics Faculty of mathematics and natural sciences

UNIVERSITY OF OSLO

Spring 2017

## **Implementation of a virtual reality design review application using vision-based gesture recognition technology**

A Master's Thesis

Andreas Oven Aalsaunet

© 2017 Andreas Oven Aalsaunet

Implementation of a virtual reality design review application using vision-based gesture recognition technology

<http://www.duo.uio.no/>

Printed: Reprosentralen, University of Oslo

### **Abstract**

Classification societies date back to the second half of the 18th century, where marine insurers developed a system for independent technical assessment of the ships presented to them for insurance cover. Today, a major part of a classification society's responsibilities is to review the designs of enormous maritime vessels. This usually involves working with big and complex 3D models and 3D tools, but without support to do many of the tasks required in a design review. As a consequence, the workflow is often just partially digital, and many important tasks, such as annotating or commentating on aspects of the models, are done on paper.

DNV GL, the world's largest maritime classification society, is interested in digitalizing this process more, and make it more interactive and efficient by utilizing an application that allows for *virtual* design review meetings in the 3D models. In these virtual design review meetings, the designer and reviewer could remotely interact, survey the model together, and annotate it instead of model-printouts. As the sense of scale is important in a 3D model review, virtual reality technology is deemed promising as it gives a unique sense of scale and a depth, which is hard to match by regular 2D screens. DNV GL is also interested in alternate interaction methods, as mouse and keyboard can have some limitation when working in 3D environments. Gesture Recognition Technology has been of special interest as this can potentially offer unique approaches to working with 3D models.

This thesis implements such a design review application using state-ofthe-art virtual reality- and vision-based gesture recognition technologies, coupled with the Unity game engine, a popular cross-platform game development platform and software framework. After discussing these technologies' theoretical foundations, the thesis reviews the requirements and design of the design review application, in addition to documenting its implementation and evaluating its performance by conducting user tests. In the implemented design review application the user is able to navigate 3D models, annotate them and perform various other actions, all performed by gestures.

### **Acknowledgements**

First of all, I would like to thank my four supervisors: Carsten Griwods and Pål Halvorsen from Simula Research Laboratory, and Ole Christian Astrup and Ovidiu Valentin Drugan from DNV GL. Each of them have contributed to the making of this thesis through feedback, suggestions, motivation and assistance, and I am grateful for your help. Secondly, I want to thank my dear Rebecca Tholin, who has been patient with me - especially these last couple of days before the submission deadline - and also been a great motivator and proof-reader throughout this process. I'm grateful that you are both such a lovely person and a pro at english grammar.

I also want to thank Zach Kinstner, for creating the Hover UI Kit and allowing me to use it in the thesis implementation, Jakub Michalski for giving a great crash course on Unity at the DNV GL offices, as well as all the test users from DNV GL, who provided invaluable feedback on the functionality of the thesis implementation as well as plenty of ideas for new ones.

Lastly, I want to thank by parents, Inger and Ole, and by brother Einar, for the support and encouragement.

Andreas Oven Aalsaunet Oslo, May 2, 2017

## **Contents**

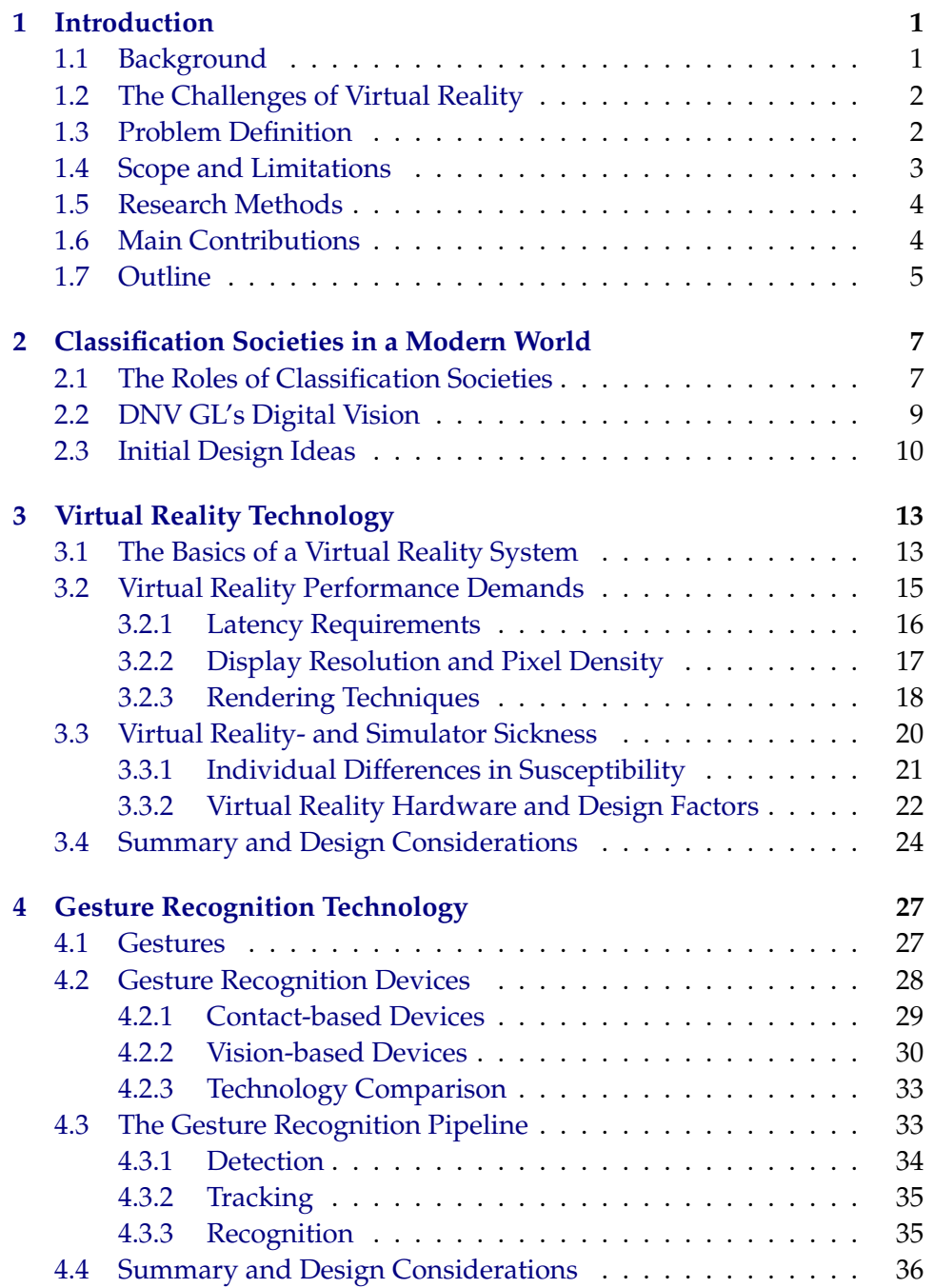

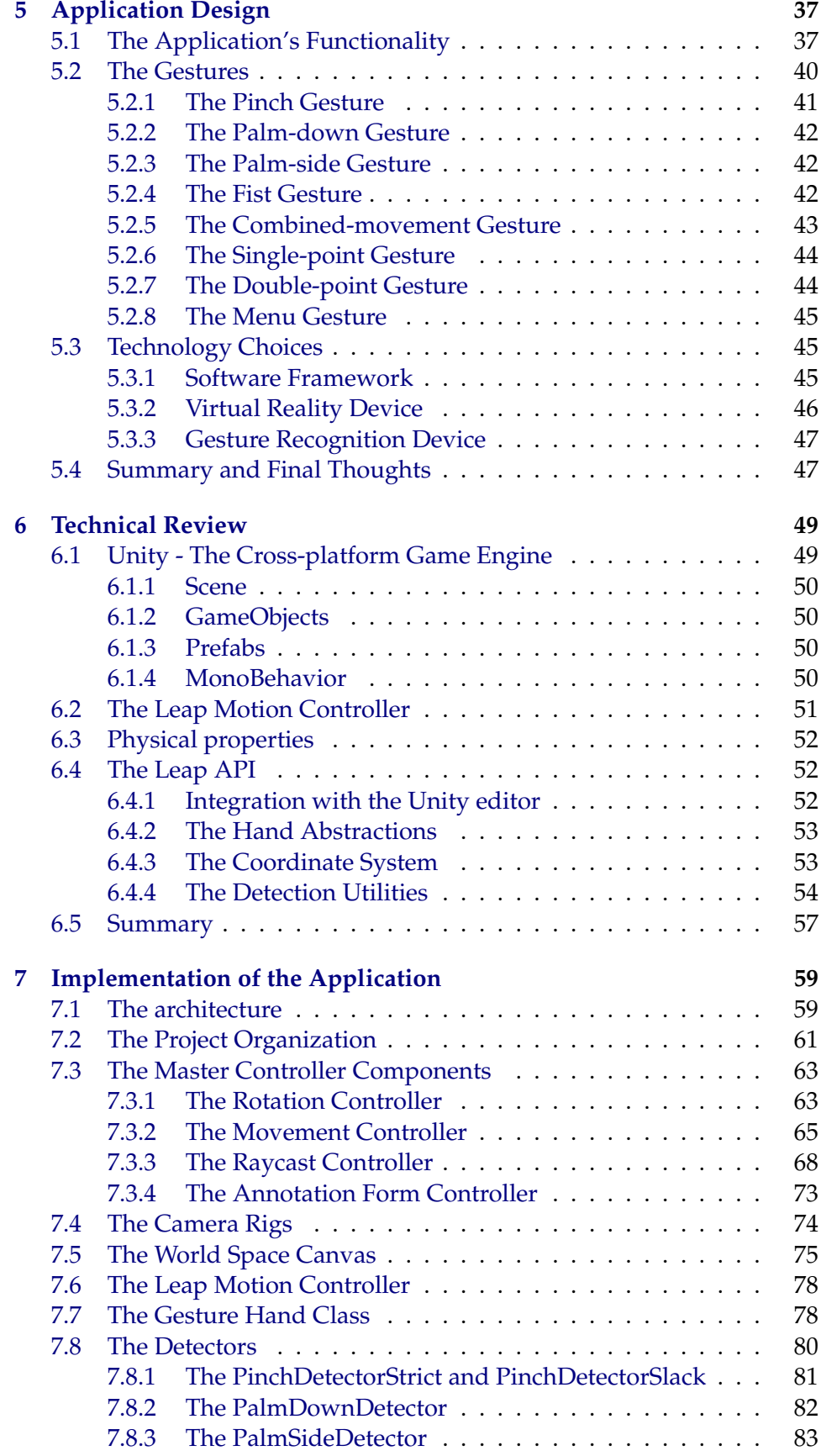

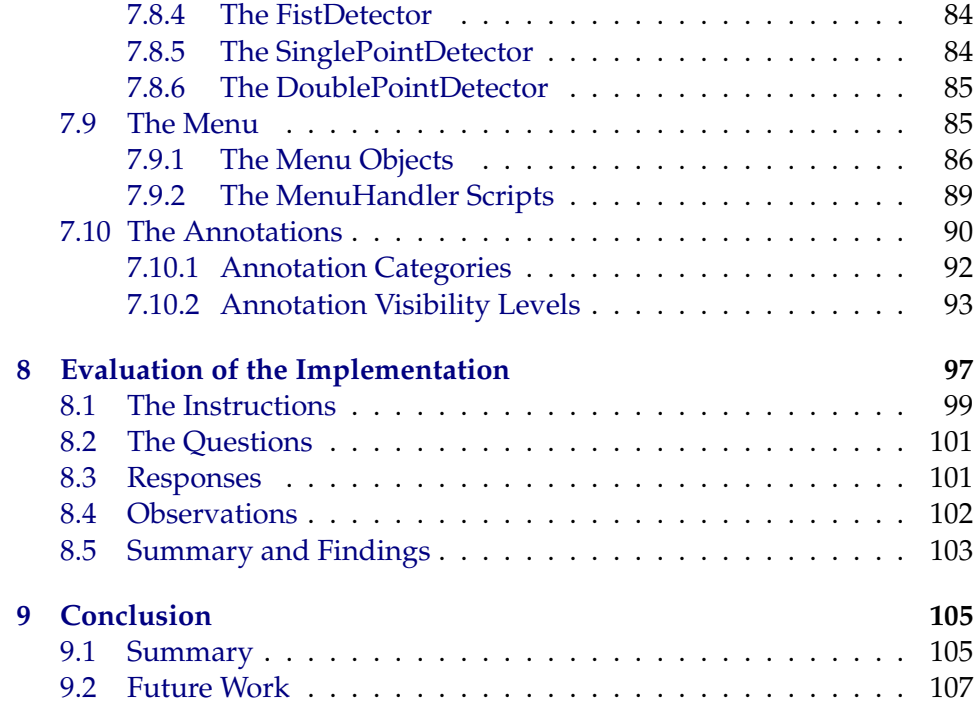

# **List of Figures**

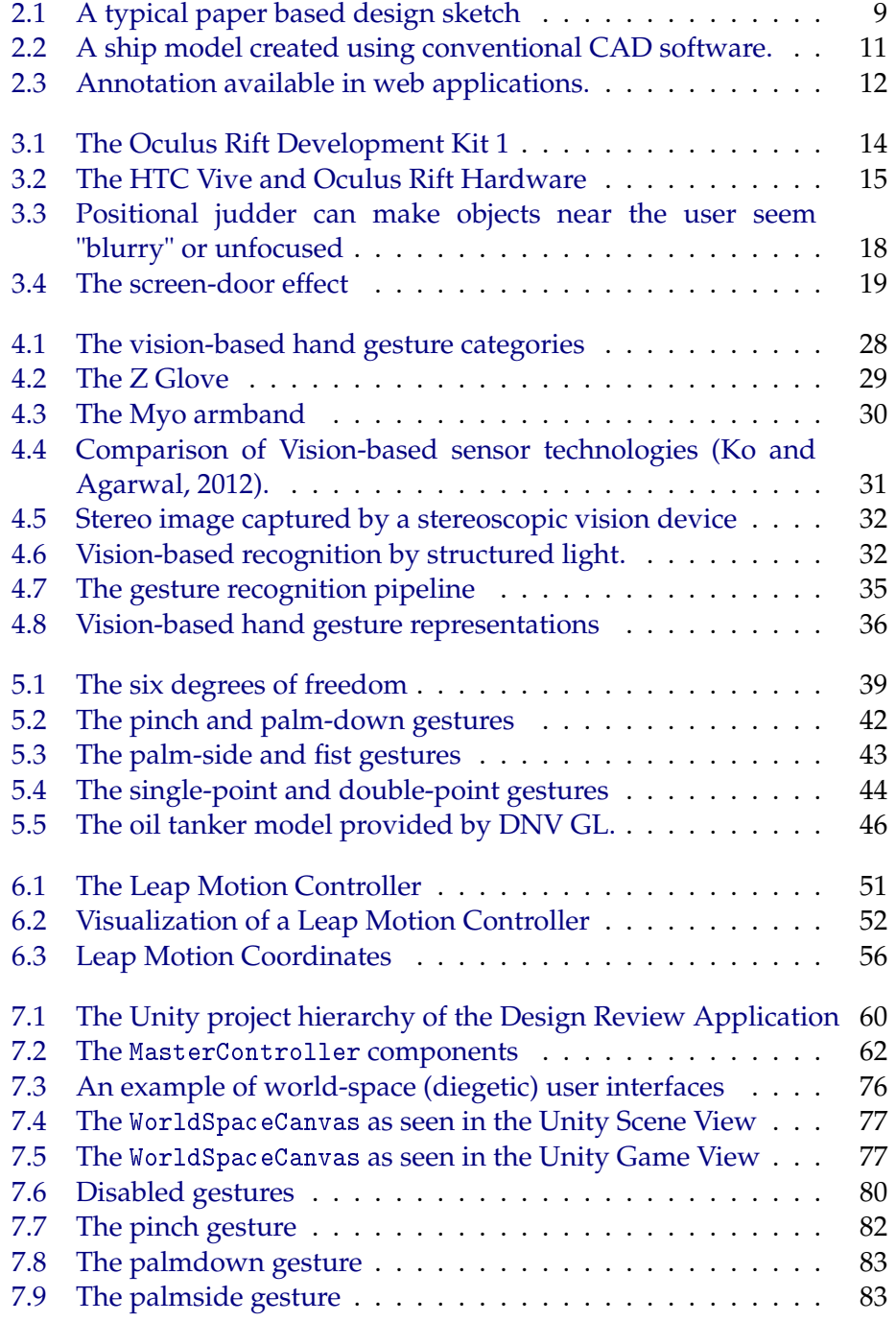

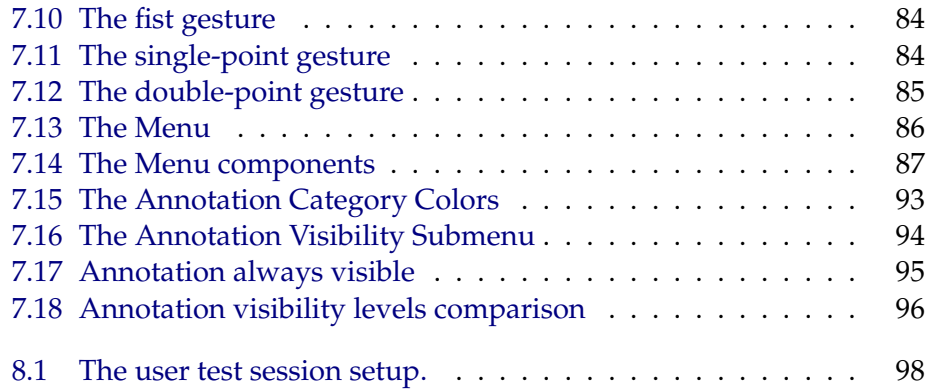

## **List of Tables**

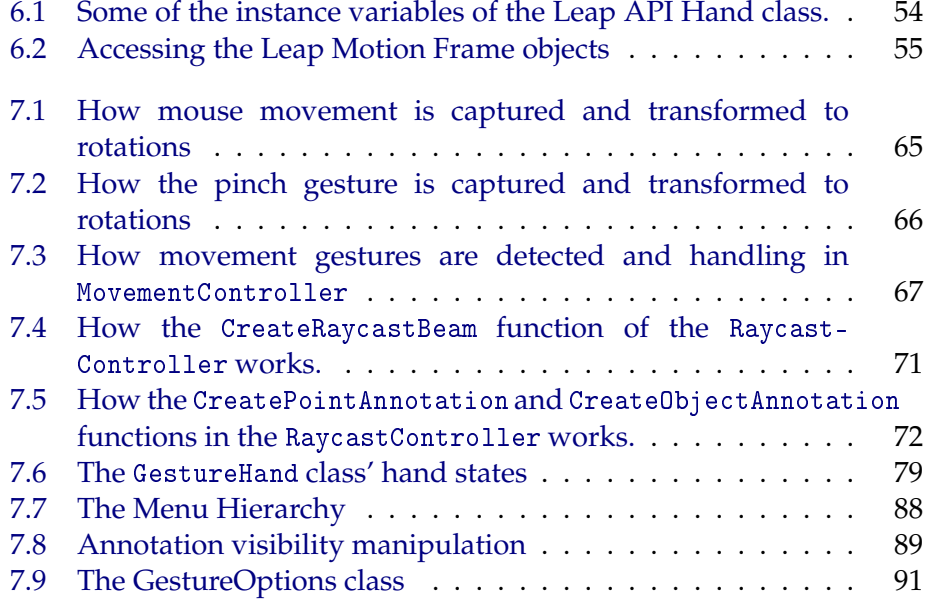

# <span id="page-16-0"></span>**Chapter 1 Introduction**

### <span id="page-16-1"></span>**1.1 Background**

The field of virtual reality technology has seen an exciting development in recent years, with the release of the first commercially successful consumeroriented virtual reality headsets, such as the Oculus Rift CV1 and HTC Vive, taking place in 2016. The application areas for these virtual reality headsets have exceeded the expectations of many, with virtual reality technology already present in several domains, ranging from engineering to entertainment [\(Leadem,](#page-126-0) [2016\)](#page-126-0). [Leadem](#page-126-0) [\(2016\)](#page-126-0), among others, reports numerous domains where virtual reality is successfully used, including healthcare (e.g in surgery), military, architecture/construction, art, fashion, entertainment (games, films etc), education, business, telecommunications, sports and rehabilitation.

With the success of virtual reality technology, and increased attention towards technologies that complement it, several businesses and institutions are interested in making use of the new possibilities virtual reality offer [\(Lubell,](#page-126-1) [2016\)](#page-126-1). One major business area for virtual reality (besides entertainment) has been in the architecture, engineering and construction fields. Iris VR, a New York-based technology company building virtual reality applications, has reported that among their 15 000 customers, 75% are from these industry segments. One possible reason for the impact virtual reality has had on these fields is their dependence on big and complex 3D models.

As virtual reality head mounted devices (HMD) are stereoscopic, i.e provide separate images for each eye, they are able to deliver a feeling of depth and scale that is unrivaled by regular two dimensional displays [\(Kuchera,](#page-126-2) [2016\)](#page-126-2). This point was highlighted in an interview of a senior designer at an architect firm, conducted by [Lubell](#page-126-1) [\(2016\)](#page-126-1). He stated that "Practically nobody can understand architectural drawings, and even 3D visualizations are a stretch for most. But everybody gets VR instinctively. You can get to the point very quickly. It either sells or kills the project right away."

Virtual reality applications that allow its users to inspect models in 3D also have many additional possibilities. One such possibility could

be to annotate (alternatively edit or comment) on the model while being virtually "inside" it (i.e when using the application and wearing a virtual reality HMD) and to use the virtual reality application as a design and collaboration tool to exchange ideas about the model.

DNV GL, the world's largest maritime classification society, is looking into exactly this, and view this as a potential big improvement over their current "paper-based" work flow. More specifically, DNV GL is interested in a virtual reality application for design reviews, a classification process where DNV GL employees review clients' design models and comment on various aspects of the models that need to be improved to meet the classification requirements.

This thesis addresses this vision and utilizes several state-of-theart frameworks and technologies to design and implement such an application. This presents several challenges, some of which are mentioned in the next section and reviewed more throughout the thesis, while DNV GL, their workflow, visions and motivations is discussed further in chapter [2.](#page-22-0)

### <span id="page-17-0"></span>**1.2 The Challenges of Virtual Reality**

Despite the early success the field of virtual reality technology has seen, there are still a lot challenges associated with it. These challenges include prevention of virtual reality sickness (a kind of induced motion sickness), strict performance demands on target hardware and having more suitable input methods when using virtual reality HMDs. Addressing these challenges, in both design and implementation, is an important step when building virtual reality software [\(Dean Beeler and Pedriana,](#page-125-1) [2016\)](#page-125-1), and each of these challenges, among others, will be discussed more in the following chapters.

As virtual reality technology enables users to experience virtual worlds in a new way, human-computer interaction (HCI) is also a highly relevant topic. This field has in many ways seen a resurgence as virtual technology gives new possibilities, but also set new constraints. One of these constraints is limiting the user's field of vision exclusively to that projected by the lenses, which may make interaction with traditional input devices, such as mouse and keyboard, more challenging. Because of this, alternate methods of interacting with the computer is a relevant topic. One of these methods is the use of gestures, which have long been considered an interaction technique that can potentially deliver more natural, creative and intuitive methods for interacting with computers [\(Rautaray and Agrawal,](#page-127-0) [2015\)](#page-127-0). To enable the use of gestures as a viable input method to a computer, responsive and reliable gesture recognition techniques are needed.

### <span id="page-17-1"></span>**1.3 Problem Definition**

This thesis reviews how the current state-of-the-art virtual reality- and vision-based gesture recognition technologies can be utilized in a professional capacity, and more specifically, to the design reviews of complex 3D models. Instead of printing the model to paper, drawing on the paper, scanning it and sending it by email - as isn't an uncommon workflow today, the designer and reviewer could have a virtual design review meeting, were they could meet in the 3D model, interact, survey- and annotate it together. They could manipulate the model, and change how the annotations appear in the models. These annotations could be stored in a database - a system keeping track of their history, information and states - and be accessed from multiple platforms - like an issue tracker or a digital scrum board. The interaction, surveying, and experience as a whole, could be enhanced by virtual reality technology - giving the unique sense of scale and a depth that is invaluable for a design - and gesture recognition technology - allowing the users to work with the 3D model in new and innovative ways.

This is the vision of DNV GL, who regularly conducts such design reviews. To address this, and evaluate this vision's feasibility, this thesis implements such a design review application, and reviews its requirements and design, documents its implementation details and evaluates its performance by conducting user test sessions. In the prototype application, developed as part of this thesis, the user is able to navigate 3D models, annotate them - by either creating annotation orbs, which are physical object in the model, or by attaching an annotation directly to an object and perform various other actions. This can be done in a conventional manner, i.e by mouse, keyboard and a display, by only using gestures (hand movements) and a virtual reality headset, or a combination of the two.

To ensure that the application is developed using state-of-the-art technology, and that it addresses the challenges such technology presents, the field of virtual reality is reviewed and discussed. In addition to this, the gesture recognition field is also reviewed, as this alternate input method can have the potential to increase the usability of 3D-based applications - such as the design review application -, especially when coupled with virtual reality. Several software frameworks and devices that enable this technology are also discussed in this thesis, as we wanted to quickly prototype the application using these state-of-the-art tools. We chose to use readily available virtual reality tools, such as the virtual reality headsets Oculus Rift CV1 and HTC Vive, coupled with the Leap Motion Controller, a stereoscopic vision-based gesture recognition device. The software was developed using the Unity framework - a popular game engine - because of its capability and as it allowed us to interface with other projects in DNV GL

### <span id="page-18-0"></span>**1.4 Scope and Limitations**

The initial list of application features had to be shortened significantly to focus more on the most relevant parts for this thesis. As such the design review application is more a prototype or proof-of-concept than a finished product. Section [5.1 on page 37](#page-52-1) outlines the application features and explains more of what's included in the application and what isn't.

### <span id="page-19-0"></span>**1.5 Research Methods**

The ACM Task Force report *Computing As a Discipline*, by [Denning et al.](#page-125-2) [\(1989\)](#page-125-2), identifies a structure of how research in computing should be approached. This report defines computer science as an intersection between several processes, with the primary being applied mathematics, science and engineering [\(Denning et al.,](#page-125-2) [1989\)](#page-125-2). These central processes are basically reflected in the paradigms of *theory*, *abstraction* and *design*.

The first paradigm, *theory*, is defined by (i) characterizing the objects of study (definition), (ii) hypothesizing possible relationships among them (theorem), (iii) determining whether the relationships are true (proof) (iv) and interpreting the results.

The second paradigm, *abstraction*, is defined by (i) forming a hypothesis, (ii) constructing a model and making a prediction, (iii) designing an experiment and collecting data, and (iv) analysing the results.

The third paradigm, *design*, is defined by (i) stating requirements, (ii) stating specifications, (iii) designing and implementing the system and (iv) test the system.

In this thesis the *design paradigm* is followed, as the main focus of this thesis is to design and implementation an application using the technology of interest, and test it by user evaluations. The initial requirements are discussed section [2.3 on page 10,](#page-25-0) before being scoped in section [5.1](#page-52-1) [on page 37.](#page-52-1) The specifications and design are discussed in chapter [5](#page-52-0) [on page 37,](#page-52-0) while the implementation is reviewed and documented in chapter [7 on page 59.](#page-74-0) The testing and evaluation of the system is covered in chapter [8 on page 97](#page-112-0)

### <span id="page-19-1"></span>**1.6 Main Contributions**

The summarized main contributions of this thesis are:

- 1. A discussion of classification societies, and more specifically DNV GL, and how the use of virtual reality and gesture recognition technology could benefit them in their design review process.
- 2. A review of the state-of-the-art virtual reality technology, with special focus on the head-mounted devices Oculus Rift CV1 and HTC Vive, in addition to its challenges and techniques for addressing this.
- 3. A survey on what's known about virtual reality- and simulator sickness, what their main causes are, and which of these causes are primarily due to (i) individual differences in susceptibility or (ii) the application design or performance.
- 4. A review of the state-of-the-art gesture recognition technology, its history and what the main techniques are. After a general overview we will focus more on vision-based gesture recognition technology, and more specifically stereoscopic vision technology, as it is arguably the most promising gesture recognition technology.
- 5. Design and implementation of a prototype application utilizing virtual reality- and gesture recognition technology to perform the basic functionality required of a design review application (e.g navigating and annotating).
- 6. Evaluating several aspect of the design review implementation through user testing, a discussions of what design aspects worked better than other in such an application and how mature the virtual reality- and gesture recognition technologies are.
- 7. A conclusion which sums up important finding, formulates new hypothesis and recommends subject for further study.

### <span id="page-20-0"></span>**1.7 Outline**

This thesis is organized as follows: In chapter [2](#page-22-0) DNV GL and their business domains and processes are introduced, together with a general discussion regarding the role of classification societies. In this chapter we also define some of the scope for the application, a topic which is revisited in chapter [5.](#page-52-0) In chapter [3](#page-28-0) we review the history, concepts and demands of virtual reality, as well as discuss the issue of virtual reality sickness and other challenges. The implication these challenges have for the design and implementation stages, which are covered in chapter [5](#page-52-0) and chapter [7,](#page-74-0) are also discussed. Chapter [4](#page-42-0) reviews gesture recognition technology and its exciting possibilities for virtual reality. This chapter also discusses the different technologies that makes up the field of gesture recognition technology, and how it functions. In chapter [5](#page-52-0) we review the design of the design review application, its various use cases and function requirements, how gesture recognition technologies can be used, and what frameworks and technologies are utilized. Chapter [6](#page-64-0) review the software development libraries, APIs and frameworks which were outlined in chapter [5](#page-52-0) and are utilized in the implementation. Special emphasis is put on important concepts of the Unity Engine, its programming model and on the Leap Motion library. In chapter [7](#page-74-0) we document how the application is implemented and expand upon some of the Unity and Leap Motion concepts that were used. In chapter [8](#page-112-0) the user evaluation sessions are covered, and the responses discussed and analyzed. Chapter [9](#page-120-0) concludes this thesis with a summary and provides some ideas for future topics of research.

### <span id="page-22-0"></span>**Chapter 2**

### **Classification Societies in a Modern World**

### <span id="page-22-1"></span>**2.1 The Roles of Classification Societies**

A classification society provides classification, statutory services and assistance to the maritime industry based on its accumulated knowledge of fields like maritime, engineering, construction and technology [\(Hormann,](#page-125-3) [2006\)](#page-125-3). The International Association of Classification Societies (IACS) defines a classification society as an organization which publishes its own classification rules and technical requirements in relation to the design, construction or survey of ships. The organization should have capacity to apply, maintain and update these rules and requirements with own resources on a regular basis, and should be impartial, meaning that it should not be controlled by ship-owners, shipbuilders or be otherwise commercially engaged in the manufacture, equipping, repair or operation of ships. In addition, the classification society should verify compliance with these rules and requirements during construction and periodically during a classed ship's service life.

Classification societies date back to the second half of the 18th century, where marine insurers developed a system for independent technical assessment of the ships presented to them for insurance cover. These insurers were based out of Lloyd's Coffee House, a popular establishment for sailors, merchants and shipowners, and led to the establishment of the insurance market Lloyd's of London, Lloyd's Register and several related shipping and insurance businesses [\(Marcus,](#page-126-3) [1975\)](#page-126-3). This also led to a committee being formed in London in 1760 being the first recorded classification society committee [\(Hormann,](#page-125-3) [2006\)](#page-125-3). At this time, various aspect of a ship, such as its hull and equipment, were assigned "grades" for their condition, ranging between G, M and B (good, middling or bad), or simply 1, 2 and 3. As the classification profession evolved, these different classifications were mostly replaced by a more discrete classification system, meaning that a ship either meets the relevant class society's rules or it does not.

Classification serves as a certification process where the candidate has

to fulfill a number of requirements in order to "pass" the classification process. [Hormann](#page-125-3) [\(2006\)](#page-125-3) describes the objective of ship classification as verifying "the structural strength and integrity of essential parts of the ship's hull and its appendages, and the reliability and function of the propulsion and steering systems, power generation and those other features and auxiliary systems which have been built into the ship in order to maintain essential services on board. Classification Societies aim to achieve this objective through the development and application of their own rules and by verifying compliance with international and/or national statutory regulations on behalf of flag Administrations" This is a thorough and continuous evaluation process that has several phases [\(Hormann,](#page-125-3) [2006\)](#page-125-3). These phases include:

- A technical review of the design plans and related documents for a new vessel to verify compliance with the applicable rules and requirements.
- Attendance at the construction site of the vessel by a classification society surveyor to verify that the vessel is constructed in accordance with the approved design plans and classification rules.
- Attendance at relevant production facilities that provide key components such as the steel, engine, generators and castings to verify that the components conform to the rules and requirements.
- Attendance at the sea trials and other trials relating to the vessel and its equipment.
- Upon satisfactory completion of the above, the builder's/shipowner's request for the issuance of a class certificate will be considered by the relevant classification society and, if deemed satisfactory, the assignment of class may be approved and a certificate of classification issued.
- Once in service, the owner must submit the vessel to a clearly specified program of periodical surveys, carried out on board the vessel, to verify that the ship continues to meet the relevant rules and requirements for its class.

The first phase, i.e the technical review of the design plans, is of special interest to this thesis as it is one that stands to gain a lot from new ways of utilizing computer technology. The use of customized high quality software in this phase can potentially improve the entire work flow and enable useful features such as keeping a history of decision, changes and discussions, in addition to organize the information in an intuitive manner. As we will see in the next sections, this phase already commonly makes use of high fidelity 3D models, but often in a much more narrow fashion than what could be possible.

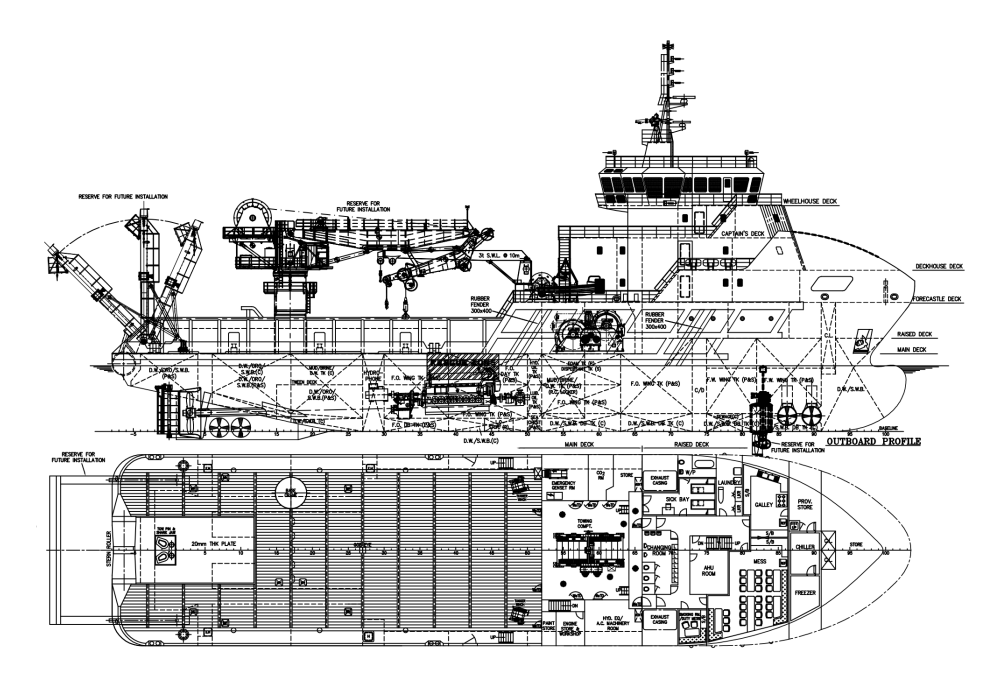

<span id="page-24-1"></span>Figure 2.1: A typical paper based design sketch [Marino Consulting](#page-126-4) [\(2017\)](#page-126-4)

### <span id="page-24-0"></span>**2.2 DNV GL's Digital Vision**

DNV GL is the result of a merger, taking place in 2013, between two leading classification societies, Det Norske Veritas (Norwegian) and Germanischer Lloyd (Germany), and it is the world's largest classification society with about 15,000 employees and 350 offices operating in more than 100 countries. DNV GL provides services for more than 13 000 vessels and mobile offshore units, which represents a global market share of 21% [\(Jeffery,](#page-125-4) [2015\)](#page-125-4). It is the world's largest technical consultancy to onshore and offshore wind, wave, tidal, and solar industries, as well as the global oil & gas industry – 65% of the world's offshore pipelines are designed and installed to DNV GL technical standards [\(Paschoa,](#page-127-1) [2013\)](#page-127-1).

As a classification society, DNV GL operates in all the phases outlined above and, as mentioned in chapter [1,](#page-16-0) they are currently investigating the idea of a virtual reality application for technical design reviews. Currently their technical design review process can be summarized by the following steps:

- 1. The designer sends the 3D model to DNV GL for evaluation.
- 2. One or several *Approval Engineers* from DNV GL inspect the model and notes down (usually on a document) aspects that don't meet DNV GL requirements.
- 3. The designer receives the remarks and has to make the necessary changes to the model to continue the process towards getting the classification.
- 4. The process is repeated until the design is approved.

This process usually results in a lot of papers being sent back and forth, and because of a lack of application support the process can, according to one DNV GL employee, feel very disconnected and "ad hoc".

Although digital 3D models usually are utilized in this phase, the work flow is reportedly still mostly based on design document and drawings. It is said that the model is usually just a reference, and is static (i.e receives no changes) throughout the process. After the model is "completed", and DNV GL starts its design review process, most comments, annotations and discussions are handled separate from the model, e.g on paper, while almost all communication is performed by either emails and phone calls. This might in part be because of limitations in the existing computeraided design (CAD) software solutions, and in part because of companies' established practices.

DNV GL is thus intrigued by the prospects of digitalizing this process more, and make it more interactive and efficient by utilizing an application that allows for *virtual* design review meetings in the 3D models. In these virtual design review meetings, the designer and reviewer could interact, survey the model together, and annotate it instead of model-printouts (on paper). This should also be possible without loosing the accountability that comes from today's paper trail. It is thus not necessarily the 3D models themselves that need to evolve, but rather the application that interfaces with them and what functionality they allow for.

As the sense of scale is important in a 3D model review, virtual reality technology is deemed promising as it gives a unique sense of scale and a depth, which is hard to match by regular "2D screens". DNV GL is also interested in alternate interaction methods, as mouse and keyboard can have some limitation when working in 3D environments [\(Rautaray](#page-127-0) [and Agrawal,](#page-127-0) [2015\)](#page-127-0). Gesture Recognition Technology has been of special interest as this can potentially offer unique approaches to working with 3D models.

### <span id="page-25-0"></span>**2.3 Initial Design Ideas**

The core functionality of a virtual reality design review application, such as the one outlined above, should be to navigate the 3D model from a firstperson view and "annotate" it (i.e creating and placing remarks tied to a the model), primarily by using the advantages of virtual reality and gesture recognition technology. The users should also be able to create "sessions" that enable several users to be virtually present in the same instance of a 3D model (as opposed to different copies of it), and to interact with it using gestures. During these sessions a user should then be able to create annotations, which can be interacted with (e.g. edited or deleted) and are tied to the 3D model and the session.

Actions done during the 3D model session (such as annotating an object) should continuously be stored in a database or a distributed file system. If a user wants to re-enter the session at a later time, this database is read, and the actions done in previous sessions are loaded into the model.

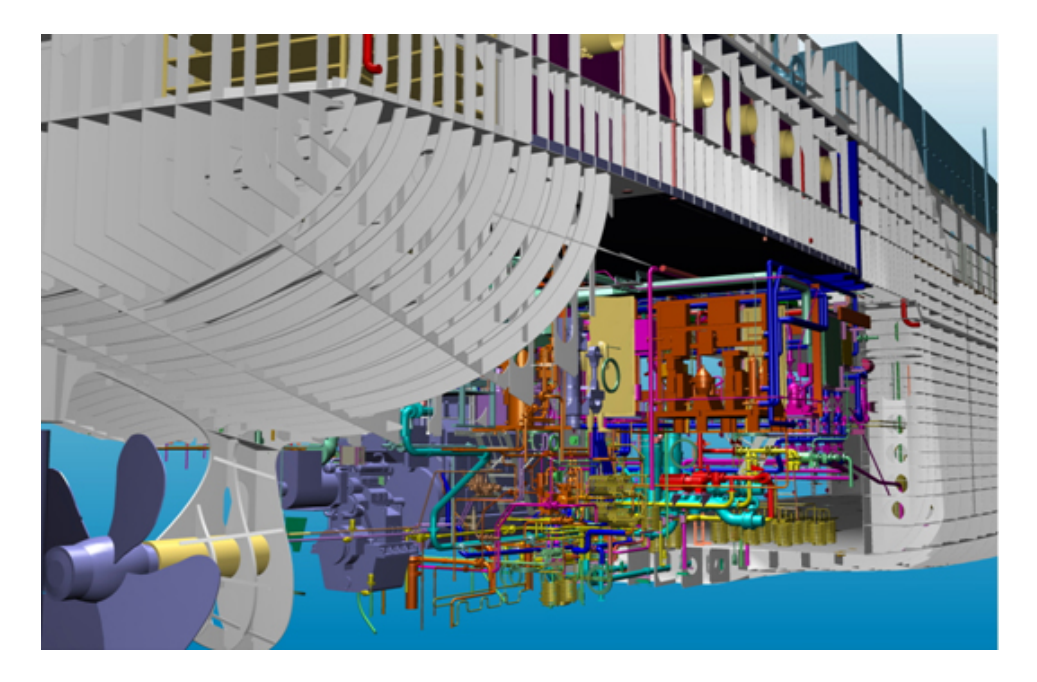

Figure 2.2: A ship model created using conventional Computer-aided Design (CAD) software. [International Maritime Organization](#page-125-5) [\(2017\)](#page-125-5)

<span id="page-26-0"></span>By utilizing a database to store annotations in this way, the original model file (or files) could also remain unchanged throughout sessions, thereby avoiding conflicting or outdated versions of the model once it is submitted for a design review. This is opposed to the idea of saving the annotations as part of the model file(s), thus creating a new "version" of the model for each "save". The application could treat the storage of annotations as a revision control/version control system (VCS) would: The model itself could be the base (like a "first commit") and each time an annotation were added, edited and remove a "commit"" would happen were the "diff" (i.e the difference between the previous commit and this commit) would be stored. This would also allow for an annotation log, similar to a commit log in a VCSs, where "HEAD" (i.e the latest commit) would be the sum of the first commit and all following commits. If a session with a previous history were opened the application could thus load in all annotations by sequentially iterating through this annotation history (the "annotation commit log") and applying the diffs.

Another upside with utilizing a database is that it enables exposure of the actions done in the sessions to other platforms, such as web applications. This can enable annotation and comments done in a virtual design review session to become "issues" or "remarks" in more traditional collaboration tools such as Atlassian's Jira or Confluence. This might in its own way be a key approach to designing a virtual reality application that requires some sort of textual input. As a virtual reality headset might make it harder to utilize a keyboard, the user will then be able to first create annotations while using a virtual reality headset, and later input the text for those annotations through a web application tool. This would also allow

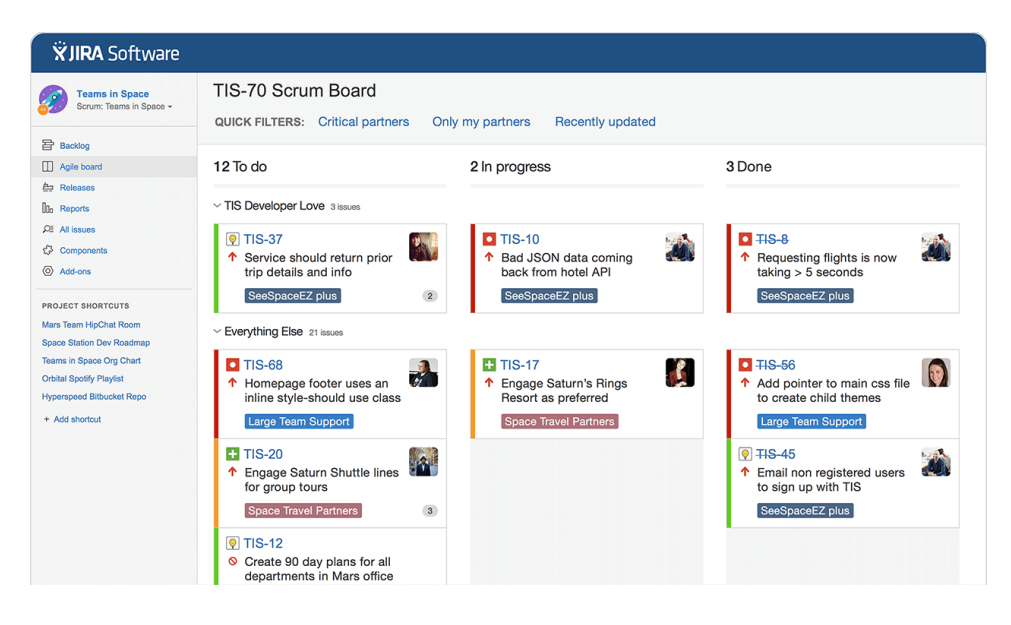

<span id="page-27-0"></span>Figure 2.3: Annotation and comments created in a virtual design review session can become "issues" or "tasks" in more conventional web application collaboration tools, such as Atlassian's Jira. Both the web application and the design review application would be utilizing the same database, thus making changes performed in one of them also present in the other. Picture from [Atlassian](#page-124-0) [\(2017\)](#page-124-0).

the interested parties to access the annotations without necessarily having to enter the model again.

To approach these design ideas this thesis will first review the fields of virtual reality technology and gesture recognition technology, before revisiting the design in light of these reviews. The design is concretized and scoped in chapter [5 on page 37,](#page-52-0) where we select the focus and core functionality and write these as "use cases" (i.e informal, natural language descriptions of features, commonly used in software projects). Here we will also go more into the design issues that has to be addressed before the implementation starts, and review our technology choices.

# <span id="page-28-0"></span>**Chapter 3 Virtual Reality Technology**

This chapter will review what virtual reality is, how it is enabled through the use of virtual reality headsets and outline how virtual reality images are generated. After this, we will discuss some of the performance demands of virtual reality headsets and important considerations when designing and implementing virtual reality applications. We will also review the conditions *simulator sickness* and *virtual reality sickness*, which can be consequences of not adhering to the outlined considerations, and review ways to prevent this. More specifically we will discuss which factors that can be addressed in a virtual reality application's design and implementation phases, and which factors are mostly due to individual differences and thus more outside the developers control. The lessons learned in this chapter will help guide the design and implementation consideration of the virtual reality design review application, which are discussed in chapter [5](#page-52-0) and chapter [7.](#page-74-0)

### <span id="page-28-1"></span>**3.1 The Basics of a Virtual Reality System**

Virtual reality can be defined as a realistic and immersive simulation of a three-dimensional 360 degree environment, created using interactive software and hardware, and experienced or controlled by movement of the body [\(Leadem,](#page-126-0) [2016\)](#page-126-0).

One of the most common ways to experience virtual reality is through virtual reality headsets, which are stereoscopic head-mounted displays (HMD) that provide separate images for each eye [\(Kuchera,](#page-126-2) [2016\)](#page-126-2). These head-mounted displays are fastened to the user's head using straps similar to those employed by headlamps - and, once firmly in position, should cover the user's entire field of vision. Virtual reality headsets contain one display per eye, often referred to as a *lenses*. These are positioned about 2-3 centimeters from their respective eye and have their own associated camera in the virtual world, giving each eye its individual video feed. These cameras are offset by the same length as the distance between the user's eyes, which enable depth vision and a true 3 dimensional experience [\(Abrash,](#page-124-1) [2012\)](#page-124-1).

In addition to this, most virtual reality headsets also contain several

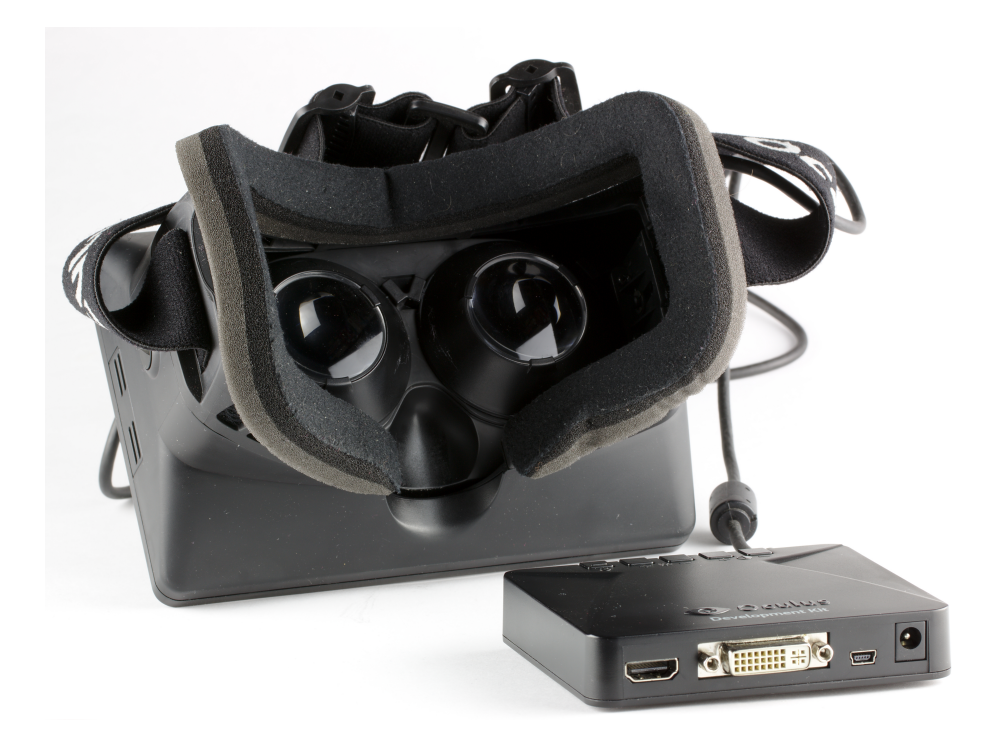

Figure 3.1: The Oculus Rift Development Kit 1, released by Oculus VR in 2012.

<span id="page-29-0"></span>head motion tracking sensors that are built into the headset. These detect any movement, and either moves or rotates the cameras in the virtual environment in unison with the user's head movement, thus enabling the user to turn his or her head to "look around" in the virtual world [\(Kelly,](#page-125-6) [2016\)](#page-125-6). This usually includes a gyroscope, which is responsible for measuring the orientation of the HMD, and sometimes an accelerometer to measure the proper acceleration of the HMD [\(Robertson,](#page-127-2) [2016\)](#page-127-2). In addition, or instead of this, the first consumer versions of virtual reality headsets also usually utilize some other sensors or cameras outside the HMD. As an example the Oculus Rift CV1 utilizes constellation sensors [\(Feltham,](#page-125-7) [2015\)](#page-125-7), which are usually positioned on a table, while the HTC Vive utilizes two Lighthouse Stations, which use photosensors and structured light lasers to obtain the user's position and rotation, and are usually placed in opposite corners of the room [\(Buckley,](#page-124-2) [2015\)](#page-124-2). Several virtual reality headset vendors also offer controllers that are either included or sold separately. These are usually wireless and utilize similar sensor technology as the head mounted devices.

### **Generating Virtual Reality Images**

There are a number of steps a virtual reality system has to perform from the moment a user performs an action to the moment that action is reflected visually on the displays. The first step of this is head tracking. The HMD sensors and the tracking software have to determine the exact position

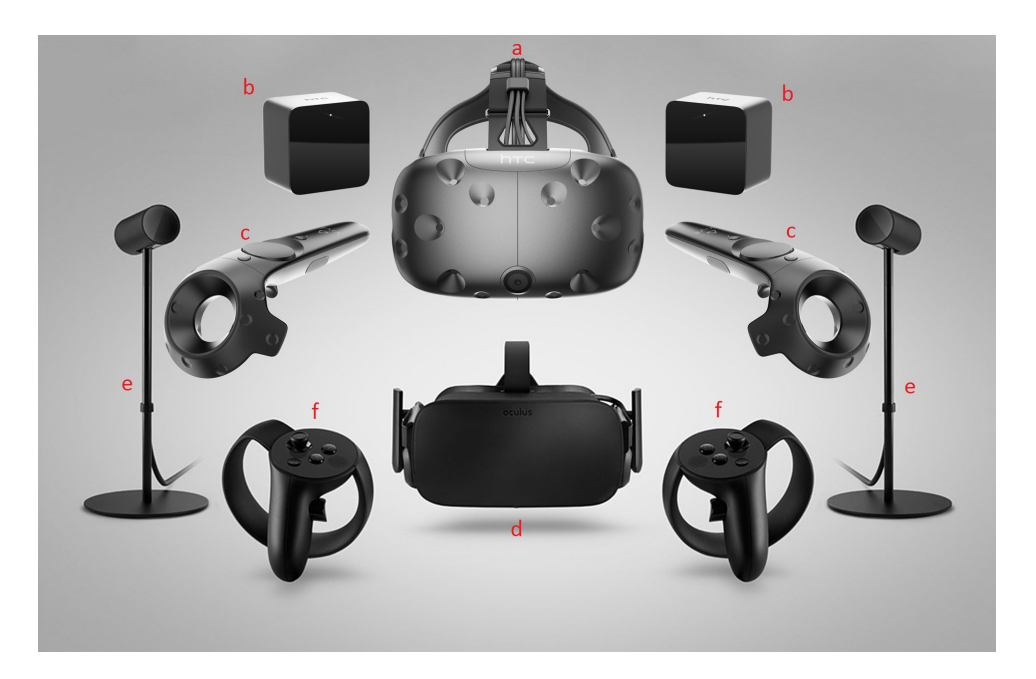

Figure 3.2: The HTC Vive and Oculus Rift Hardware. a) The HTC Vive headset (HMD). b) The HTC Vive Lighthouse Stations. c) The HTC Vive Controllers. d) The Oculus Rift headset (HMD). e) The Oculus Rift Constellation Sensors. f) The Oculus Rift Touch Controllers. Picture from [Bye](#page-124-3) [\(2016\)](#page-124-3)

<span id="page-30-1"></span>and orientation of the HMD in the real world. Next, the application has to render the scene in stereo, i.e for both the cameras (as mentioned in section [3.1 on page 13\)](#page-28-1), as it would look from that point of view. As pixel density usually is low for HMDs with a wide field of view (more on that later), this step should usually also include anti-aliasing $^1$  $^1$  to avoid jagged edges and pixelation, and to ensure "smoother" images. When the application has rendered the frames/images (one per eye) the frames need to be transfered to the HMD's displays by the graphics hardware. This is usually referred to as a scan-out and involves reading sequentially through the frame buffer, from top to bottom and moving right to left within each scan line, and streaming the pixel data for the scene over a link (e.g. a HDMI or Display Port cabel) to the displays [\(Abrash,](#page-124-1) [2012\)](#page-124-1). When the displays receive the pixel data they have to start emitting photons for each pixel, and, at some point, they have to stop emitting the photons to prepare for the next frames to be displayed.

### <span id="page-30-0"></span>**3.2 Virtual Reality Performance Demands**

Virtual reality places some strict demands on performance and software design to avoid discomfort for the user. In many ways this is connected to how VR, as opposed to non-VR, applications "trick" the user's brain into

<span id="page-30-2"></span> $1A$  software technique for diminishing jaggedness caused by an insufficient resolution

thinking the virtual experiences are actually real (giving it its "reality feel"). As a consequence of this, the user's brain tend to perceive VR-applications differently from non-VR application, e.g by noticing anomalies more. One example of such an anomaly includes displacements of objects when the user's head rotates (i.e the objects are in the wrong position relative to the user's head) [\(Abrash,](#page-124-1) [2012\)](#page-124-1). Failing to meet the performance demands outlined below can quickly result in significant discomfort for the user and give symptoms like headache, nausea or disorientation. Many of these symptoms are also common in the closely related conditions *simulator sickness* and *virtual reality sickness*, which will be reviewed in section [3.3](#page-35-0) [on page 20.](#page-35-0) Before this we will discuss what generally makes virtual reality applications more demanding in terms of execution, design and implementation than non-VR applications.

#### <span id="page-31-0"></span>**3.2.1 Latency Requirements**

Virtual reality headsets have a much stricter requirements for latency, i.e the time required for an input to have a visible effect, than with use of regular displays [\(Lang,](#page-126-5) [2013\)](#page-126-5). If this demand isn't met the system might often feel "sluggish" and the user will usually be more susceptible to virtual reality sickness. If e.g. too much time elapses between the time the user starts to turn his or her head, and the time the image is redrawn to account for the new head orientation, the visual image will feel disjoint for the user's action [\(Abrash,](#page-124-1) [2012\)](#page-124-1).

The virtual reality system should thus have as low latency as possible. [Abrash](#page-124-1) [\(2012\)](#page-124-1), an engineer behind the HTC Vive and currently a Chief Scientist at Oculus VR, wrote that "when it comes to VR and AR, latency is fundamental – if you don't have low enough latency, it's impossible to deliver good experiences, by which I mean virtual objects that your eyes and brain accept as real" According to [Abrash](#page-124-1) [\(2012\)](#page-124-1) more than 20 milliseconds (ms) of latency is too much to be usable for virtual- and augmented reality, and a latency of 15 ms should be the absolute maximum.

One important component of latency is the *refresh rates* of the displays, i.e how often the display hardware updates its buffers and thus "draws" a new image on the displays. Both the Oculus Rift CV1 and the HTC Vive has a refresh rate of 90 Hz (i.e the display updates 90 times per second) for this reason, as opposed to the 60 Hz which is more common in commodity displays. In addition to refresh rate, the *frame rate*, i.e how often the graphics processing unit (GPU) renders new frames/images, is also important. To ensure that the displays don't "redraw" an identical frame on a buffer update the frame rate should thus ideally be the same or higher than the refresh rate (e.g 90 frames per second for the Oculus Rift CV1 or HTC Vive). Frame rate also determines the rendering latency, i.e the time is takes before an updated image, reflecting the user's latest actions, is produced. With 60 frames per second the rendering latency is on average about 16.7 ms, while at 90 fps it is 11 ms on average, and thus under the 15 ms maximum threshold (not accounting for other phases). Refresh rate and frame rate are thus highly codependent, where latency is only as low

as the weaker of the two allow. The target computer should thus have a CPU and GPU strong enough to meet a frame rate equal or above to the HMD's refresh rate.

### <span id="page-32-1"></span>**Asynchronous Reprojection**

To reduce the perceived latency, or to compensate for a frame rate that is too low, several virtual reality HMDs make use of *asynchronous reprojection* (equivalent to what Oculus VR refer to as "asynchronous time warp") [\(S.,](#page-127-3) [2016\)](#page-127-3). This is a technique in which the virtual reality system generates intermediate frames in situations where the software (e.g a game) can't maintain the required frame rate (which is typically 90 fps with 90 Hz). In simple terms asynchronous reprojection produces "in-between frames", which is a manipulated version of an older rendered frame. This is done by morphing the frame according to the most recent head tracking data just before the frame is presented on the displays [\(S.,](#page-127-3) [2016\)](#page-127-3). By doing this, software that runs at e.g 45 FPS (frames per seconds) natively can be transformed into 90 FPS by applying asynchronous reprojection to each rendered frame. Every other frame is thus actually a manipulated version of the former frame. It should be noted that frames produced by asynchronous reprojection should only be regarded as "pseudo-frames" that compensate for lacking system performance in a rather performancecost efficient manner, thereby giving lower-end systems (such as Sony's Playstation 4) access to VR. Also note that these pseudo-frames, produced by asynchronous reprojection, are still more susceptible to unfortunate side effects, such as *positional judder*, than application rendered frames (the "real frames"). Positional judder is one of the most obvious visual artifacts using this approach and can make objects near the user seem "blurry" or unfocused (see figure [3.2.1 on the next page\)](#page-32-1) [\(Antonov,](#page-124-4) [2015\)](#page-124-4). Asynchronous reprojection should thus only be regarded as a technique to compensate for a lacking frame rate, as its side effects are still considered better than the negative effects (such as latency) a low frame rate has for the virtual reality experience [\(Dean Beeler and Pedriana,](#page-125-1) [2016\)](#page-125-1).

#### <span id="page-32-0"></span>**3.2.2 Display Resolution and Pixel Density**

Virtual reality headsets also have strict demands in respect to display resolution and quality. As the eyes of the user is closer to the displays than with a regular monitor, and the displays have to "wrap around" the user's whole field of view, flaws and shortcomings in the display technology become more apparent. One such example is the *screen-door effect (SDE)* (see figure [3.4 on page 19\)](#page-34-0), which is when the lines separating the display pixel or subpixels are visible in the displayed image [\(Kumparak,](#page-126-6) [2016\)](#page-126-6). To illustrate this issue [Kumparak](#page-126-6) [\(2016\)](#page-126-6) had the following remark about the Oculus Rift DK1 (released in 2013 with a resolution of 640×800 per eye): "Its low resolution screen (combined with magnification lenses that helped wrap the image around your view) made even the most beautifully rendered 3D environment look dated. It was like you were sitting too close

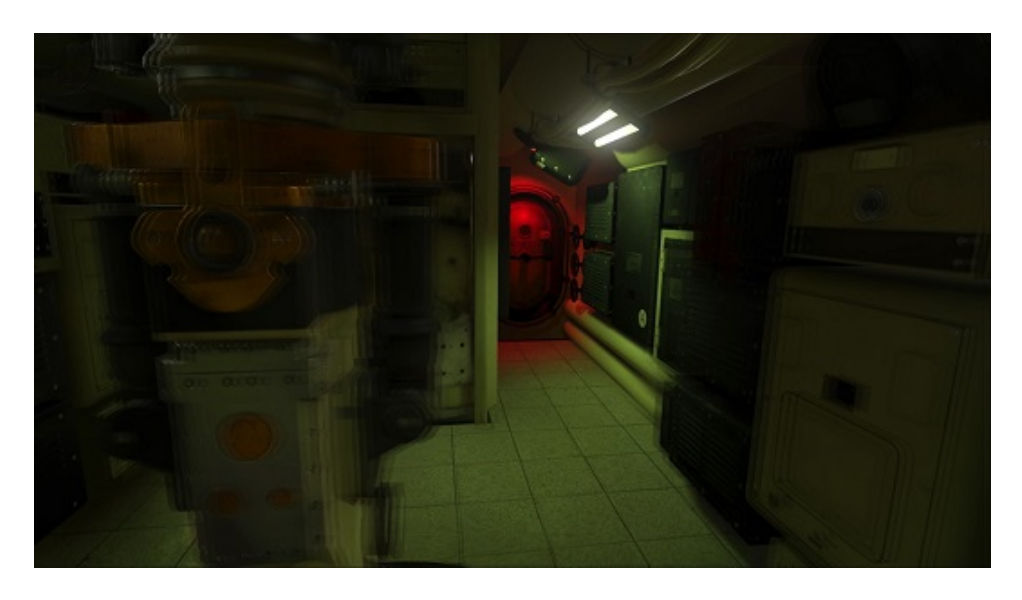

<span id="page-33-1"></span>Figure 3.3: Positional judder can make objects near the user seem "blurry" or unfocused. In the image the objects near the user are more blurry than than those that are farther away. This is because these object "move" more, relative to the user, from frame to frame as the user's head moves. Picture from [Antonov](#page-124-4) [\(2015\)](#page-124-4)

to an old TV, or staring at the display through a screen door (aptly, this shortcoming quickly came to be known as "the screen door effect")". With the release of commercial and more high-end virtual reality headsets, the screen-door effect has become less apparent. On the time of writing, two of the most sold virtual reality headsets, the Oculus Rift CV1 and the HTC Vive, both have a resolution of  $1200 \times 1080$  per eye (a combined resolution of 2160  $\times$  1200) with a pixel density of about 2450 ppi (pixel per inch), which is about ten times denser than the DK1's 215 ppi. With the improved pixel density, combined with the use of Fresnel lenses to create optical diffusion (i.e spreading out light to make it "softer"), the screen-door effect is severely minimized in the latest high-end virtual reality headsets [\(Davies,](#page-125-8) [2016\)](#page-125-8).

Just as having low latency, and thus a high amount of frames rendered per second, demands much from the computer, so does the high resolution. As each lens has a resolution similar to a commodity computer display  $(1200 \times 1080)$ , the application must effectively render twice as many frames as it would when only using such a display with the same frame- and refresh rate. With the 90 Hz refresh rate of the Rift and Vive, this effectively means that 180 frames with a 1200 x 1080 resolution should ideally be produced per second.

#### <span id="page-33-0"></span>**3.2.3 Rendering Techniques**

In addition to the considerable hardware demands a virtual reality system places on a computer, it also impacts how virtual reality applications should be designed and implemented. This is specially apparent with rendering techniques, i.e the process of generating images from 2D or 3D

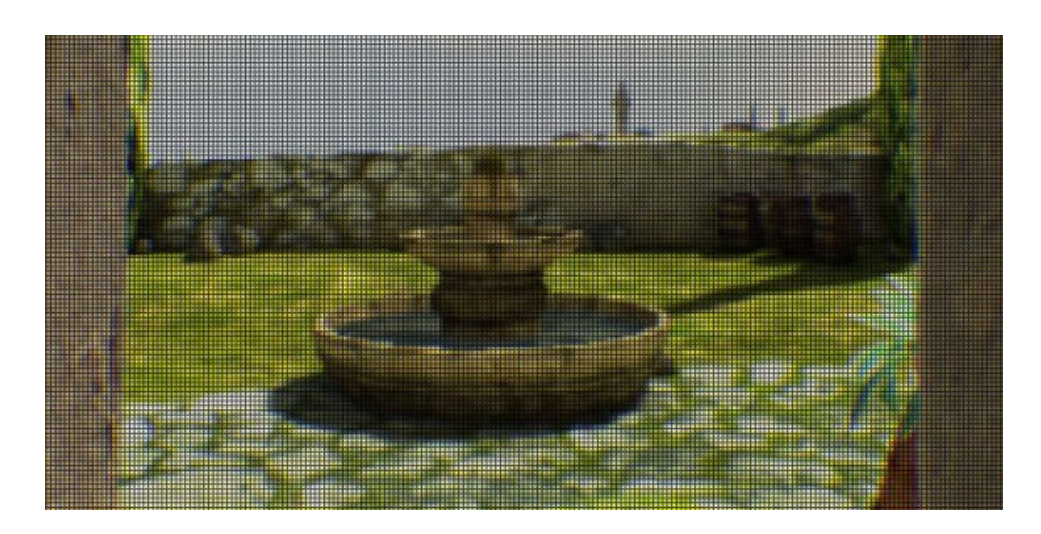

Figure 3.4: An example of the screen-door effect.

<span id="page-34-0"></span>models. As this is a demanding process with high fidelity graphics, as commonly found in modern computer games and other 3D applications, the rendering engine often employs several techniques and "tricks" to enhance it's performance, or at least make it seem so to the end user. Several of these optimization techniques' value can be diminished in a virtual reality setting, thus not yielding the same performance benefit as they would when applied to non-VR applications.

Because of the latest virtual reality headset's high resolution and wide field of view (usually about 110 degrees), more of the virtual environment is shown to the user in a frame than is usual in non-VR applications [\(Ohannessian,](#page-126-7) [2015\)](#page-126-7). This greatly affects several *culling techniques*[2](#page-34-1) , such as *frustum culling*[3](#page-34-2) and *occlusion culling*[4](#page-34-3) , which are commonly used 3D rendering techniques for removing objects that don't contribute to the final image from the rendering pipeline [\(Johnson,](#page-125-9) [2013\)](#page-125-9). Simply put, the rendering engine tries to only render what's actually visible to the user, while other objects are ignored to diminish the workload. As, on average, more objects are visible to a user wearing a HMD than a user using a regular display more object have to be rendered, which implies more work for the rendering engine [\(Ohannessian,](#page-126-7) [2015\)](#page-126-7).

Another commonly employed technique in game development is using flat 2D images for certain parts of the virtual environment instead of 3D objects [\(Ohannessian,](#page-126-7) [2015\)](#page-126-7). Examples of this are e.g. present in game "Super Mario 64", released for the Nintendo 64 in 1996, and one of the first commercially successful video games to utilize 3D. In this game one can often spot objects, such as balls, trees and fences, that tries to appear

<span id="page-34-1"></span><sup>&</sup>lt;sup>2</sup>Techniques created to avoid rendered objects that don't contribute to the final image, thereby increasing the application performance.

<span id="page-34-2"></span> $3$ Frustum culling is concerned with only rendering objects that is within the field of view (the frustum pyramid) of the user.

<span id="page-34-3"></span> $4$ Occlusion culling consists of filtering out the objects that are entirely hidden behind other opaque objects [\(Pérez Fernández and Alonso,](#page-127-4) [2015\)](#page-127-4).

as 3D objects, but in reality are 2D images that are rotated to always face the camera. Similar techniques, although usually more subtly applied, are still commonly used today, but not for virtual reality applications. This is simply because the "2D deception" becomes much more obvious with the depth perception the stereo cameras enable [\(Ohannessian,](#page-126-7) [2015\)](#page-126-7).

### <span id="page-35-0"></span>**3.3 Virtual Reality- and Simulator Sickness**

Virtual reality sickness, also referred to as *cybersickness*, can occur with exposure to virtual environment when using virtual reality technology, and causes symptoms that are similar to those of motion sickness [\(LaViola,](#page-126-8) [2000\)](#page-126-8). This condition also has many similarities with *simulator sickness*, which typically is experienced by pilots undergoing training in flight simulators, but as explained by [Stanney et al.](#page-127-5) [\(1997\)](#page-127-5) these two conditions are different. Simulator sickness, not using virtual reality, tends to be characterized by *oculomotor disturbances*, whereas virtual reality sickness, using virtual reality, tends to be characterized by disorientation [\(Stanney](#page-127-5) [et al.,](#page-127-5) [1997\)](#page-127-5). Symptoms that can occur due to virtual reality sickness include headache, eye strain, nausea, sweating, disorientation (e.g through Vertigo  $^5$  $^5$ ) and temporary loss of muscle coordinates (e.g through Ataxia  $^6$  $^6$ ) [\(LaViola,](#page-126-8) [2000\)](#page-126-8).

Contrary to motion sickness, where the user visually perceives to be still while in actual motion, virtual reality sickness often turns this around: The user visually perceive to be in motion while he or she in reality is stationary. Virtual reality sickness can thus in many ways be considered as "a reverse motion sickness". There are several theories on why virtual reality sickness occurs, with three of the more popular being the *sensory conflict theory*, *the poison theory* and the *postural instability theory* [\(LaViola,](#page-126-8) [2000\)](#page-126-8).

The sensory conflict theory is the oldest and most supported of the three, and thus the one we will focus on. This theory claims that virtual reality sickness is caused by the conflict or discrepancies between the senses that provide information about the body's orientation, motion and acceleration. In a virtual reality setting this typically means that the visual sense perceive the body being in movement, while the *vestibular sense* [7](#page-35-3) perceive that the body is stationary, thus causing a sensory conflict [\(LaViola,](#page-126-8) [2000\)](#page-126-8).

The susceptibility for virtual reality sickness varies among users. Some users might experience it shortly after putting on the headset, while others may never experience it [\(Stanney et al.,](#page-127-6) [2003\)](#page-127-6). There can be a multitude of causes for virtual reality sickness, and while some are less under the VR application designer's control than others, they should still be understood by the VR designer [\(Stanney et al.,](#page-127-6) [2003\)](#page-127-6). To ensure an optimal virtual reality experience when using the design review application, outlined in section [2.3 on page 10,](#page-25-0) the design and implementation should address

<span id="page-35-1"></span><sup>5</sup>A state where the user's surroundings appear to swirl dizzily [\(LaViola,](#page-126-8) [2000\)](#page-126-8)

<span id="page-35-2"></span><sup>&</sup>lt;sup>6</sup>A lack of voluntary muscle coordination

<span id="page-35-3"></span><sup>&</sup>lt;sup>7</sup>a sensory system that partially provides the sense of balance and spatial orientation.
these potential consequences. The following subsections will thus review what is known about virtual reality sickness and what can be done from a design and implementation standpoint. The following two subsections will review factors that contribute to virtual reality sickness, and make a distinction by what are mostly determined by individual differences and what is mostly determined by the virtual reality hardware and application design.

## **3.3.1 Individual Differences in Susceptibility**

Research has identified some individual differences that correlate with the individual's susceptibility for experiencing virtual reality sickness. One observation is that the susceptibility for virtual reality sickness correlates heavily with motion sickness susceptibility, and factors that influence motion sickness susceptibility also usually influence virtual reality sickness susceptibility [\(Stanney et al.,](#page-127-0) [2003\)](#page-127-0). Below are some theories of the major contributing factors that are based on individual differences, and which are difficult to account for during the design of a virtual reality application. Note that some of these finding were originally for simulator sickness, but have proven to hold for virtual reality sickness as well.

## **Age**

Research suggest that users between the ages of 2 and 12 are the most susceptible to virtual reality sickness, with a rapid decrease in susceptibility until an age of about 21 [\(Kolasinski,](#page-126-0) [1995\)](#page-126-0). With regards to older users (e.g 50 years of age) the research findings seem to differ for virtual reality sickness and simulator sickness. [Brooks et al.](#page-124-0) [\(2010\)](#page-124-0) reported that older participants had a greater likelihood of simulator sickness than younger participants, while [LaViola](#page-126-1) [\(2000\)](#page-126-1) writes about how virtual reality sickness is almost nonexistent in participants of 50 years of age.

## **Gender**

Some research indicate that women are more susceptible to simulator- and virtual reality sickness than men [\(Kennedy,](#page-125-0) [1985\)](#page-125-0). The most common theories to explain this difference point out the genders' differences in hormonal composition, field of view (some research suggests that women have a wider field of view than men) and differences in depth cue recognition [\(Limited,](#page-126-2) [2012\)](#page-126-2). Women are also most susceptible to virtual reality sickness during ovulation [\(Clemes and Howarth,](#page-124-1) [2005\)](#page-124-1).

## **Ethnicity**

Some ethnicities seem to be more susceptible to virtual reality sickness than others, suggesting a genetic component. Several studies indicate that asian people on average tend to be more susceptible to visually-induced motion sickness than people from other regions. One study reported on Chinese people being more susceptible than European-Americans and African-Americans on measures to motion sickness induced by a circular vection $^8$  $^8$  drum $^9$  $^9$ , while another study claims that Tibetans and Northeast Indians have a greater susceptibility to induced motion sickness than Caucasians [\(Barrett,](#page-124-2) [2004\)](#page-124-2).

#### **Health**

Symptoms of virtual reality sickness are more prevalent in people who are fatigued, sleep deprived, are nauseated or have an upper respiratory illness, ear trouble or influenza [\(Kolasinski,](#page-126-0) [1995\)](#page-126-0).

## **Postural Stability**

Users with a postural instability have been found to be more susceptible to visually-induced motion sickness, such as virtual reality sickness, and to experience stronger symptoms of nausea and disorientation [\(Kolasinski,](#page-126-0) [1995\)](#page-126-0).

#### **Experience with the Application**

More exposure to virtual environments can train the brain to be less sensitive to their effects [\(Stanney et al.,](#page-127-0) [2003\)](#page-127-0). Users tend to become less likely to experience virtual reality sickness as they become more familiar with the virtual reality application. This adaption may occur with only a few seconds of exposure to the application [\(Kennedy,](#page-125-0) [1985\)](#page-125-0).

In addition to this, people with a low threshold for detecting flicker and low mental rotation ability are more susceptible to virtual reality sickness [Kolasinski](#page-126-0) [\(1995\)](#page-126-0).

## **3.3.2 Virtual Reality Hardware and Design Factors**

This section identifies some of the most common contributers to virtual reality sickness, which can be diminished or mitigated completely by either the virtual reality hardware or the virtual reality application design and implementation.

#### **Flicker**

Flicker is a contributing factor to virtual reality sickness, in addition to also being distracting for the user and a cause of eye fatigue [\(LaViola,](#page-126-1) [2000\)](#page-126-1). There are two specially interesting observations done about flickering: First, the degree of perceived flicker is subjective as individuals have different *flicker fusion frequency thresholds*, i.e points at which flicker becomes

<span id="page-37-0"></span> $8$ Vection is the phenomenon that a stationary user can feel like s/he is moving when a large part of his or her visual field moves.

<span id="page-37-1"></span> $^9$ Circular vection drum is a large vertically-oriented rotating drum surrounding the user to induce vection.

visually perceivable [\(Pausch et al.,](#page-127-1) [1992\)](#page-127-1). Second, the likelihood that flickers are perceived increases as the field of view increases, as the peripheral visual system is more sensitive to flicker than the fovea vision system $^{10}$  $^{10}$  $^{10}$ . This is again an important argument for the importance of a high enough refresh rate in virtual reality displays (discussed in section [3.2.1 on](#page-31-0) [page 16\)](#page-31-0).

## **Acceleration**

As mentioned earlier sensory conflict during a virtual reality session might occur. This is especially noticeable during acceleration that is conveyed visually, but not to the vestibular organs (inner ear organs that responds to acceleration). The speed of movement does not seem to contribute to virtual reality sickness in the same scale as the vestibular organs do not respond to constant velocity.

#### <span id="page-38-2"></span>**Camera Control**

Some theories indicate that the ability to anticipate and control the motion the user experiences plays a significant role in staving off motion- and virtual reality sickness [\(Rolnick and Lubow,](#page-127-2) [1991\)](#page-127-2). Unexpected movement of the camera should thus be avoided in the virtual reality application. If the camera control is taken away from the user it is considered good practice to cue the impending camera movement to help the user to anticipate and prepare for the visual motion [\(Lin et al.,](#page-126-3) [2004\)](#page-126-3).

#### <span id="page-38-1"></span>**Field of View**

The term "field of view" (FOV) can refer both to *display FOV* and *camera FOV*, which are similar, but still distinct concepts that can both have an effect on the user's proneness to virtual reality sickness.

Display FOV refers to the area of the visual field subtended by the display. As motion perception is more sensitive in the periphery view a wide display FOV can contribute to VR sickness by providing the visual system with more visual input, i.e more "area" in the periphery, than a smaller display FOV. This can lead to more sensory conflict as more of the visual view suggests that the user is moving, while he or she might in actuality be standing or sitting still. Reducing display FOV can reduce the changes of VR sickness [\(Draper et al.,](#page-125-1) [2001\)](#page-125-1), but can also reduce the level of immersion and awareness, and require the user to turn his or her head more than with a higher display FOV.

Camera FOV refers the area of the virtual environment that the graphics engine draws to the display. If the camera FOV is set up wrong, movement of the user's head can lead to unnatural movement in the virtual environment (e.g a 15 degree rotation of the head can lead to a 25 degree rotation of the camera in the virtual environment). In addition to being highly discomforting, this can lead to a temporary impairment in the

<span id="page-38-0"></span> $10$ The sharp vision around the area the user focuses.

vestibulo-ocular reflex, which is a reflex to stabilize images on the retinas during head movement (enabling people to e.g read while moving their heads) [\(Stanney,](#page-127-3) [2002\)](#page-127-3).

#### **Latency and Lag**

As mentioned earlier in this chapter, latency and lag can have a major impact on virtual reality sickness and the usability of the virtual reality application as a whole. Although designers and developers have no control over many aspects of a system's performance, it's important to make sure the target virtual reality application doesn't drop frames or lag on a minimum technical specifications system [\(Dean Beeler and Pedriana,](#page-125-2) [2016\)](#page-125-2). While some dropped frames or occasional jitter can be a minor annoyance in conventional applications or video games, it can have a much more discomforting effect on the user of a virtual reality application.

Some research indicates that a fixed, and thus predictable, latency creates about the same degree of VR sickness whether it's as short as 48 milliseconds or as long as 300 milliseconds, and that big and predictable latency or lag are more comfortable for VR users than smaller, but more unpredictable, latency or lag [\(Draper et al.,](#page-125-1) [2001\)](#page-125-1).

#### <span id="page-39-0"></span>**Focus Distance**

Although not directly related to virtual reality sickness, it is still important to avoid discomfort and fatigue for the user by placing content he or she will be focusing on for extended amounts of time in an optimal range. As an example Oculus VR recommends such content to be placed a distance in the range of 0.75 to 3.5 Unity units/meters away from the camera [\(Dean Beeler and Pedriana,](#page-125-2) [2016\)](#page-125-2).

## **3.4 Summary and Design Considerations**

Throughout this chapter we have reviewed various aspects related to virtual reality, its performance demands and some potential contributers to virtual reality sickness. For the design- and implementation phase of our design review application, there are some aspect to be more concerned with than others. As will be discussed in chapter [5,](#page-52-0) [6](#page-64-0) and [7,](#page-74-0) some of these potential issues, like incorrect field of view settings, are usually taken care of by the virtual reality headset's runtime environment, libraries or by other frameworks, and thus usually work correctly "out of the box". Other potential issues - like latency, lag and flicker - are usually avoided simply by utilizing sufficiently powerful hardware, with perhaps the HMD, CPU and GPU being the most important. An exception from this is with extremely performance demanding applications, in which case software optimization should be considered. Of topics that can be addressed at design- and implementation time acceleration, camera control and focus distance are included.

As the initial design ideas of the design review application revolves around the user virtually moving around a 3D model, while in actuality being stationary at his or her desk, some degree of sensory conflict is inevitable. There are however measures we can take to lessen the impact of such a sensation and combat virtual reality sickness. With regard to acceleration we can ensure that the acceleration always feels gradual instead of going from 0 m/s (meter per second) to e.g. 20 m/s in just a couple of frames (of which there should be about 90 per second). This gradual and slower increase in speed should not trigger the vestibular organs to the same extent as higher acceleration. As gestures are more continuous in nature than buttons, which usually are discrete (either a button is pressed or not), they might be a natural fit for such a gradual acceleration. If acceleration is still too much of an issue, one can also limit the user's peripheral vision and field of view by "framing" the frames and thus not have any movement appearing in the user's outer peripheral vision (see section [3.3.2 on page 23](#page-38-1) for a quick discussion of this phenomenon). For the user this might seem like looking like unmagnified binoculars with the edges of his or her peripheral vision being obscured.

To combat virtual reality sickness we can also ensure that the user always has direct control of the camera. This is perhaps easier to ensure in our application, were there are few reasons to take the camera control away from the user, compared to e.g a game (which usually are much more event-driven). It does however become relevant and non-intuitive in certain scenarios. One such scenario, which is discussed in chapter [5](#page-52-0) and [7,](#page-74-0) is the annotation form, which is an input schema the user can fill in when editing an annotation.

In a non-VR application this could typically be handled by showing the form as an overlay, temporary covering the model, while disabling any camera movement as long as the form was open. Although this might also seem like an intuitive thing to do in a virtual reality application, it does take camera control away from the user, which - as described in section [3.3.2 on](#page-38-2) [page 23](#page-38-2) - should be avoided. Because of this, the user should still be able to control the camera while the annotation form is open by, and thus be able to "look away" from the form.

There is also another consideration to take with regards to the annotation form, which is the focus distance (covered in section [3.3.2 on the](#page-39-0) [preceding page\)](#page-39-0). Should the annotation form be an overlay (i.e be drawn directly on the screen space), as would be intuitive in a non-VR application, it would be too low a focus distance. This would be analogous to holding a sheet of paper directly in front of the user eyes and asking them to read it. The annotation form should thus be at a comfortable focus distance from the user, i.e 0.75 to 3.5 Unity units/meters away from the camera, and thus present in the world space instead of screen space, which is reviewed more in section [7.5 on page 75.](#page-90-0)

There are thus several potential issues to be mindful of when developing a virtual reality application. Just as this chapter has covered the landscape of virtual reality, the next chapter will cover the landscape of gesture recognition technology, a technology which can extend the possibilities of virtual reality and our virtual reality design review application.

## **Chapter 4**

# **Gesture Recognition Technology**

This chapter will review what gesture recognition is, what technology enables it, and how it can potentially give new possibilities when working with three-dimensional environments, like our design review application will enable. Furthermore, using gesture recognition technology with virtual reality is of special interest as virtual reality in many ways change several human-computer interaction patterns. This chapter will also compare several competing technologies that enable gesture recognition, and use this comparison as a foundation for the design and implementation of the design review application.

## **4.1 Gestures**

According to [Hogan and Stubbs](#page-125-3) [\(2003\)](#page-125-3), non-verbal communication makes up about two-thirds of all communication between humans, with gestures being one of the most common categories of non-verbal communication, often conveying the most specific linguistic content. A gesture can be defined as a physical movement of the hands, arms, face and body with the intent to convey information or meaning [\(Mitra and Acharya,](#page-126-4) [2007\)](#page-126-4), and can often be classified into several categories. Even though a gesture can involve several parts of the body, hand gestures are of special interest to this thesis, as they are often the most used in non-verbal communication and the most convenient to utilize in our design review application. Because of this, the term "gestures" are often used synonymously with "hand gestures" for the remainder of this chapter.

Gestures as an interaction and communication method not only between humans, but also between human and computer, can be an interesting topic. This is perhaps especially the case when it comes to virtual reality as it sets some constraints with regard to more conventional interaction methods, like using a mouse and keyboard. [Rautaray and](#page-127-4) [Agrawal](#page-127-4) [\(2015\)](#page-127-4) also point out that there are situations in which these devices are impractical for human-computer interaction (HCI), and that this is particularly the case for interaction with 3D objects. As mentioned

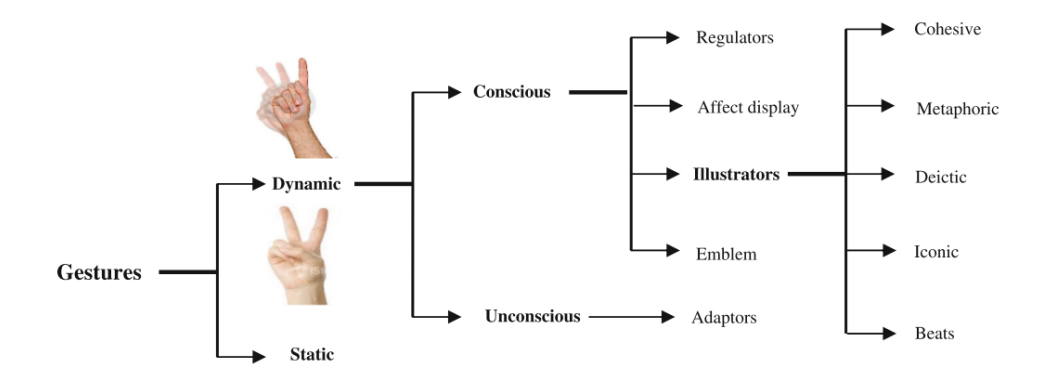

<span id="page-43-0"></span>Figure 4.1: The vision-based hand gesture categories [\(Kaaniche,](#page-125-4) [2009\)](#page-125-4).

earlier, gestures can be divides into several categories, with two of the primary ones being *static gestures* and *dynamic gestures*.

Static gestures can in simple terms be defined as gestures without any movement. The hand and its fingers and joints simply maintain a certain position or orientation and it is recognized as a gesture. One example of this gesture category is the "V sign" (or the "peace sign"), where the index and middle fingers are raised and parted while the other fingers are clenched.

Dynamic gestures, on the other hand, are gestures that involve or require movement for the gesture to have semantic meaning. One example of this might be to wave goodbye to someone or to twist a straight hand back and forth to indicate uncertainty. One can classify dynamic gestures into several subclasses (See figure [4.1\)](#page-43-0), such as conscious gestures, which are done intentionally for communication purposes, or unconscious gestures, which are carried out unconsciously.

What gesture types are being used has implication for the gesture recognition methods as well, as dynamic gestures have a temporal aspect that static gestures don't [\(Rautaray and Agrawal,](#page-127-4) [2015\)](#page-127-4). This means that when recognizing dynamic gestures one must handle the time aspect of the gesture (i.e from the gesture starts to the gesture ends), and thus keep track of the frame-to-frame transitions of the hand. This is the reason Hidden Markov Models (HMMs) are commonly used for dynamic recognition algorithms, as they specifically are designed to handle state transitions. Static gestures recognition schemes don't need this complexity as whether or not a gesture is performed can be determined from individual frames. Thus a more general classifier or template-based algorithm can be applied for a static gesture recognition system [\(Rautaray and Agrawal,](#page-127-4) [2015\)](#page-127-4).

## **4.2 Gesture Recognition Devices**

To be able to apply the various hand gesture recognition algorithms one must first be able to monitor the user's hands through some sort of hardware. There are several categories of these recognition systems, which usually have roots in sensor technology, image processing and computer

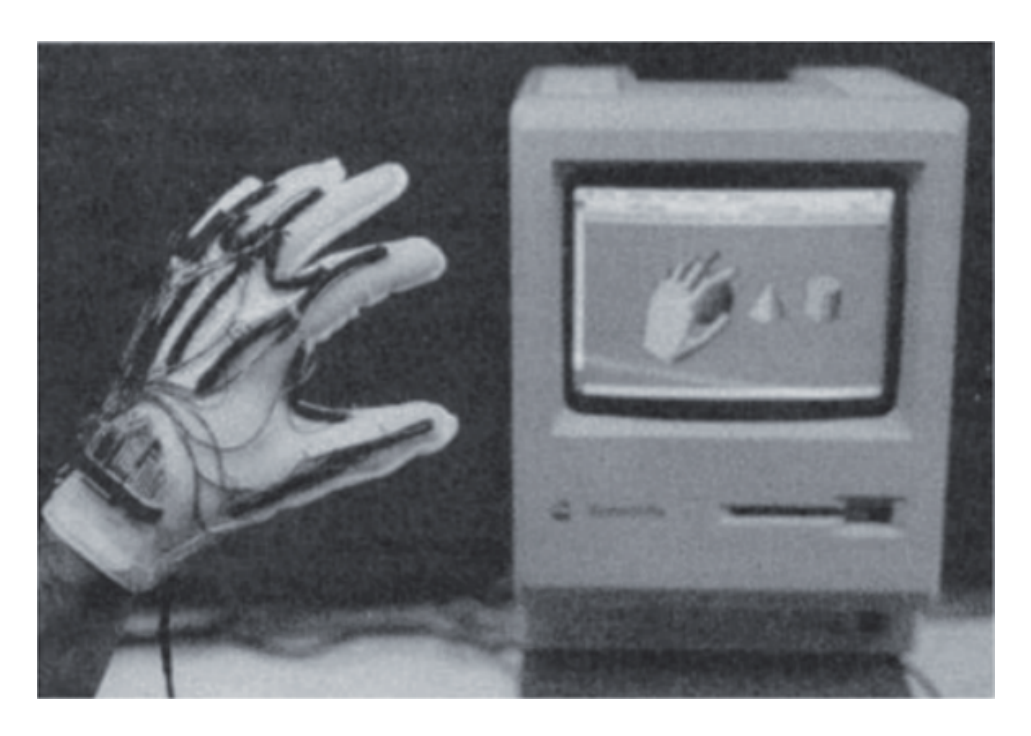

<span id="page-44-0"></span>Figure 4.2: The Z Glove, developed by Zimmerman in 1982. Picture from [Premaratne](#page-127-5) [\(2014\)](#page-127-5)

#### vision [\(Vafadar and Behrad,](#page-127-6) [2014\)](#page-127-6).

The first attempts at a commercial hand gesture recognition system were typically glove-based control interfaces, often called *data gloves*, and were gloves with sensors attached to it (see figure [4.2\)](#page-44-0). As the image processing and computer vision technology wasn't mature yet, these *contact-based devices* remained the primary gesture recognition technology until the image processing-reliant *vision-based devices* began to see some success in the 2000s [\(Premaratne,](#page-127-5) [2014\)](#page-127-5). Another factor that made data gloves ideal was a very limited requirement for processing power, as any pre-processing were rarely done, and thus the systems could run optimally on the commodity 1980s and 1990s computers [\(Premaratne,](#page-127-5) [2014\)](#page-127-5).

Today, both contact-based and vision-based devices are utilized for gesture recognition purposes. The following subsections will the discuss the main properties of the two and review their differences.

## **4.2.1 Contact-based Devices**

Contact-based devices are usually wearable objects, such as gloves or armbands, which register the user's kinetic movement through sensors. A variety of sensor technologies have been applied to capture the physical data of a users hand (such as finger bending and hand orientation and position). Traditionally a combination of *inertial navigation systems*[1](#page-44-1)

<span id="page-44-1"></span> $^1$ A navigation tool, often used on ships and aircrafts, that calculates position, orientation and velocity.

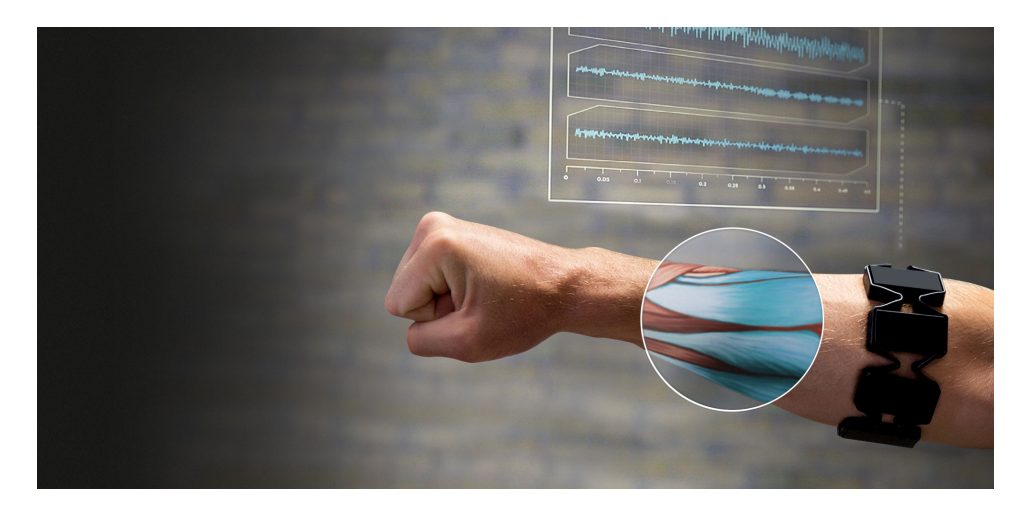

Figure 4.3: The Myo armband is a contact-based gesture recognition device worn on the forearm. Picture from [Silver](#page-127-7) [\(2015\)](#page-127-7).

<span id="page-45-1"></span>and *flex sensors*[2](#page-45-0) have been utilized in contact-based gesture recognition devices [\(Sturman and Zeltzer,](#page-127-8) [1994\)](#page-127-8). Inertial navigation systems contain motion and rotation sensors, such as accelerometers and gyroscopes, and is used to monitor the hand position and orientation by calculating the position, orientation and velocity (in terms of direction and speed) via *dead reckoning*, and thus without the need for external references [\(Berg](#page-124-3) [et al.,](#page-124-3) [1970\)](#page-124-3). Flex sensors are often positioned at important finger joints to determine the amount the finger is bent by.

There are also other types of sensors being used in various contactbased products. One example of this is the Myo armband by Thalmic Labs (see figure [4.3\)](#page-45-1), which - in addition to containing gyroscopes, accelerometers and magnetometers - also utilizes a set of electromyographic (EMG)  $3$  sensors that sense electrical activity in the forearm muscles [\(Silver,](#page-127-7) [2015\)](#page-127-7) By monitoring this electrical activity, i.e the electric potential of the muscles, the Myo armband can thus determine the state of each muscle (e.g whether it is contracted or not).

## **4.2.2 Vision-based Devices**

Vision-based devices usually make use of either depth-aware cameras or stereo cameras to approximate a contour/silhouette or 3D representation of what is output by the cameras. A vision-based hand gesture recognition system thus takes "pictures"[4](#page-45-3) of the user's hands, and often applies various image processing techniques (e.g image normalization) before using a computer vision algorithm to detect if any known gesture is being performed. Today, there are three primary vision-based technologies: *Stereoscopic vision*, *structured light* and *time of flight* [\(Ko and Agarwal,](#page-125-5) [2012\)](#page-125-5)

<span id="page-45-2"></span><span id="page-45-0"></span><sup>&</sup>lt;sup>2</sup>A "bend sensor" that measure the amount of deflection.

<sup>&</sup>lt;sup>3</sup>Electromyography (EMG) is an electrodiagnostic medicine technique for evaluating and recording the electrical activity produced by skeletal muscles [\(Kamen,](#page-125-6) [2004\)](#page-125-6)

<span id="page-45-3"></span><sup>4</sup>Usually about 60 images/frames per second

|                      | <b>Stereoscopic vision</b> | <b>Structured light</b>                         | Time of flight (TOF)                           |
|----------------------|----------------------------|-------------------------------------------------|------------------------------------------------|
| Software complexity  | High                       | High                                            | Low                                            |
| Material cost        | Low                        | High/Middle                                     | Middle                                         |
| Response time        | Middle                     | Slow                                            | Fast                                           |
| Low light            | Weak                       | Light source dep (IR or visible)                | Good (IR, laser)                               |
| Outdoor              | Good                       | Weak                                            | Fair                                           |
| Depth ("z") accuracy | cm                         | $\mu$ m ~ cm                                    | $mm \sim cm$                                   |
| Range                | Mid range                  | Very short range (cm) to mid<br>range $(4-6$ m) | Short range $(<1$ m) to long range<br>(~ 40 m) |
| <b>Applications</b>  |                            |                                                 |                                                |
| Device control       |                            |                                                 | V                                              |
| 3D movie             | V                          |                                                 |                                                |
| 3D scanning          |                            | ✔                                               |                                                |

<span id="page-46-0"></span>Figure 4.4: Comparison of Vision-based sensor technologies [\(Ko and](#page-125-5) [Agarwal,](#page-125-5) [2012\)](#page-125-5).

(see figure [4.4](#page-46-0) for a comparison). These technologies all use different techniques to construct 3D representations of the captured 2D images, as the depth information is crucial in a vision-based gesture recognition system [\(Ko and Agarwal,](#page-125-5) [2012\)](#page-125-5).

Stereoscopic vision is arguably the most common of these vision-based methods and is a method that in many ways seems inspired by how the human body processes depth information. This technique uses two cameras - often referred to as a stereo camera - to obtain a left and right image (just as human eyes), which are sent to the tracking software. After such a stereo image (see figure [4.5 on the next page\)](#page-47-0) is captured the leftand right part are compared in software and a disparity image that relates the displacement of objects in the images is created. This disparity image can in many ways be regarded as a sum of the offsets between the left and right images, due to their cameras' different point of views of the tracked object.

Structured light achieves a 3D representation of the tracked object in a different manner. This technique instead gains its depth information by projecting a pattern of structured light, such as a grid or horizontal bars (somewhat similar a barcode reader), and look at the way this pattern deforms when hitting a surface [\(Ko and Agarwal,](#page-125-5) [2012\)](#page-125-5). By looking at how the pattern behaves, e.g that it curves around something, the system can thus conclude that e.g. an object is present on the surface or what shape it has (see figure [4.6 on the following page](#page-47-1) for an example of this). A structured light system thus only need one camera, as opposed to the stereoscopic vision method.

Time of Flight is a technique that acquires depth information by measuring distances to the captured object by illumination, and can thus be considered a LIDAR system $^5$  $^5$ . The system transmits light pulses from

<span id="page-46-1"></span><sup>&</sup>lt;sup>5</sup> Light Detection And Ranging: The technique of emitting light to a surface and measure

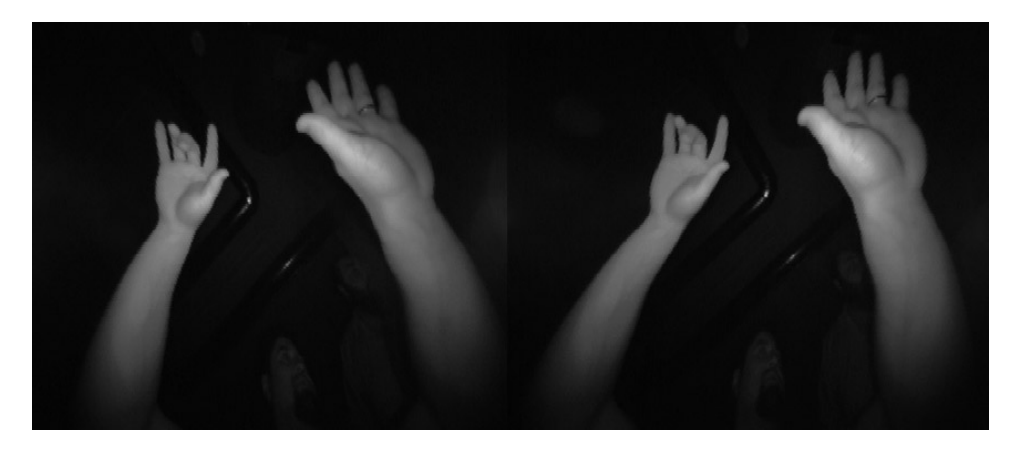

Figure 4.5: Stereo image captured by a stereoscopic vision device. These images are compared by looking at differences (offsets) in the object's position and create a disparity image which is used to obtain depth information. Picture from [Colgan](#page-124-4) [\(2016\)](#page-124-4)

<span id="page-47-0"></span>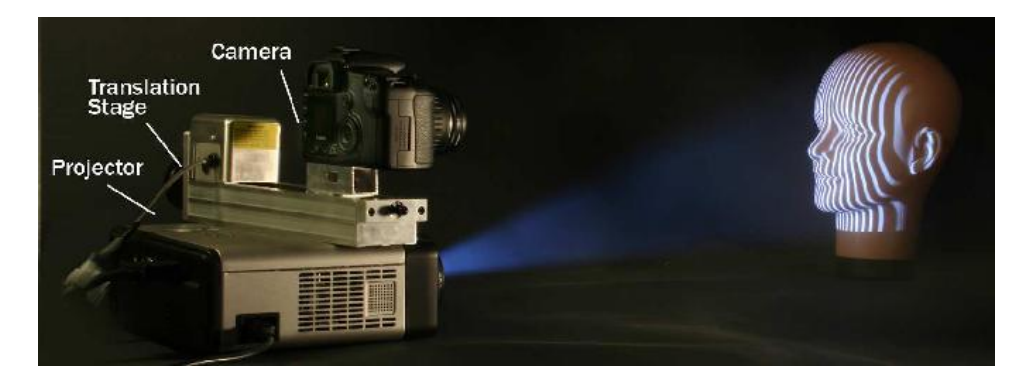

Figure 4.6: Vision-based gesture recognition can be achieved by a structured light approach. With structured light the depth information is obtained by projecting a pattern of structured light, and look at the way this pattern deforms when hitting a surface (such as the doll's face in the picture). Picture from [Ramamoorthi](#page-127-9) [\(2007\)](#page-127-9)

<span id="page-47-1"></span>an emitter and a receiver determines the distance to different points of the measured object by calculating the travel time of the light pulse from the emitter to the object and back to the receiver in a pixel format.

As mention previously, these techniques require more processing than those of contact-based devices, but usually allows its users to use the system without using any form of gloves or armbands [\(Rautaray](#page-127-4) [and Agrawal,](#page-127-4) [2015\)](#page-127-4). Even though vision-based gesture recognition technologies are more complex, computationally demanding, and prone to errors in the form of inaccurate readings, they still have some important advantages over contact-based devices, as will be covered in the next section.

the time it takes to return to its source.

#### <span id="page-48-2"></span>**4.2.3 Technology Comparison**

Both contact-based and vision-based technologies have their respective advantages and disadvantages (see [Rautaray and Agrawal](#page-127-4) [\(2015\)](#page-127-4) for a more thorough discussion of these). As contact-based devices avoid several of the challenges of vision-based devices, such as illumination and occlusion, they generally have a higher accuracy of recognition. In addition to this, and as explained earlier, contact-based devices usually also rely less on processing resources as the sensor data can be applied more directly than the frames captured by a vision-based system. Contact-based systems are also known to give more tactile feedback $^6$  $^6$  than vision-based systems.

Vision-based devices, on the other hand, are seen as more user friendly, as they usually don't require the user to wear anything, and can thus also be used more easily in combination with other input methods (such as mouse and keyboard). This is perhaps especially relevant when it comes to using gesture recognition technology in sterile environments (such as in surgery), as no contact with the device is required.

The main disadvantage of contact-based devices is the potential health hazards, which may be caused by some of its components [\(Mau](#page-126-5)[reen Schultz,](#page-126-5) [2003\)](#page-126-5). Research has suggested that mechanical sensor materials may raise symptoms of allergy and magnetic component may raise the risk of cancer [\(Nishikawa et al.,](#page-126-6) [2003\)](#page-126-6). Even though vision-based devices have the initial challenge of complex configuration and implementations, they are still considered more user friendly and hence more suited for usage in long run. Because of these reasons the design review application should thus ideally utilize a vision-based gesture recognition technology.

Of the three vision-based technologies outlined above, stereoscopic vision is arguably the most promising one [\(Ko and Agarwal,](#page-125-5) [2012\)](#page-125-5). One of the reasons for this is that devices utilizing this technology have proved more reliable in variable light conditions than their counterparts, as both structured light- and time of flight technologies rely heavily on light to obtain depth information, while stereoscopic vision does so by looking at image offsets. Stereoscopic vision devices also usually have a better range, i.e they can capture objects farther away from the cameras, and a lower material cost (they are cheaper, which also makes them more attractive for the consumer market) [\(Ko and Agarwal,](#page-125-5) [2012\)](#page-125-5). Because of this the stereoscopic vision technology is deemed the most appropriate vision-based technology to use with the design review application. In the next sections we will review central concepts when utilizing a vision-based gesture recognition system.

## <span id="page-48-1"></span>**4.3 The Gesture Recognition Pipeline**

A gesture recognition system can in many ways be regarded as a pipeline with three fundamental phases: Detection, tracking and recognition [\(Rautaray and Agrawal,](#page-127-4) [2015\)](#page-127-4).

<span id="page-48-0"></span> $6A$  (simulated) sense of touch to indicate that the user e.g has pushed a button

#### **4.3.1 Detection**

The first step in a typical gesture recognition system is to detect the relevant parts of the captured image and segment them from the rest. This segmentation is crucial because it isolates the relevant parts of the image from the background to ensure that only the relevant part is processed by the subsequent tracking and recognition stages [\(Cote et al.,](#page-124-5) [2006\)](#page-124-5). A gesture recognition system will typically be interested in hand gestures, headand arm movements and body poses, and thus only these factors should be observed by the system. A gesture recognition system interested in detecting e.g. hand gestures should thus only consider hands as a relevant segment, and thus only observe these.

Many different detection methods have been proposed by research, each using different visual features to detect relevant segments. Example of such visual features include skin color, shape, motion and anatomical models of the hands [\(Cote et al.,](#page-124-5) [2006\)](#page-124-5).

#### **Color Detection**

Color detection is a method of detecting the relevant segment (e.g. hands) by its color. When employing this method one important decision is what color space to use, though color spaces efficiently separating the chromaticity from the luminance components of color are typically the preferred ones. These are favored as they have some degree of robustness to illumination variability, which is a weakness of this detection method. In addition to this skin color detection also have performance problems when the background contains objects that have a color distribution similar to human skin, although this can be combated by *background subtraction*, and with variability in human skin tones [\(Rautaray and Agrawal,](#page-127-4) [2015\)](#page-127-4).

#### **Shape Detection**

Shape detection is a method of detecting the relevant segment by its shape, and usually tries to extract the contours of objects to judge whether those objects are relevant or not. An advantage with this method over color detection is that it's not directly dependent on skin color or illumination, although these are still a factor [\(Rautaray and Agrawal,](#page-127-4) [2015\)](#page-127-4). However, a major disadvantage with this methods relates to occlusion and viewpoint problems, which might cause a hand to not be recognized as one because of the camera angle and/or the hands orientation and configuration. One way to prevent this might be to use several cameras with different viewpoints. Shadows can also cause a problem as shadows of a hand often will be detected as hands themselves. Because of these disadvantages it is more common to use this method in combination with other ones rather than on its own.

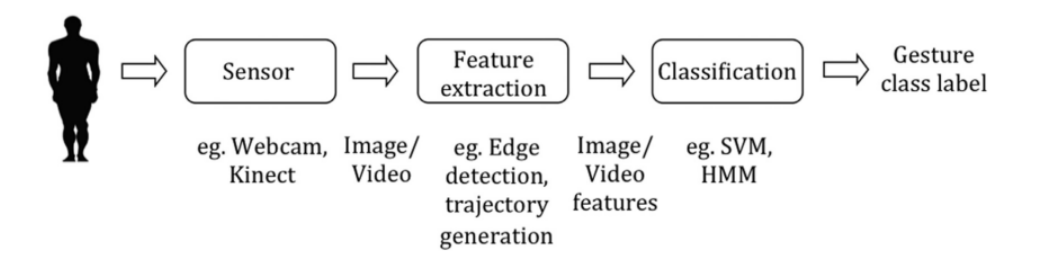

Figure 4.7: A typical gesture recognition pipeline [\(Pisharady and Saerbeck,](#page-127-10) [2015\)](#page-127-10)

#### **Motion Detection**

Motion detection is a method of detecting the relevant segment though motion, and assumes that all moving object are relevant. When used as a gesture recognition scheme it requires a very controlled setup as it assumes that the only motion in the image is caused by hand movement. This method is also more commonly used in combination with other methods.

## **4.3.2 Tracking**

The second step in a gesture recognition system is to track the movements of the relevant segments of the frames, e.g. the hands. Tracking can be described as the frame-to-frame correspondence of the segmented hand regions and aims to understand the observed hand movements. This is often a difficult task as hands can move very fast and their appearance can change vastly within a few frames, especially when light conditions are a big factor [\(Wang and Li,](#page-128-0) [2010\)](#page-128-0). One additional note is that if the detection method used is fast enough to operate at image acquisition frame rate, it can also be used for tracking [\(Rautaray and Agrawal,](#page-127-4) [2015\)](#page-127-4).

## **4.3.3 Recognition**

The last step of a gesture recognition system is to detect when a gesture occurs. This often implies checking against a predefined set of gestures, each entailing a specific action. To detect static gestures (i.e postures involving no movement) a general classifier or template-matcher can be used, but with dynamic gestures (which involves movement) other methods, which keep the temporal aspect, such as a Hidden Markov Model (HMM), are often required [\(Benton,](#page-124-6) [1995\)](#page-124-6). The recognition technology often makes uses of several methods from the field of machine learning, including supervised, unsupervised and reinforced learning.

When a gesture recognition system detects a relevant segment, it is thus tracked and represented in some way in the system. For hand gesture representations, which is the most relevant for this thesis, there are two major categories of hand gesture representations: 3D model-based methods and appearance-based methods [\(Rautaray and Agrawal,](#page-127-4) [2015\)](#page-127-4).

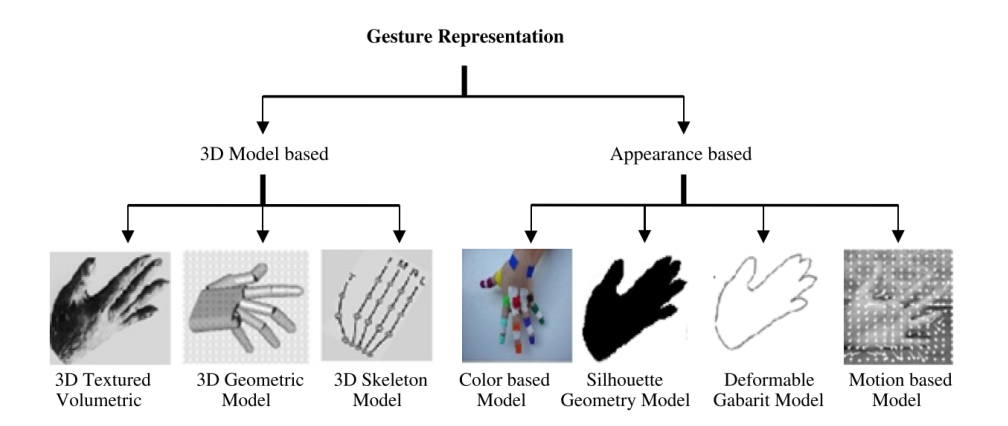

Figure 4.8: Vision-based hand gesture representations [\(Bourke et al.,](#page-124-7) [2007\)](#page-124-7)

## **4.4 Summary and Design Considerations**

With regard to the topics discussed in this chapter, the design review application will primarily be aimed toward usage with vision-based gesture recognition systems, in favor of contact-based system, as they are deemed more user friendly and doesn't have the same health risks associated with them. There are three primary vision-based technologies in use today: Stereoscopic vision, structured light and time of flight, where stereoscopic vision is viewed as the most promising one by research (e.g. by [Ko and Agarwal](#page-125-5) [\(2012\)](#page-125-5)). This is primary because it is deemed more robust to variable light conditions, has a better range and a lower material cost. These factors also make stereoscopic vision devices more ideal for usage in regular office spaces than its competing technologies, which is relevant in terms of the design review application.

In the next chapter the design of the design review application will be reviewed, where one such stereoscopic vision device - The Leap Motion Controller - is identified as the target gesture recognition system. The Leap Motion Controller, which will be reviewed further in depth in chapter [6,](#page-64-0) has a convenient and high level API, which takes care of a lot of the challenges associated with detection, tracking and recognition (as discussed in section [4.3 on page 33\)](#page-48-1). This also makes it an ideal candidate for usage in software project as one can interface with at a higher level and use several of its abstractions, such as its *detectors* (also reviewed in chapter [6\)](#page-64-0), to rapidly prototype gesture recognizing applications.

# <span id="page-52-0"></span>**Chapter 5 Application Design**

This chapter will review the design of the design review application, with special emphasis on three subjects: The functional requirements, the gesture scheme and the technology choices. The functional requirements of the application will be laid out through several use cases. These describe the different functionality by statements on the form "the user should be able too.." (e.g. move or place an annotation). The gesture scheme is discussed next, and is a definition of the different gestures a user can perform, how they are performed and what action they should result in. Lastly, this chapter will cover the different technology choices, more specifically: What software framework to use, what virtual reality HMDs to target and what gesture recognition system to utilize.

In section [2.3 on page 10](#page-25-0) the fundamental design ideas for the virtual reality design review application was discussed. To ensure that such an application could change the work flow of DNV GL's design reviews, multiple design aspects should be met and a satisfactory infrastructure would need to be set up. As this thesis' scope is limited to virtual reality and gesture recognition technology's role in such an application, several of the components necessary for a satisfactory product will not be implemented to focus more one these aspects. The resulting implementation, which this design chapter outlines, will thus be more a prototype or proof-of-concept of how virtual reality and gesture recognition technology can be used to interact and work with 3D models.

## **5.1 The Application's Functionality**

This section gives an overview of the application functionality, which will be implemented in this thesis. Initially the design also contained specification for a *launcher program* - a program that orchestrated sessions and provided the boot arguments to the graphical inspector, i.e the design review program itself. In this launcher program a user would be able to either host a design review session by selecting one or multiple 3D models(s) and invite other users, or join a session by either accepting an invite or browse through available sessions. Because of time concerns, and to give more time to prioritize the more thesis-relevant use cases, this

functionality was cut and the application instead boots up with tanker model, briefly mentioned in the previous chapter.

Once the user is loaded into this model, he or she should be able to do the following:

**Choose between Virtual Reality Mode and Desktop Mode.** Virtual reality mode is meant to be used with a virtual reality headset and sets up the correct settings (e.g the field of view). Desktop mode is meant to be used without a virtual reality headset and instead used a regular display. This mode sets up the best setting for regular display usage, and if a virtual reality headset is attached the input from it will be ignored (to e.g. avoid its orientation affecting the camera in the application).

**Look around.** When looking around the camera should rotate to the desired direction, but the virtual representation of the user should still keep its orientation. This means that the forward direction - the direction the user's body is facing - is the same direction regardless of where the user is looking. Looking around should only be achievable when using a virtual reality headset and having the application in Virtual Reality Mode - as this functionality arguably doesn't have the same applicability in desktop mode. If the user is wearing a virtual reality headset, s/he might look around by turning his or her head, so that the VR headset itself also changes orientation.

**Rotate (i.e change orientation).** When rotating the whole user should rotate in the desired direction (e.g. The forward-direction changes after a rotation and is where the user is facing after the rotation). Rotation should allow pitching and yawing (i.e rotation along the Y and Z axis) the equivalent of looking up and down and from left to right -, but not rolling (rotation along the X axis) - the equivalent of doing a "barrel roll" in a jet plane. This is because it might cause the user discomfort, specially when using a virtual reality headset, as it is a (arguably) more unnatural movement than the former, and has (presumably) little to no practical implications. Rotation should be possible either by using a gesture or by moving the mouse.

**Move (i.e change position).** The user should be able to move freely along the X, Y and Z axis, and thus be able to move left, right, up, down, forward and backward. This movement should happen without regard for any external forces, such as gravity or collision. The user should be able to move by using the keyboard or by using gestures. On the keyboard six different keys should be used (forward, backwards, left, right, up and down), while the same should be accomplished by either three distinct gestures (forward/backward, left/right, up/down) or one combined gesture (forward/backwards/left/right/up/down).

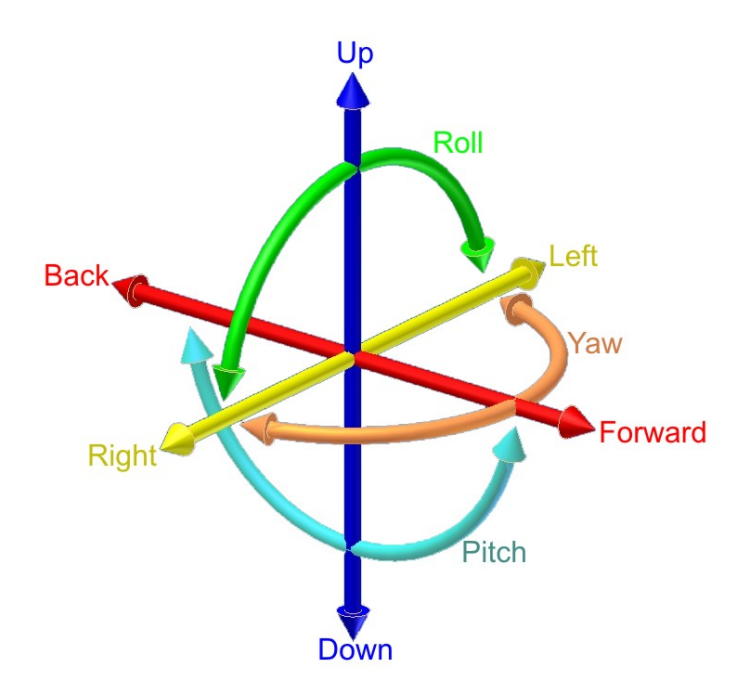

Figure 5.1: The six degrees of movement in a three-dimensional space. A rigid body in this space can change position along the X axis (left/right), Y axis (up/down)and Z axis (forward/backward), or change rotation/orientation along the X axis (rolling), Y axis (pitching) and Z axis (yawing). Picture from [Horia Ionescu](#page-125-7) [\(2010\)](#page-125-7)

**Annotate a point (i.e create a point annotation).** The user should be able to create an annotation - a unit of information related to an aspect of the 3D model - and attach it to a surface in the 3D model. These annotations can visually be represented as a sphere or orb in the model (to make it uniformly visible from all angles). This should be accomplished by either clicking the mouse or using a gesture.

**Annotate an object (i.e create an object annotation).** The user should also be able to annotate a whole object in the 3D model, as opposed to only annotating a point (as in the previous use case). When an object, such as a wall, pipe or gear, is annotated in this fashion it should be highlighted or marked by a color in some distinct manner. Even though a point annotation - as described in the previous use case - creates an new object in the model (i.e a 3D representation of the annotation), an object annotation (as described here) only colors or highlights the object being annotated. This should be accomplished by either clicking the mouse or using a gesture.

**Edit an annotation.** The user should be able edit an annotation, either a point or an object annotation, by clicking on the annotation. This should bring up a form, which should at least offer the following functionality:

• Textual input through a text box.

- A submit-button to save the current annotation state and close the annotation form.
- A cancel-button to close the annotation form without saving any changes.
- A delete-button to delete the annotation, i.e removing the annotation sphere or highlighting and all its associated information.
- Choosing between several annotation categories, labels or states by clicking on one of several associated buttons. These should function as radio-buttons, i.e when one is selected the others are always deselected. These categories could refer to the progress status of the task the annotation represents, e.g. "unresolved", "work in progress" and "approved", or they could represent the nature of the annotation itself, e.g. "information", "warning" and "error".
- A virtual keyboard that can be used instead of the physical keyboard to input text. This is primarily included so the user can input text using gesture recognition technology.

**Access a menu.** The user should be able to access a menu that offers different options related to the usage of the application. The menu should allow the the user to:

- Go back to the origin position, e.g move and rotate to the same position and orientation as when the application was started.
- Choose whether the annotation spheres should be globally visible (e.g. visible through walls), only visible with line-of-sight or invisible. The first of these options is there to ensure that the user easily can see every annotation, regardless of where the user is in the model, while the other options are there for preference. The default should be global visibility.
- Toggle between (i.e turn off or turn on) gesture recognition based on whether it's already turn on or off. This is to enable the user to use his or her hands without it having effect on the application.
- Toggle between having X, Y, and Z axis movement as three separate gestures (forward/backward, left/right, up/down) or one (forward/backwards/left/right/up/down).

## **5.2 The Gestures**

As mention in the use cases for the application, all of the application's functionality should be accessible by using gestures. The user should thus be able to do every task only by using gestures (except looking around, which can only be done by rotating the HMD). To support this a gesture scheme of seven (or eight depending on perspective) individual gestures

were created. The gestures can all be considered static gestures, meaning that they don't require movement for the gesture to be detected, except for the movement required to form the gesture. Even though the gestures can be considered static in this aspect, the user is still often required to move his or her hand while holding the gesture to get the desired effect. The application should also give visual feedback when a gesture is recognized. This could be by altering the hand model in some way (e.g color it differently by switching materials) or by having some user interface showing it.

The gestures are individually described below on a functional level and will be covered in more technical detail during the our review of the implementation in chapter [7.](#page-74-0) Both the left- and right hand should be able to execute all these gestures independently, so scenarios where both hands do the same gestures, or different gestures, should work. The only exception from this is the menu gesture, where one hand is assigned to be "the menu hand" (the left hand by default) and one is assigned to be "the selector hand" (right by default). The gestures are designed to be as distinguishable from each other as possible to decrease the possibility of one gesture being mistaken for another by the gesture recognition system. The gestures should also be distinguishable from different angles, and thus support different camera positions (assuming a vision-based system).

## **5.2.1 The Pinch Gesture**

The pinch gesture will enable the user to rotate - and thus change orientation- by the Y and Z axis, as specified in "rotate-use case". The pinch gesture is accomplished by squeezing the tip of the thumb and index fingers together while, preferably, keeping the rest of the fingers erect and the palm facing somewhere between the table top and the displays (see [5.2](#page-57-0) [on the next page](#page-57-0) for an illustration). Once this gesture is done by the user, the system should indicate that the gesture was recognized as a pinch gesture. Once the system has recognized the pinch gesture it should store the x, y and z coordinates - the position where the gesture was first detected - as an origin point and start rotating the camera with the offset value of this origin point. This means that when the user perform a pinch gesture without moving the hand, the pinch gesture should be detected and be "active", but the camera should not be moved. If the user then moves his or her hand to the right, while still keeping the pinch gesture, the camera should start rotating to the right also. If the user moves his or her hand further to the right the camera should start rotate at a faster rate than previously. The primary idea behind this origin-offset scheme, which also are used in other gestures, is to prevent user fatigue by allowing the user to execute the gesture in the position that feels most comfortable, as long as this position is captured by the vision-based gesture recognition system. In addition this scheme also prevents the user from having to move his or her hands as much as some other schemes would (e.g. dragging motions).

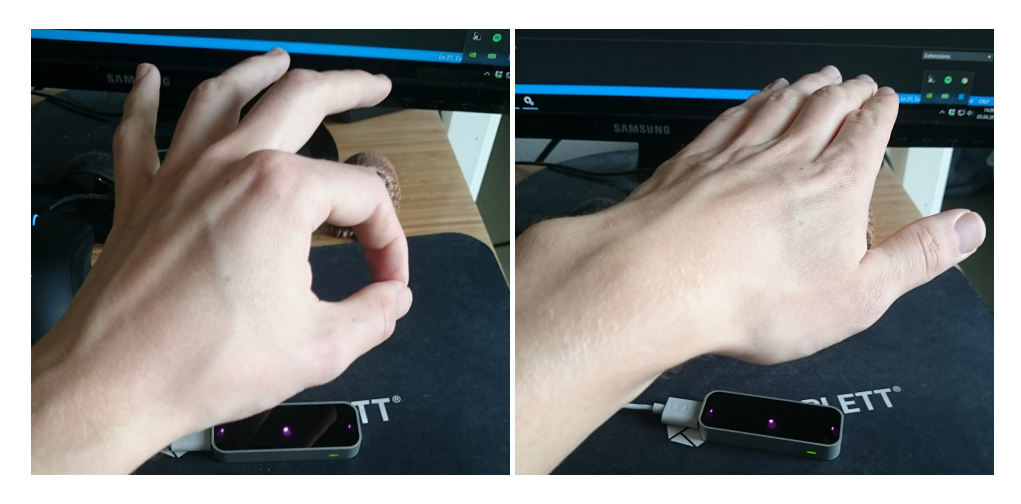

<span id="page-57-0"></span>Figure 5.2: The pinch gesture (left) is used to rotate the camera along the yand z-axis. The palm-down gesture (right) is used to move the user up and down along the y-axis.

## <span id="page-57-1"></span>**5.2.2 The Palm-down Gesture**

The palm-down gesture, alternatively called the Y-gesture, fulfills the upand-down functionality specified in the move use case, and enables the user to move along the y-axis, relative to its orientation. The palm-down gesture is accomplished simply by having all fingers extended, with all of them pointing in the direction of the display with the palm facing downwards towards the table top (see [5.2](#page-57-0) for an illustration). This gesture, along with the rest of the movement gestures (i.e the two following), uses the same origin-offset scheme as the pinch gesture, but the offset is in this gesture only measured on the y-axis, so moving the hand to the right, as mention in the pinch gesture section, will cause no movement when the palm-down gesture is the active gesture. Instead the user can move his or her hands up and down on the y-axis, so the distance to the table top increases or decreases.

## **5.2.3 The Palm-side Gesture**

The palm-side gesture, alternatively called the X-gesture, fulfills the leftand-right functionality specified in the move use case, and enables the user to move along the x-axis, relative to its orientation. The palm-side gesture is accomplished simply by having all fingers extended, with all of them pointing in the direction of the display with the palm perpendicular (i.e at a 90° or 270° angle) to the table top (see [5.3 on the next page](#page-58-0) for an illustration). As one of the movement gesture, this gesture also uses the origin-offset scheme, but only with the x-axis monitored.

## **5.2.4 The Fist Gesture**

The fist gesture, alternatively called the Z-gesture, fulfills the forward-andbackwards functionality specified in the move use case, and enables the

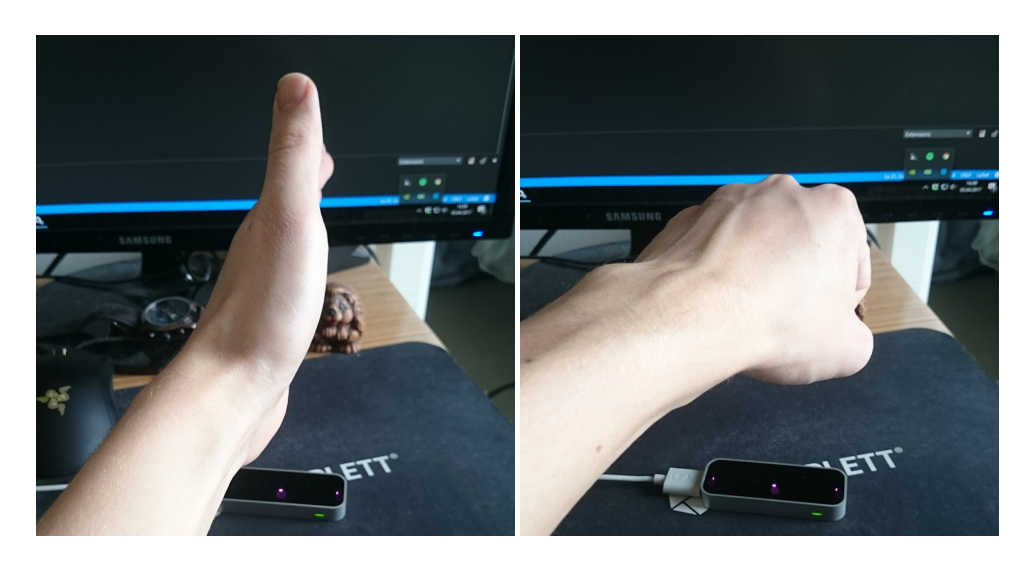

Figure 5.3: The palm-side gesture (left) is used to move the user left and right along the x-axis. The fist gesture (right) is used to move the user forward and backward along the z-axis.

<span id="page-58-0"></span>user to move along the z-axis, relative to its orientation. The fist gesture is accomplished by forming a fist (i.e with no fingers extended) and is used by extending and retracting the fist.

## **5.2.5 The Combined-movement Gesture**

The combined-movement gesture, alternatively called the XYZ-gesture, is a special gesture that's only enabled if the "use combined gesture" option is selected in the menu. When this option is enabled the other movement gestures, i.e the palm-down-, the palm-side- and the fist gesture, should be disabled and instead replaced by a combined version. When this is the case, the "use combined gesture" option should be replace by a "distinguish movement gestures" option in the menu, which disabled this combined gesture and re-enabled the default movement gestures.

The combined movement gesture should be performed in the same manner as the palm-down gesture, described in section [5.2.2,](#page-57-1) and can thus be considered an overload<sup>[1](#page-58-1)</sup>. However, instead of now only being responsible for navigation along the y-axis, i.e up and down, this same gesture is now responsible for movement along the x-, y- and z-axis, so all hand movement (along all axes) is monitored and reflected as movement when the combined gesture is active. The idea behind reusing a gesture is because it limits the number of unique gestures needed, and thus diminishes the possibility of two gestures being so similar that the gesture recognition system often confuses them. The palm-down gesture is selected because is arguably is one of the more ergonomic and comfortable

<span id="page-58-1"></span> $<sup>1</sup>A$  concept where the same identifier (a gesture in this case) can perform different actions</sup> based on a current state or context (i.e whether the combined gesture scheme is active or not.)

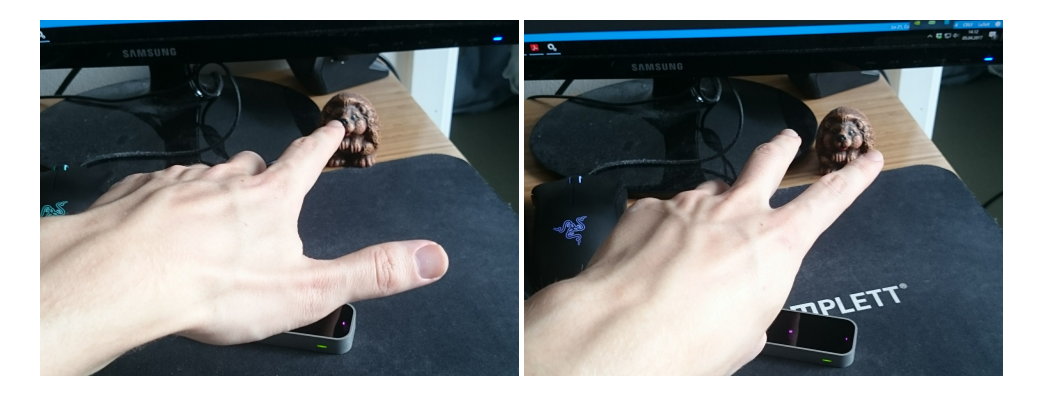

Figure 5.4: The single-point gesture (left) is used to create or edit a point annotation. The double-point gesture (right) is used to create or edit an object annotation.

gestures to perform. Also note that when the palm-down gesture is used in combined-gesture mode the origin-offset scheme is still used, but now all the three dimensions are monitored.

## **5.2.6 The Single-point Gesture**

The single-point gesture is used to annotate a point or edit a point annotation, and is used by having the index finger extended and "pointing" at the display while the rest of the fingers are non-extended (the thumb can be either extended or not extended). When the user does the single-point gesture, a raycast (a kind of invisible beam) should be fired from the user towards where the user is facing. The player should thus be able to aim, e.g. by utilizing a crosshair in the middle of the players screen, by looking at a spot and use the single-point gesture to fire off the raycast. At the point the raycast collides with a part of the model a point annotation should be created. If the user use the single-point gesture again, while still aiming at the same spot (where an annotation now should be present), the annotation form should open up to allow the user to input annotation information.

## **5.2.7 The Double-point Gesture**

The double-point gesture is used to annotate an object by highlighting it, or to edit a object annotation. The double-point gesture is invoked by pointing the index- and middle finger at the screen with a slight angle between them, while the rest of the fingers are non-extended (the thumb can be either extended or not extended). Apart from this the double-point gesture function very similar to the point gesture, with some few exception. Object annotations are edited by using the double-point gesture at them again, as opposed to using the single-point gesture, which created a point annotation on the annotated and highlighted object.

## **5.2.8 The Menu Gesture**

The menu gesture gives the user access to a menu especially design to use with gestures. The menu is invoked by extending all fingers on "the menu hand" (the left hand by default) and turn it so the palm faces the user. When this gesture is recognized by the system a menu should appear in the shape of a fan with its root in the palm of the user. The user can then use the index finger on the other hand, "the selector hand" (right hand by default), and click on one of the buttons by holder the tip of the index finger within the range of the button (i.e close enough to the button in terms of x-, y- and z coordinates). If the tip of the index finger is close enough to the button, the button will start to "fill up", indicating that it is in the process of being pressed. Once the button is "filled up" the selection is registered and the action the button represents is carried out. Not that this mechanism is in place to prevent miss-clicks from the user.

## <span id="page-60-0"></span>**5.3 Technology Choices**

There are several technology choices to make with regards to the implementation of the design review application. These choices include programming framework or platform, what language to use, and what brand of gesture recognition technology and virtual reality technology to use. Its also important to make sure that these choices are as compatible with each other as possible.

## **5.3.1 Software Framework**

Selecting a suitable software framework can save a lot of time during implementation, and simplify a lot of the implementation details. If the framework is popular, several other relevant frameworks, SDKs and libraries might also have integration or explicit support for it, meaning one can be fairly confident that the two are compatible and working well together. As the design review application will primarily be dealing with rendering, calculations and manipulation of 3D objects, using a game engine - which is specifically tailored for handling these topics - is an interesting option. A game engine is a software framework, usually designed for development of video games. The core functionality of a game engine typically includes a rendering engine, a physics engine (at least providing collision detection), sound, scripting, animation, networking, streaming, memory management, and threading [\(Gregory,](#page-125-8) [2014\)](#page-125-8). As game engines are created to enable development of complex 3D environments and contain many of the facilities necessary for the application use cases outlined above, they provide a good foundation for the implementation. Even though several game developers develops their own proprietary game engines, which are kept strictly private to the company, there are several commercially available ones as well. The biggest of these today is arguably the Unity and the Unreal engines, both with broad support from a number of third party vendors. This is a great benefit for the

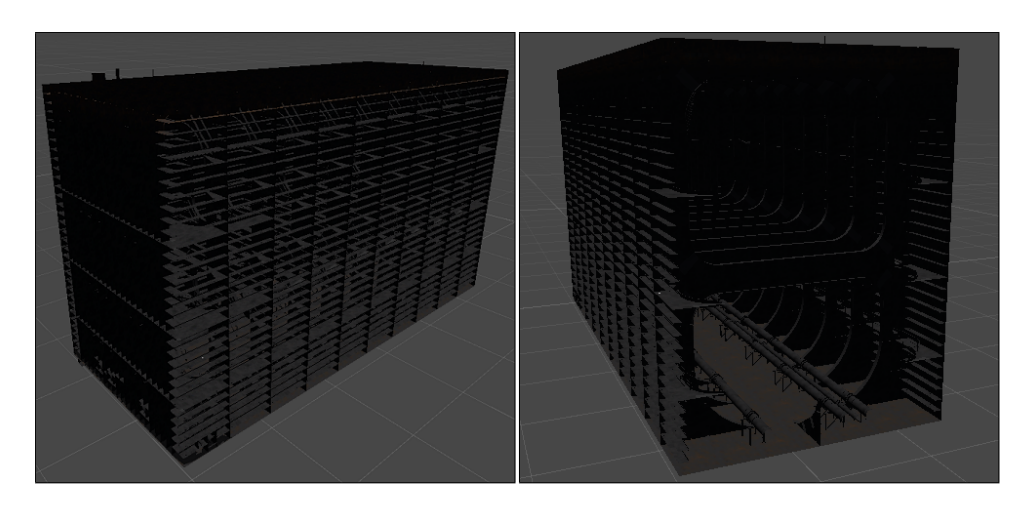

Figure 5.5: The oil tanker model provided by DNV GL. This was used as a default model in the design review application.

<span id="page-61-0"></span>implementation phase as support for our choice of virtual reality and gesture recognition technology "straight out of the box" will ease the development process.

Of these two popular game engines the Unity engine was selected as the software platform. This was both a request from DNV GL, as they have experience with it from other projects, and also enabled the reuse of an asset bundle - containing a tanker model (see figure [5.5\)](#page-61-0) - from one of their other projects. The Unity engine and its central concepts will be discussed in chapter [6 on page 49.](#page-64-0)

## **5.3.2 Virtual Reality Device**

The virtual reality design review application should be targeted toward usage with modern head-mounted VR devices. As DNV GL possesses a HTC Vive, and this HMD will be used in test sessions with potential endusers after implementation, the application should work optimally with it. However, as this device is only available at their facilities, and not during development, support should also be added for Oculus Rift DK[2](#page-61-1)<sup>2</sup> as it is available via Simula Research Laboratory. As these two HMDs have separate SDKs and runtime environment, support for them have to be added individually. Luckily, Unity 5 supports both HMDs natively (i.e "out-of-the-box") by enabling the project specific setting "Virtual Reality Supported", so adding the basic VR functionality - such as camera rotation on head turn - is trivial. Implementing support for both these virtual reality headsets also enable a comparison of their performance in the application, to, at least, indicate whether one HMD perform better than the other.

<span id="page-61-1"></span><sup>2</sup>The Development Kit 2, a predecessor or DK1, releases in 2014

## <span id="page-62-1"></span>**5.3.3 Gesture Recognition Device**

When deciding on what vision-based gesture recognition system to utilize the Leap Motion Controller, from the company Leap Motion Inc., was chosen. The primary reasons behind this choice were as follows:

- It is a vision-based gesture recognition device that focuses only on hand gestures, and should thus offer better hand-tracking capabilities than devices that focus on the whole body (such as Microsoft's Kinect [\(Zhang,](#page-128-1) [2012\)](#page-128-1)).
- It has been relatively well received by several evaluations and has been reported to have a higher accuracy than similar systems in the same price range (see evaluations by [Weichert et al.](#page-128-2) [\(2013\)](#page-128-2) and [Guna](#page-125-9) [et al.](#page-125-9) [\(2014\)](#page-125-9)).
- It utilizes stereoscopic vision, which as discussed in section [4.2.3 on](#page-48-2) [page 33](#page-48-2) - is arguably the most promising vision-based technology.
- It is both relatively small (the size of a matchbox) and cheap (about 70 euro at the time of writing), which makes it optimal for usage in regular work spaces.
- $\bullet$  It has a well-documented API<sup>[3](#page-62-0)</sup>, which supports multiple programming languages. This API is reviewed in chapter [6.](#page-64-0)

The Leap Motion controller also have software components tailored for use with the Unity Engine, which also made it a convenient choice. These components ensure that the usage of the Leap Motion Controller in the design review application is conducted after Leap Motion's best practices.

## **5.4 Summary and Final Thoughts**

With these software frameworks we get several pre-made software components, which enables us to focus more on the application specifics during the implementation phase. The high fidelity tanker model, provided by DNV GL, gives us a default model we can prototype all functionality on, before generalizing the application to accept other models as well. This generalization should be done before the application is used in any professional capacity, but it is outside the scope of this thesis. In addition to the model, the SDK and runtime libraries of the virtual reality vendors can be added to the project, and (presumably) work without any custom code. The design review application should enable the user to easy switching between these two virtual reality headsets and a desktop mode, for use without a virtual reality headset. The Leap Motion Controller SDK and runtime library (called Orion) also provides some standard assets we can use in the implementation. The most useful of these assets include hand models,

<span id="page-62-0"></span><sup>3</sup>Application Programming Interface: A defined set of high-level functions or abstractions other software can utilize.

API-scripts (to retrieve information from the device) and detectors, which is used to recognize gestures. These Leap Motion components are covered more thoroughly in chapter [6.](#page-64-0)

Before the implementation is described and documented in chapter [7,](#page-74-0) we will do a technical review in chapter [6.](#page-64-0) The technical review will expand upon the framework and devices choices we did in section [5.3,](#page-60-0) and introduce some of their core concepts. This should again lay the ground work for understanding the implementation, which is documented in chapter [7.](#page-74-0)

# <span id="page-64-0"></span>**Chapter 6**

# **Technical Review**

This chapter will give a brief introduction to central concepts of the software frameworks outlined in the previous design chapter. The sections covering the Unity game engine and the Leap Motion Controller are both based on their documentation pages, found at https://docs.unity3d.com and https://developer.leapmotion.com. Note that although these introductions are brief, more detailed information is mentioned as necessary in the implementation chapter.

## **6.1 Unity - The Cross-platform Game Engine**

Unity (formerly Unity3D) is a cross-platform game engine developed by Unity Technologies, and is a popular engine both in a personal- and enterprise settings. Unity Personal is a free version for individuals and enterprises making less than 100 000\$ a year off content created in Unity, and is the edition used in for the implementation phase. Unity Personal is full-featured and comes with all the necessary subsystems typically required in a game engine, like rendering, physics and scripting. Unity makes use of either C# or UnityScript (a dialect of JavaScript) as scripting language, where the former is the preferred by the community and exclusively used in the implementation. As its primary software framework Unity used *Mono*, an open source development platform based on the .NET framework. The main different between the .NET framework and the Mono framework is that mono aims to be platform independent, whereas .NET is Windows only. The major components of the Mono framework is a C# compiler, a runtime environment, the .NET class library and a Mono class library.

In Unity, all script which will be using the framework must be derived from the base class MonoBehavior. This class contains a lot of key functions in the Unity framework, such as Start() and Update(). The following sections will cover some important concepts in Unity.

## **6.1.1 Scene**

In Unity, a scene is a self-contained 3D space that hosts all objects that logically belongs together in that space, and can thus be regarded as a top level container of objects. Every Unity project need at least one scene as objects have to be members of at least one scene. In a game a scene could typically represent a level (or "a map"), and the game could thus consist of multiple levels that were loaded or unloaded when transitioning from one level to another. In the design review application there is currently only one scene, which is on the tanker model.

## **6.1.2 GameObjects**

A GameObject is perhaps the most important concept in the Unity editor and is essentially a generic container. Everything in the scene is, or belongs to, a GameObject. What defines a GameObject's function or purpose is its *components*, which essentially are properties of the GameObject. In Unity there are a multitude of built-in components to cover the most common scenarios. Examples of this include different camera components, light components, meshes, colliders, rigid bodies and a lot more. One of the most important components is arguably the *Transform* component, which is a mandatory component (i.e every GameObject has one) and defines a GameObject's position, rotation and scale in the scene. Scripts, i.e custom code in C# or UnityScipt, are also commonly used as components of GameObjects.

A GameObject can be assigned a *Tag*, which serves as a useful GameObject category. This can be especially useful in a script logic setting when one want to make a conditional or branching decision at runtime based on the involved object(s). One such common circumstance is when a collision between two objects occur and one wants to find out what kind of objects were involved (e.g. maybe a Player GameObject collides with a Coin GameObject, which is to be collected when this occurs).

## **6.1.3 Prefabs**

In Unity a prefab is a type of GameObject template or blueprint, and is useful when one wants to reuse a GameObject multiple times (e.g. have multiple copies present in the scene). Just as a class can instantiate objects, multiple objects can be instantiated from one prefab. Any edits made to a prefab asset are thus immediately reflected in all instances produced from it, but any edits or overrides to the instances will be treated individually.

## **6.1.4 MonoBehavior**

Once a script is used as a component of a GameObject in Unity, it should inherit from the MonoBehavior base class, which contains a lot of key functions in the Unity framework. Several of these functions are called by Unity's messaging system in set intervals, e.g. on every rendered frame, so when a script inherits from MonoBehavior and overrides such a function

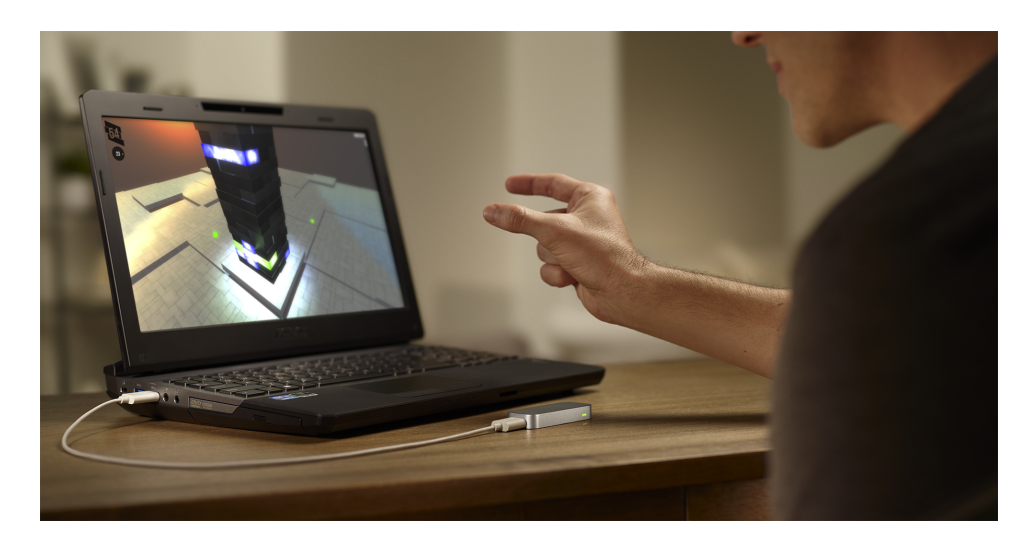

<span id="page-66-0"></span>Figure 6.1: The Leap Motion Controller is a vision-based gesture recognition devices that can be placed on a table top to observe the users hands.

the overridden function will instead be called on these set intervals. The two most used of these functions are probably Start() and Update(). Start() is only called once by Unity and is called on the first frame the GameObject the script is attached to is active. As such it can often serve as a setup function or constructor that can initialize or retrieve relevant data. Update() is a function that is called on every rendered frame, of which there are typically at least 30 a second. In the design review application it is perhaps the most used MonoBehavior function, as it is a convenient place to place conditional checks (such as whether a certain gesture is active or not).

In addition to these two key functions the MonoBehavior class also contains a lot of event-based function, typically named on the format "On<Action>" (e.g OnEnable(), OnDestroy() and OnTriggerEnter()). These are also useful and used several places in the design review application.

## **6.2 The Leap Motion Controller**

The Leap Motion Controller, created by Leap Motion Inc, is a vision-based gesture recognition system, first released in 2013 with several new versions released in the following years. As mention in section [5.3.3 on page 47](#page-62-1) the Leap Motion Controller is an attractive choice because of it accessibility and affordability and was thus selected as the gesture recognition system of choice for the design review application. This chapter is based on the Leap Motion Controller documentation (see [Colgan](#page-124-4) [\(2016\)](#page-124-4)) for the Orion software (i.e version 3.2 of the Leap motion software), and aims to highlight the important conceptual foundation for using the Leap Motion Controller in this thesis' design review application.

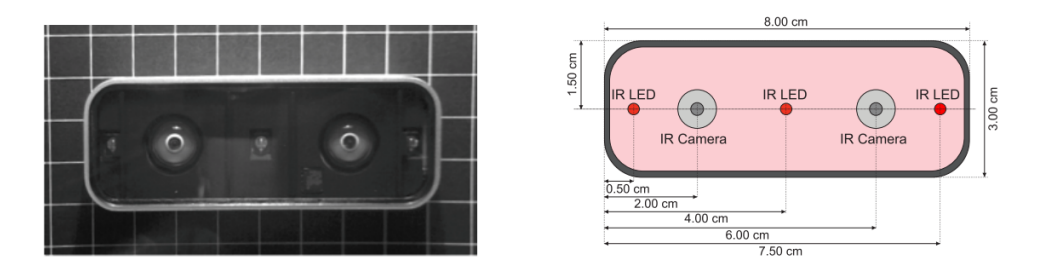

<span id="page-67-0"></span>Figure 6.2: Visualization of a Leap Motion Controller, with Infrared Imaging (left) and a Schematic View (right) [\(Weichert et al.,](#page-128-2) [2013\)](#page-128-2).

## **6.3 Physical properties**

The Leap Motion Controller (see fig. [6.1 on the preceding page](#page-66-0) and [6.2\)](#page-67-0) contains two stereoscopic cameras, with a field of view of about 150 degrees, in addition to three infrared LEDs. These lights periodically emit infrared light pulses at a wavelength of 850 nanometers, thus outside the visible light spectrum, which light up about the area in front of the controller. During these pulses grayscale stereo images are also captured, with an effective range from approximately 25 to 600 millimeters above the device. After this the images are sent to the tracking software, where the images are analyzed to construct 3D representations of the captured 2D images (by comparing offsets), and compensate for static background objects and ambient environmental lighting. The data derived from the pictures are also combined with an internal model of the human hand to help cope with challenging tracking conditions.

## **6.4 The Leap API**

The controller itself can be accessed and programmed through high level Application Programming Interfaces (APIs), with support for a variety of programming languages, including C++, C#, Objective-C, Java, JavaScript and Python. Although the API is programmed almost exclusively in C, access through a variety of other languages is achieved by virtue of various "wrapper libraries", which exposes and translates functions from their respective languages into the corresponding C function. In addition to this, the Leap Motion SDK also features integration with commercial game engines such as Unity and the Unreal Engine. This section will cover important concepts in the Leap API, which are thoroughly used in the thesis implementation.

## **6.4.1 Integration with the Unity editor**

To use Leap Motion in a Unity project one can simply import the Leap Motion Core Asset Package, which includes the necessary scripts and components to utilize Leap Motion in the project. In addition to this Leap Motion also offers different modules, which contain several useful

assets. Several of the assets provided by Leap Motion can often be included directly in the scene, such as LeapHandController from the core module and the hand model prefabs from the hands module. The LeapHandController is arguably the most important prefab in the Leap Motion Asset Packages and is responsible for representing the Leap Motion device in the scene, which is important with regard to where the hand models, when active, are positioned relative to the camera. LeapHandController is also important as it has the LeapServiceProvider script, which contain several key function, as a component.

The hand model prefabs are also useful assets, as - when used correctlythey can be present in the scene and mimic what the user's hands are doing. This helps the user get visual feedback on what the controller is capturing and should also make it easier for the user to hold his or her hands in an optimal position for the Leap Motion Controller to capture.

## <span id="page-68-0"></span>**6.4.2 The Hand Abstractions**

The Hand class represents a physical hand detected by the Leap Motion Controller, and is perhaps one of the most central abstractions in the Leap Motion API. A Hand object provides access to lists of its pointables as well as attributes describing the hand position, orientation, and movement. Each hand-object also have object-representations for its fingers, palm etc, each with its own data. One common way to access the hands are through the *frame object*, which is an object-oriented representation of the last captured frame of the device. Each of these frame objects contain a list called hands, which contains a hand-object per detected and tracked hand in that frame. These hand objects have their own instance variables, which provide useful information about the properties of the hand (e.g its position and velocity relative to the Leap Motion Controller). Some examples of what variables the hand objects contain can be seen in table [6.4.2 on the](#page-68-0) [following page](#page-68-0)

Figure [7.9.2 on page 89](#page-104-0) shows an example derived from the MovementController.cs class in the design review implementation. This example highlights how hand objects can be acquired from the frame object, how we can e.g. make sure its a left-hand before proceeding, and how we can calculate a new position based on the hand position offset from the gesture origin. Note that this code is incomplete and only meant as a somewhat compact example.

## **6.4.3 The Coordinate System**

The Leap Motion API enables acquisition of the recognized object's position through Cartesian and spherical coordinate systems, which are used to describe positions in the controller's sensory space. The hand positions above the Leap Motion device are given as three dimensional vectors on the form  $\{x, y, z\}$ , with origin being in the center of the Leap Motion surface (see [6.3 on page 56\)](#page-71-0). Positional information, like the position of a hand, or the position of the tip of a finger, can be access in

| Variable        | Description                                       |  |  |
|-----------------|---------------------------------------------------|--|--|
| name            |                                                   |  |  |
| isRight, isLeft | Whether the hand is a left or a right hand.       |  |  |
| palmPosition    | The center of the palm measured in millimeters    |  |  |
|                 | from the Leap Motion origin.                      |  |  |
| palmVelocity    | The speed and movement direction of the palm      |  |  |
|                 | in millimeters per second.                        |  |  |
| palmNormal      | A vector perpendicular to the plane formed        |  |  |
|                 | by the palm of the hand. The vector points        |  |  |
|                 | downward out of the palm.                         |  |  |
| direction       | A vector pointing from the center of the palm     |  |  |
|                 | toward the fingers.                               |  |  |
| grabStrength    | Describe the posture of the hand.                 |  |  |
| pinchStrength   | Describe the posture of the hand.                 |  |  |
| motionFactors   | Provide relative scale, rotation, and translation |  |  |
|                 | factors for movement between two frames.          |  |  |

Table 6.1: Some of the instance variables of the Leap API Hand class.

various ways. One way is to access the hands through the Frame-object, and then find the relevant hand, palm, finger or finger-joint.

The Leap Motion API uses a right-handed coordinate convention, meaning that when the user is positioned in front of the Leap Motion Controller the x-axis grows more positive towards the right, the y-axis grows more positive upwards and the z-axis grows more positive towards the user (see [6.3 on page 56\)](#page-71-0). As some frameworks, like the Unity engine, use a left-handed convention for their coordinate system, i.e that the zaxis grows more positive away from the user instead of towards, the Leap Motion API also does an appropriate convention to adhere to its software environment. The Leap Motion API also adhere to differences in units, as e.g Unity uses a default unit of meters, while the Leap Motion uses millimeters as default.

## **6.4.4 The Detection Utilities**

To provide a common and high level interface to recognize gestures the Leap Motion API offers several detection utilities called *detectors*. Detectors are scripts in the core asset package that serve as basic building blocks for hand action detections, and can e.g. detect whether a certain finger is extended or not or which way the palm is facing. New detectors can also be created by extending the Detector base class and implement logic that calls Active() when the detector turns on - i.e when a certain condition is met (e.g a gesture is performed) - and Deactivate() when it turns off (i.e when the condition is no longer met).

Several of these detector can be chained together using a *Logic Gate* to create more complex expressions. The DetectorLogicGate is itself a detector that logically combines two or more other detectors, using

```
//Update() runs every frame (typically between 30 - 120 times per second)
void Update()
{
   Frame frame = LeapBehavior.getLastFrame();
   iBox = frame.InteractionBox; //Used for normalization
   for (int i = 0; i < frame. Hands. Count; i++)
   \sqrt{2}Hand hand = frame.Hands[i];if (hand.IsLeft && leftHand.getGestureType() != HandState.NONE)
       {
           //Measure hand position from palm position
          Vector leapPoint = hand.StabilizedPalmPosition;
           //Converting from right hand to left hand coordinate convention
           leapPoint.z *= -1.0f;//Normalizing the point
          Vector normPoint = iBox.NormalizePoint(leapPoint, false);
           if (gestureHand.getGestureType() == HandState.PALM_DOWN)
           {
              //PALM_DOWN is the gesture to navigate up and down the y-axis
              //The y-axis hand offset from origin:
              float y_{\text{offset}} = normPoint.y -
                  gestureHand.GetGestureOriginPosition().y;
              //Calculate new player model position
              transform.position += transform.up * speed * y_offset *
                  Time.deltaTime;
          }
      }
   }
}
```
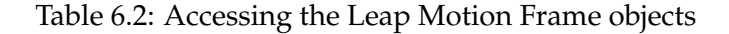

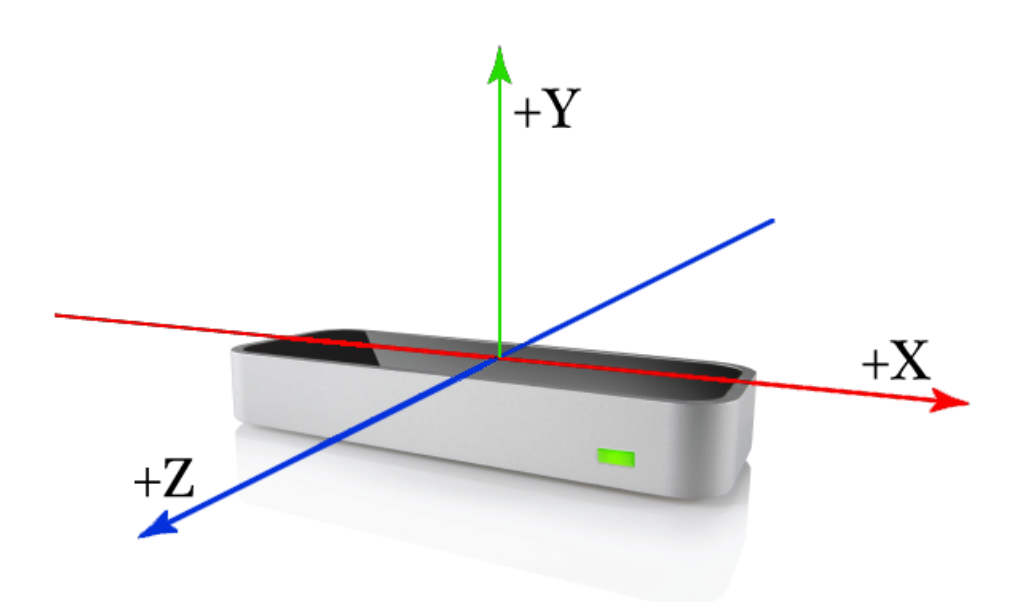

<span id="page-71-0"></span>Figure 6.3: The Leap Motion Coordinate System has its origin between the two cameras.

operations like AND, OR, NAND (not AND) and NOR (not OR), to determine its own state. If one thus were to make a thumb's up-gesture, one could use a logic gate with an AND-configuration together with a detector for detecting whether or not the thumb is extended and a detector for determining whether or not the thump if facing upward.

The detectors also have some public variables that can be adjusted to find the optimal "gesture sensitivity". These include *Period*, which determines how often the detector checks the hand state, *HandModel*, which refers to which hand model is being observed by the detector and several on-or-off values, which sets the thresholds for when the detector should be active (i.e the detector recognizes the property it's looking for) or off. These on and off values can especially be the subject of repeated adjustment, as it is deemed crucial to find a good compromise between the two values (more on this in the implementation chapter). The detectors also has some public functions, with two of the most important ones being OnActivate() and OnDeactivate(). OnActivate() is called by its detector when the detector turns on (activates), while OnDeactivate() is called when it turns off (deactivates).

This outlines the primary means of creating gestures and connecting them to actions using the Leap Motion API. One can create gesture expressions, like the thumb's up-gesture described above, using a Logic Gate with AND. This Logic Gate will only be active (on), while all of the detectors it references ("is hooked up to") are active, so in our example only when the thumb is extended AND facing upwards. By then assigning a custom created function, e.g. a function called "Accept", to the Logic Gate's OnActive-function we ensure that this function is called only when the thumb's up-gesture is done correctly.
## **6.5 Summary**

In this chapter we have reviewed some basic concepts in Unity and in the Leap Motion API, both of which are relevant to understanding the next chapter. As will be apparent in the next chapter, these concepts had a big impact on how the design review application was implemented, as they are utilized in several key components of the application. The implementation chapter will also expand upon the concepts reviewed here, and - when relevant - introduce new ones.

## **Chapter 7**

# **Implementation of the Application**

## **7.1 The architecture**

This chapter will document the implementation of the design review application, which was conducted according to the design - discussed in chapter [5](#page-52-0) - and utilizes many of the components reviewed in the technical review (chapter [6\)](#page-64-0). The application is envisioned to be used by DNV GL Approval Engineers (discussed in chapter [2\)](#page-22-0), which are responsible for reviewing design proposals in the form of complex 3D models and communicate their finding - whether it be general information or reporting errors - to the designer. The designer then have to fix any shortcomings reported by the Approval Engineer before again submitting his or her 3D model for approval. With the design review application, the Approval Engineer and designer could achieve this, and more, directly in the application. In this thesis implementation annotations can be stored in the model, edited, deleted and their appearance can be manipulated. The user is also able to navigate the 3D model using only gesture, only keyboard and mouse, or a combination of the two.

The design review application is designed to primarily be used at a regular workspace, containing a computer and - optionally - a Leap Motion and a virtual reality headset. The user should thus be able to use the application without any virtual reality or gesture recognition peripherals, only with one of them (i.e a VR HMD or a Leap Motion Controller) or with both of them. When using the application the user will thus always have keyboard and mouse available as an input method, and can thus use these in combination with the Leap Motion Controller. If the application is started with a virtual reality HMD connected the application will also be displayed both on the HMD's lenses and on the desktop display, although certain settings - such as the field of view - is affected by the presence or absence of a VR HMD.

This chapter will primarily document how the implementation is organized as a Unity project, what the major components are, and how it performs its most important functions (such as recognizing gestures and

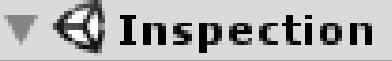

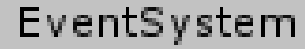

- TankModel
- $\blacktriangleright$  GestureMenu
- $\overline{\mathbf{\mathbf{\Psi}}}$  MasterController
	- $\nabla$  CameraRigs
		- DesktopCameraRig
		- ▶ OculusCameraRig
		- ▶ ViveCameraRig
	- ▼ WorldSpaceCanvas
		- AnnotationForm
		- $\blacktriangleright$  Hoverkey
	- ▼ LeapMotionController
		- ▼ HandModels
			- ▼ Pepper\_LeftHand
				- pepper\_hand\_left
				- HandContainer
				- ▼ DesktopDetectors
					- PinchDetectorStrict Left PinchDetectorSlack Left PalmDownDetector Left PalmSideDetector Left FistSideDetector\_Left PointDetector\_Left TwinPointDetector\_Left
			- Pepper\_RightHand LeapHandController
		- EMHeadMountedRig
	- $\blacktriangleright$  GazePointerRing

creating annotations). When the implementation was completed, and thus had fulfilled the functional demands from the design, the application was tested and evaluated by DNV GL employees to gain feedback for continued development. This evaluation, and the participants responses are covered in chapter [8.](#page-112-0)

## **7.2 The Project Organization**

The Unity project has four top-level game objects: EventSystem, TankModel, GestureMenu and MasterController.

The EventSystem game object is responsible for processing and handling events and input actions in the scene. In this implementation a standard unity event system is used (generated when creating a new project), with some modifications done for virtual reality. Most of these modification are accomplished by the attached OVRInputModule script, which is a script inspired by a similar one in an Oculus VR sample project. Apart from this no other changes was done to EventSystem as it worked optimally "right out of the box".

The TankModel game object contains several child objects that together make up the oiltank-model, which this application is based on. Originally the design included the functionality to load different models into the application and starts sessions, but this fell out of scope to both prioritize the gesture recognition and virtual reality aspects, and because of a low availability of similar models. The tanker model has not received any changes during implementation and has been used as it was supplied.

The GestureMenu and MasterController together contain most of the key components of the application and will, with their relevant child objects, be the main focus for the rest of this chapter. GestureMenu represents the gesture menu, which by default is available by directing the left hand palm in the direction of the camera. The MasterController game object represents the *player model* - i.e the user's virtual presence in the model - and has many important game objects as children, in addition to holding many key scripts. The MasterController's transform, with its position, rotation and scale, represents the user's position and orientation, and every child object of MasterController will have a position, rotation and scale that is relative to its own. This ensures that e.g. the camera and hand models will always "follow" the user. Several of the important game objects that are covered in later sections are children of the master controller for this reason. First, however, we will cover the important components of MasterController. Note that several times during this documentation we will discuss "the cameras" - in plural - as the implementation always utilizes two or more cameras simultaneously, even through they appear as one to the user. This will be expanded upon in section [7.4 on page 74.](#page-89-0)

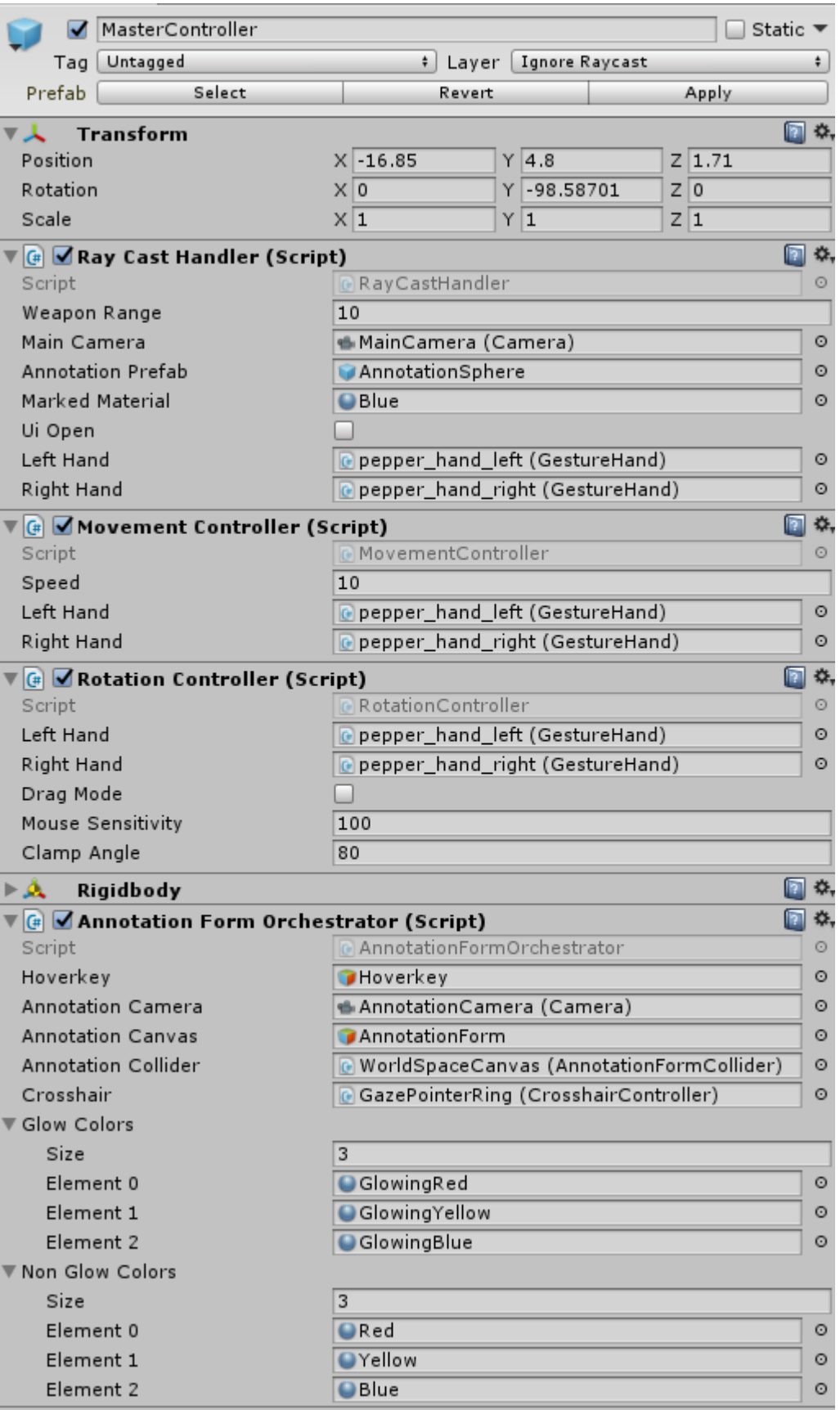

<span id="page-77-0"></span>Figure 7.2: The MasterController components seen in the Unity Inspector  $\frac{6}{2}$  view.

## **7.3 The Master Controller Components**

The master controller represents a collection of controllers, which all have the role of handling input from the user and translate it into the correct action. These controllers typically interact with the GestureHand class to check if a certain hand state-criterion is met, utilize its utility functions and check for changes every frame. The GestureHand will be covered more in depth in section [7.7 on page 78,](#page-93-0) but can in short be described as a class which is instantiated once per hand and keeps track of what potential gestures the hands are performing, the origin coordinates for the potential gestures and other useful hand-specific information.

Another important aspect of the controllers, with AnnotationForm-Controller as an exception, is how they all utilizes the Update() function, which is called in a set order by the Unity runtime environment on every rendered frame. During the update call these controllers check for conditions relevant for their purposes (such as a specific gesture being executed), and invoke the relevant function(s) if this is the case. The following four sections will cover the controllers that the master controller contains.

#### **7.3.1 The Rotation Controller**

The RotationController is a script component of the MasterController and its primary function is to handle user input related to rotation. RotationController contains a number of instance variables, which will be described below. Some of these variables have a public access modifier, as this allows their values to be seen and edited from the Unity Inspector view (see figure [7.2 on the facing page](#page-77-0) for an example). Variables that does not have this requirement, and which should not be accessed from other parts of the application, are given a private access modifier.

public GestureHand leftHand, rightHand stores the GestureHand instances that represents the left and right hand.

public float sensitivity is a float-point multiplier that determines the sensitivity of the rotational actions. All statements that rotates the cameras are multiplied by this variable's value, which by default is 100.0.

public float clampAngle is an absolute value in degrees for the maximum rotation allowed along in y-axis. Its default is 90.0 (degrees), meaning that the user can rotate from looking straight ahead (0.0 degrees on the yaxis) to straight up (90.0 degrees on the y-axis) and straight down (-90.0 degrees on the y-axis). Note that this rotational limitation along the y-axis is in place to prevent the user from rotating the cameras (and the enire MasterController) "upside-down".

private float rotX, rotY are intermediate floatpoint values that store the rotation of the MasterController (and thus the cameras) and are used to calculate the new rotation quaternion<sup>[1](#page-79-0)</sup> that is applied to the MasterController's transform every frame. Note that RotationController only allows rotation along the x-axis (left-and-right) and y-axis (up-anddown), and not along the z-axis (a "barrel roll" rotation).

<span id="page-79-1"></span>private InteractionBox iBox is a variable that holds a reference to the latest InteractionBox object, which is updated on every Leap Motionframe by retrieving it from the Leap Motion Frame object (see table [7.9.2](#page-104-0) [on page 89](#page-104-0) for an example). The InteractionBox class is a Leap Motion abstraction for the area (i.e the "box") above/in front of the Leap Motion device that is interactable (i.e where the device can detect and track the hands), and is used for normalizing purposes.

During its update function RotationController both checks for mouse movements and whether the pinch gesture is performed by either hand. Mouse movements are retrieved by calling the Unity function Input.- GetAxis(string axisName) once per axis (i.e twice to get the x- and y axis). The return value of this function is in the range -1 and 1 for each axis, which signifies in what direction the mouse is moving and at what speed. If Input.GetAxis("Mouse X") e.g. returns "-0.01" the mouse is moving very slowly to the left, while "1.0" would mean that is moves as fast as possible to the right. If calling GetAxis with the x-axis and the y-axis both yield 0, then the mouse is not moving and no rotation is performed.

Before applying the captured mouse movements to the rotation it is multiplied by the sensitivity variable outlined above, and by Time. deltaTime. Time.deltaTime is another function in the Unity framework and returns the time in seconds it took to complete the last frame. By applying this to the equation we make the calculation frame rate independent and essentially expresses that we want to rotate X amount per second, instead of X amount per frame.

The pinch gesture, which is used for rotation, is captured in a similar fashion. The update function checks for the pinch state, and if its detected it tracks the hand position within the interaction box (i.e the area above/in front of the Leap Motion device). Just as the variables mouseX and mouseY is captured in table [7.3.1 on the facing page](#page-79-1) the variables handX and handY are captured, but somewhat differently. These two variables are calculated by obtaining the hand's palm position within the interaction box and subtracting the origin point, i.e the point were the current pinch gesture started (see table [7.3.1 on page 66\)](#page-80-0). After this is done they are, like with the mouse movement, multiplied by the sensitivity variable and Time.deltaTime.

<span id="page-79-0"></span> $<sup>1</sup>A$  number system that extends the complex numbers. Commonly used in calculations</sup> involving three-dimensional rotations [\(Kunze and Schaeben,](#page-126-0) [2004\)](#page-126-0).

```
public float sensitivity = 100.0f;
private float rotX, rotY = 0.0f;
void Update() { // Update is called every frame
   trackMouse();
   [...]
   // Create new rotation quaternion and replace the rotation of the
   // MasterController's transform.
   Quaternion localRotation = Quaternion.Euler(rotX, rotY, 0.0f);
   transform.rotation = localRotation;
}
private void trackMouse() {
   float mouseX = Input.GetAxis("Mouse X"); // Get x-axis mouse movement
   float mouseY = -Input.GetAxis("Mouse Y");// Get y-axis mouse movement
   // Transform mouse movements to rotations
   rotY += mouseX * sensitivity * Time.deltaTime;
   rotX += mouseY * sensitivity * Time.deltaTime;
}
```
<span id="page-80-0"></span>Table 7.1: How mouse movement is captured and transformed to rotations.

#### **7.3.2 The Movement Controller**

The MovementController is another script component of the MasterController, and relates to the movement of the user. This controller has many similarities with the RotationController, covered in the previous section, as it has very similar code for hand detection in the update method. If one of the hands have a different state than  $\mathrm{NONE}^2$  $\mathrm{NONE}^2$ , the TrackHandMovement function (see table [7.3.2 on page 67\)](#page-80-2) is called. In this function the hand position is obtained and a number of conditions are checked for:

- 1. Is the combined gesture scheme used AND is the palm-down gesture active?
- 2. Is the combined gesture scheme NOT used AND is the palm-down gesture active?
- 3. Is the combined gesture scheme NOT used AND is the palm-side gesture active?
- <span id="page-80-2"></span>4. Is the combined gesture scheme NOT used AND is the fist gesture active?

If any of these criteria are met the appropriate action is taken. For the last criterion this would mean going forward by X, where X is positive or negative float point number and the result of  $C_x - C_0$ , where  $C_x$  is the coordinates of the current hand position and  $C_0$  is the coordinates of the origin hand position (i.e the position the current gesture was first

<span id="page-80-1"></span><sup>&</sup>lt;sup>2</sup>One of several hand states defined by the GestureHand class, which is reviewed in section [7.7 on page 78](#page-93-0)

```
public GestureHand leftHand, righthand;
public float sensitivity = 100.0f;
private float rotX, rotY = 0.0f;
void Update() {
   trackMouse();
   bool leftPinch = false, rightPinch = false;
   if (leftHand.getGestureType() == GestureHand.HandState.PINCH)
       leftPrint = true;if (rightHand.getGestureType() == GestureHand.HandState.PINCH)
       rightPinch = true;
   if (leftPinch || rightPinch) {
      Frame frame = LeapBehavior.getLastFrame();
       iBox = frame.InteractionBox;
       for (int i = 0; i < frame.Hands.Count; i++) {
          Hand hand = frame.Hands[i];if (hand.IsLeft && leftPinch)
              TrackPinch(hand, leftHand.GetGestureOriginPosition());
           if (!hand.IsLeft && rightPinch)
              TrackPinch(hand, rightHand.GetGestureOriginPosition());
       }
   }
   // Create new rotation quaternion and replace the rotation of the
   // MasterController's transform.
   Quaternion localRotation = Quaternion. Euler(rotX, rotY, 0.0f);
   transform.rotation = localRotation;
}
private void TrackPinch(Hand hand, Leap.Vector originCoordinates)
{
   // Get position, convert from right to left hand coordinates, normalize
   Leap.Vector leapPoint = hand.StabilizedPalmPosition * -1.0f;
   Leap.Vector normalizedPoint = iBox.NormalizePoint(leapPoint, false);
   float handX = normalizedPoint.x - originCoordinates.x; // Find x-offset
   float handY = normalizedPoint.y - originCoordinates.y; // Find y-offset
   // Transform hand movement to rotation
   rotX += -handY * sensitivity * Time.deltaTime;
   rotY += handX * sensitivity * Time.deltaTime;
}
```
Table 7.2: How the pinch gesture is captured and transformed to rotations. Note that the implementation code looks somewhat different (e.g. Some shorter variable names in this table.)

```
private void TrackHandMovement(Hand hand, GestureHand gestureHand)
{
   // Get position, convert from right to left hand coordinates, normalize
   Leap.Vector leapPoint = hand.StabilizedPalmPosition * -1.0f;
   Leap.Vector normalizedPoint = iBox.NormalizePoint(leapPoint, false);
   // True if movement along the x-, y- and z-axis are handle by one
       gesture instead of three, false otherwise.
   if (gestureHand.getCombineGestures())
   {
       if (gestureHand.getGestureType() == HandState.PALM_DOWN)
       {
          transform.position += transform.up * speed * (normalizedPoint.y
               - gestureHand.GetGestureOriginPosition().y) * Time.deltaTime;
          transform.position += transform.right * speed *
               (normalizedPoint.x -
               gestureHand.GetGestureOriginPosition().x) * Time.deltaTime;
          transform.position += transform.forward * speed *
               (normalizedPoint.z -
               gestureHand.GetGestureOriginPosition().z) * Time.deltaTime;
       }
   }
   else if (gestureHand.getGestureType() == HandState.PALM_DOWN)
       transform.position += transform.up * speed * (normalizedPoint.y -
           gestureHand.GetGestureOriginPosition().y) * Time.deltaTime;
   else if (gestureHand.getGestureType() == HandState.PALM_SIDE)
       transform.position += transform.right * speed * (normalizedPoint.x -
           gestureHand.GetGestureOriginPosition().x) * Time.deltaTime;
   else if (gestureHand.getGestureType() == HandState.FIST)
       transform.position += transform.forward * speed * (normalizedPoint.z
           - gestureHand.GetGestureOriginPosition().z) * Time.deltaTime;
}
```
Table 7.3: How movement gestures are detected and handling in MovementController

registered). This calculation is done other places as well and is often referred to at a *origin-offset scheme*. Also note that although only one of these cases can trigger for each hand, the user can perform different gestures simultaneously using both hands, and thus potentially meet more of these criteria at the same time.

As MovementController also support keyboard usage some keys are also tracked, primarily by using the two different unity built-in functions Input.GetAxis(..) and Input.GetButton(..). The former of these is used for movement along the x- and z-axis (left/right and forward/backward) and returns a continuous number in the range  $\langle -1, 1 \rangle$ , while the latter is used for the rest of the actions and returns a discrete number. Input.GetAxis is used in a similar fashion as mouse movement was captured, but instead using the arguments "Vertical" for the x-axis and "Horizontal" for the z-axis. The movement calculations are similar to those found in TrackHandMovement (see table [7.3.2 on the preceding page\)](#page-80-2), only substituting or removing the hand position calculations (e.g. normalizedPoint.x - gestureHand.GetGestureOriginPosition().x).

What key each movement corresponds to is configured in the Unity *Input Manager*, which is a build specific configuration that allows the user to customize the controls at runtime. This also gives an abstraction layer for the developer, where a *virtual input name*, e.g. "down", is specified instead of which physical key that needs to be used (e.g. KeyCode.DownArrow). If the latter approach is preferred, Unity also offers the function Input.GetKey(- Keycode). With this function the developer must specify a "physical and actual" key instead of a virtual one. This means that the code Input.- GetKey(Keycode.Q) always listen for the Q-button on the keyboard and never any other. Because of the flexibility the Input Manager offers in this regard this implementation uses Input.GetAxis(..) and Input.-GetButton(..), which both support virtual input names, for all keyboard input.

In the design review application the default keys for actions handled by the MovementController class are as follows: "Left" or "A" for left ( horizontal), "right" or "D" for right (+horizontal), "up" or "W" for going forward (+vertical), "down" or "S" for going backward (-vertical), "Q" for going up (+altitude), "E" for going down (-altitude), "Left Shift" for increasing movement speed and "Left Ctrl" for decreasing movement speed. The movement speed is a multiplier that is applied to every movement (i.e the ones mention in this section), and it is increased or decreased in increments of 0.5.

#### **7.3.3 The Raycast Controller**

The RaycastController is another script component of the Master-Controller, and is responsible for detecting certain input from the user, create raycast-beams and handle when a raycast hits an object. When activated a raycast beam should be fired from the position of the Master-Controller and towards where the MasterController is oriented (and towards were the camera is facing). To enable the user to aim the raycast properly a crosshair or cursor (depending on the active camera rig<sup>[3](#page-83-0)</sup>) is present in the middle of the users field of view, just like in a first-person shooter game. If a raycast is created and collides with a part of the model (i.e an object with a collider that is within range), one of the following cases occur:

- 1. A point annotation is created at the collision point (where the raycast hit the object).
- 2. The object the raycast hit gets an annotation attached to it and have its material changed to indicate that it is annotated.

<span id="page-83-0"></span><sup>&</sup>lt;sup>3</sup>Different camera settings for desktop and VR usage (Oculus Rift and HTC Vive). Reviewed in section [7.4 on page 74](#page-89-0)

- 3. The annotation form becomes active, enabling the user to edit the target point annotation.
- 4. The annotation form because active, enabling the user to edit the target object annotation.

These scenarios, and which one of them is triggered when, is summarized in the pseudo code in table [1.](#page-84-0)

```
if SPG is active OR LMC is active then
   objectHit = createRayCastBeam();
   if objectHit is a pointAnnotation then
    EditTheHitPointAnnotation();
   else
    CreatePointAnnotation();
   end
else if DPG is active OR RMC is active then
   objectHit = createRayCastBeam();
   if objectHit is a objectAnnotation then
    | EditTheHitObjectAnnotation();
   else if objectWhichWasHit is NOT a pointAnnotation then
    CreatePointAnnotation();
else
Go check for other stuff!
```
**end**

**Algorithm 1:** Pseudo code for the raycast scenarios. SPG = singlePoint-Gesture, DPG = doublePointGesture, LMC = leftMouseClick and RMC = rightMouseClick

Note that a raycast beam can be created by a single-point gesture or "Fire1" (a input name in the Input Manager that defaults to the left mouse button), or by a double-point gesture or "Fire2" (right mouse button by default). The logic for these to scenarios are handled independently as seen in the pseudo code in table [1.](#page-84-0)

The RayCastController contains the following instance variables:

- public float raycastRange The raycasts maximum range, meaning the user has to be within N distance from an object for the raycast to hit it. Default is 50.0f.
- public Camera mainCamera A reference to the main camera of the active camera rig.
- public GameObject annotationPrefab A reference to the point annotation prefab. This serves as a template for new point annotations.
- public Material markedMaterial The initial material to use for marking object annotations.
- public bool uiOpen This variables tells whether or not the annotation form is open (i.e active and visible to the user).
- public GestureHand leftHand, rightHand References to the left and right hand's GestureHand instances.
- private int annotationCounter A count of active point annotation in the scene. This variable is used to assign annotations IDs upon their creation.
- private bool annotationPlacedDuringGesture Whether or not a point annotation or an object annotation was placed during the current active gestures.
- private AnnotationFormController orchestrator A reference to a singleton AnnotationFormController object. This controller is described more in the next section.

The update function checks for button clicks (Fire1 and Fire2) and gesture states (SINGLE\_POINT and DOUBLE\_POINT), each with its own additional conditions. If a button is clicked the value of uiOpen needs to be false for a raycast to be fired. This is because we don't want to fire a raycast when the user interface (i.e the annotation form) is open (i.e when uiOpen = true). Gestures work a little differently as the detectors are disabled when the annotation form is open, and we thus don't have to check for the value of uiOpen. Instead, the gestures check whether the value of annotationPlacedDuringGesture is false before proceeding. This is to prevent an issue where the user performs a single- or double point gesture and the annotation is both created and opened for editing instantaniously. An annotation could be placed by using one of the point-gestures, and on the next frame, were the same gesture is presumably still present, a new raycast would have been fired off, htting the annotation placed one frame ago and opening the annotation form to edit it. As annotationPlaced-DuringGesture is set to true when an annotation is placed, and the gesture (detector) becomes inactive, it circumvents this issue.

All the actions mentioned above calls the function CreateRaycast-Beam(bool isObjectAnnotation), which creates the raycast and applies the logic outlines by the pseudo code in table [1 on the preceding page.](#page-84-0) Fire1 and SINGLE\_POINT call this with the argument false and Fire2 and DOUBLE\_POINT call it with true.

The code in table [7.3.3 on page 72](#page-86-0) also shows how point- and object annotations are created in the RaycastController class, while the editing of these is handled by the AnnotationFormController, which is reviewed in the next section. In the function CreatePointAnnotation(..) and CreateObjectAnnotation(..) the game object which was hit, and the point where the hit occured (i.e where the raycast collided with the object), is accessable through the RaycastHit object, and creating annotations then simply becomes a matter of either instantiating a prefab or attaching an annotation, in addition to "tagging" them as annotation.

```
private void CreateRaycastBeam(bool isObjectAnnotation)
{
   // Create a vector at the center of our camera's viewport
   Vector3 rayOrigin = mainCamera.ViewportToWorldPoint(new Vector3(0.5f,
       0.5f, 0.0f));
   // RaycastHit stores information about what our raycast has hit
   RaycastHit hit;
   // Check if our raycast has hit anything
   if (Physics.Raycast(rayOrigin, transform.forward, out hit,
       raycastRange))
   {
       string tag = hit.collider.gameObject.tag;
       if (tag.Equals("PointAnnotation") || tag.Equals("ObjectAnnotation"))
           {
           if (tag.Equals("PointAnnotation") && !isObjectAnnotation)
              EditAnnotation(hit, isObjectAnnotation);
          else if (tag.Equals("ObjectAnnotation") && isObjectAnnotation)
              EditAnnotation(hit, isObjectAnnotation);
          else if (!isObjectAnnotation)
              CreatePointAnnotation(hit);
       }
       else if (isObjectAnnotation)
          CreateObjectAnnotation(hit);
       else // Else create a new annotation
           CreatePointAnnotation(hit);
       annotationPlacedDuringGesture = true;}
}
```
<span id="page-86-0"></span>Table 7.4: How the CreateRaycastBeam function of the RaycastController works.

```
private void CreatePointAnnotation(RaycastHit hit)
\overline{f}//Create an annotation object at hit's coordinates.
   GameObject newAnnotation = (GameObject) Instantiate(annotationPrefab,
       hit.point, Quaternion.identity);
   newAnnotation.tag = "SphereAnnotation";
   newAnnotation.name = "SphereAnnotation_" + annotationCounter++;
   AnnotationInformation info =
       newAnnotation.GetComponent<AnnotationInformation>();
   info.initializeMaterials();
   info.text = "Please enter your notes";
   info.annotationSphere = newAnnotation;
}
private void CreateObjectAnnotation(RaycastHit hit)
{
   GameObject targetObject = hit.collider.gameObject;
   targetObject.tag = "ObjectAnnotation";
   AnnotationInformation info =
       targetObject.AddComponent<AnnotationInformation>();
    info.initializeMaterials();
   info.changeMaterial(markedMaterial);
}
```
Table 7.5: How the CreatePointAnnotation and CreateObjectAnnotation functions in the RaycastController works. Note that annotation editing is handled by the Annotation-Form-Controller, which is reviewed in the next section.

#### **7.3.4 The Annotation Form Controller**

The AnnotationFormController performs various task when entering or exiting the annotation form, in addition to hosting many of its button listeners. The AnnotationFormController contains the following instance variables:

- public GameObject hoverkey A reference to the hoverkey (the virtual keyboard) game object.
- public Camera annotationCamera A reference to the annotation camera.
- public GameObject annotationCanvas A reference to the canvas the annotation form is drawn on.
- public CanvasCollider annotationCollider A reference to the collider-script that is used for the world-space canvas.
- public CrosshairController crosshair A reference to the crosshair (or cursor). This is disabled when the annotation form is active.
- public Material[] glowColors An array for the different annotation priority material.  $0 =$  error,  $1 =$  warning,  $2 =$  info.
- public Material[] nonGlowColors A similar array, with a nonglowing variant of the materials in case glow is disabled. Follows the same order as the previous array.
- private RayCastController raycastHandler A reference to the raycast controller singleton which were covered in the previous section.
- private AnnotationInformation annotationInstance A reference to the current annotation being edited.

The annotation form controller functions are invoked by the raycast controller when the user wishes to edit an annotation. The raycast controller then sequentially calls EnterAnnotationForm(..), AttachAction-ButtonListeners(..) and AttachPriorityButtonListeners(..) in the AnnotationFormController class. The EnterAnnotationForm(..) function does the neccessary setup, while the latter two attach button listeners to the buttons. When the user clicks either the "Submit", "Cancel" or "Delete" buttons the ExitAnnotationForm(..) function is called, which essentially does the inverse of what EnterAnnotationForm(..) does.

The following setup is done by EnterAnnotationForm(..):

- 1. Disable the annotation camera. This makes annotation invisible to the user.
- 2. Disable colliding object. This disabled (i.e temporary removes) all objects that would otherwise obstruct the world-space canvas.
- 3. Activate the world-space canvas so its visible to the user (the annotation form is now active).
- 4. Activate the hoverkey (the virtual keyboard) so its visible to the user.
- 5. Retrieve the annotation instance that was hit by the raycast beam.
- 6. Set the uiOpen boolean variable in the raycast controller to true.
- 7. Lock movement. This will disable the RotationController and MovementController classes so the user cant move or rotate when the annotation form is open.
- 8. Enable the mouse cursor, which is disabled when the annotation form isnt open. This is to allow the user to use the mouse to click on buttons.
- 9. Disable the crosshair so its no longer visible.
- 10. Disable the detectors for the left and right hand so no gestures are being recognized while the annotation form is open (using the hand to click buttons still work though).
- 11. Input the text that is already stored in the annotation to the annotation form text field. If the annotation is newly created this text value is blank.

As previously mentioned ExitAnnotationForm(..) undoes most of these action when the user exits the annotation form.

## <span id="page-89-0"></span>**7.4 The Camera Rigs**

The CameraRigs game object is a direct child of the MasterController and holds three different game objects, each representing its own camerasetup: DesktopCameraRig, which is meant to be used without virtual reality, OculusCameraRig, meant to be used with Oculus Rift HMDs, and ViveCameraRigs, meant to be used with the HTC Vive. While the desktop rig uses one main camera, the virtual reality rigs (i.e the Oculus and Vive rigs) utilizes two main cameras (one per eye). These are slightly offset, by about the same length as the real-world distance between two eyes, and rendered separately. The camera rigs all utilize a separate camera for rendering only annotation objects in the scene, while the main camera(s) (one for desktop, two for VR), renders the rest. This is done by:

- 1. Placing the annotation objects in the scene on a different rendering layer than the rest of the objects (called the annotation-layer).
- 2. Have the main camera(s) render all layers, except the annotationlayer.
- 3. Have the annotation-camera only render objects on the annotationlayer.

4. "Combine" the output of the two cameras by drawing the output from the annotation camera on top of the output from the main camera. The main camera thus renders first and the annotation camera second. This is accomplished by giving the main camera depth = 0 and the annotation camera depth = 1 in the Unity Inspector.

By rendering these two categories of layers independently we get some flexibility and options with regards to how to present the annotations. This will be discuss more in depth in the [7.10.2 on page 93](#page-108-0) section.

For the application to run successfully one of these rigs should be enabled, while the other two should be disabled. This can be done by switching between the three rigs in the dropdown-menu named Rig, which is present on the CameraRigs game object itself and implemented in the CameraRigSetup script. In addition to ensuring that only the correct rig is enabled, the CameraRigSetup script also does several other operations. One of these is ensuring that the field of view is set to 60 degrees if the desktop rig is selected, as this can wrongfully be set to a HMD's value if a HMD is connected to the computer. When a virtual reality rig is used the field of view is set automatically by the HMD software. Another thing done by the script is to decide whether a two dimensional crosshair/cursor should be drawn on the screen space (in case of the desktop rig), or if a three dimensional crosshair/cursor (i.e the GazePointerRing) should be drawn in the world space.

## **7.5 The World Space Canvas**

The WorldSpaceCanvas is a canvas object, which in Unity serves as a container for other user interface elements, such as buttons and input fields, and is rendered in world space. It is thus diegetic and exists there like other 3D objects.

In applications that don't utilize virtual reality, canvases and other UI elements are usually non-diegetic (i.e they don't exist within the game world), and in 2D and drawn directly to the screen space (as opposed to world space) using x- and y-coordinates. With this approach one can specify e.g. a position by its  $x$ - and y-coordinate, where  $\{0, 0\}$  usually represents the top-left of the display. This changes in virtual reality applications, as the user's eyes are unable to focus on the screen space. An analogy to this would be to ask the user to read a letter while holding it 2-3 centimeters from their eyes. Because of this, elements appearing on the screen space is not rendered in Unity while running it with the virtual reality SDKs.

Another reason why the canvas is rendered in world space, and also the reason why this is the case in desktop mode, is because of our touch interaction. To enable the user to click on buttons using his or her hands, the user interface must also exist in world-space so a collision can occur between the desired button and the hand models (that mimic the users hand). WorldSpaceCanvas is thus rendered in the world space, and

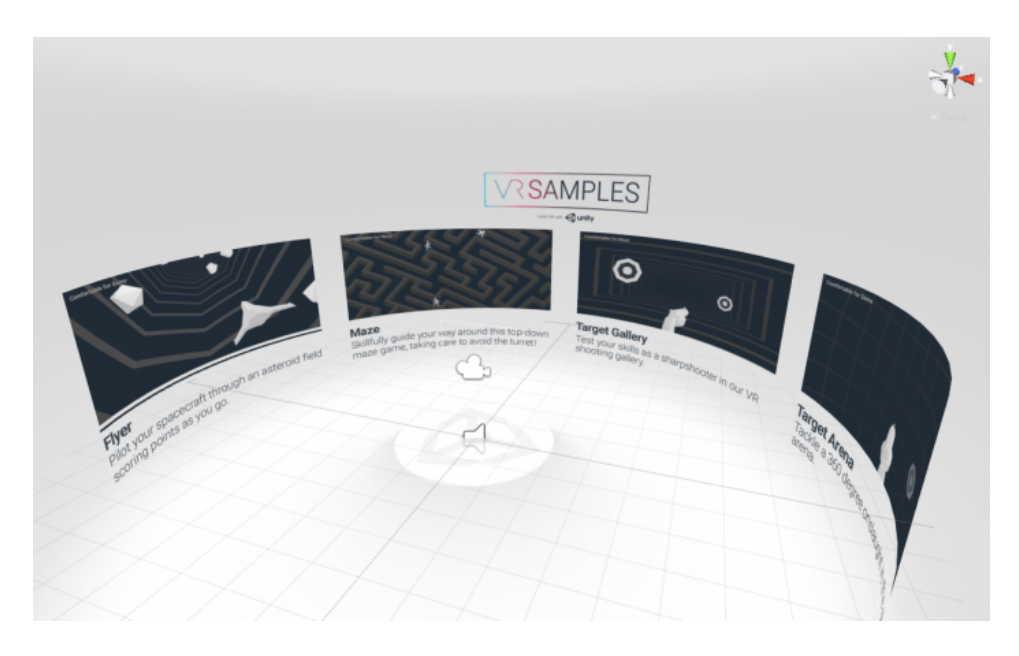

Figure 7.3: An example of world-space (diegetic) user interfaces [\(Unity,](#page-127-0) [2016\)](#page-127-0).

is always positioned 0.8 unity meters (i.e the virtual representation of a meter in unity) in front of the user. The game object is thus always in the center of the camera, but is only visible and enabled when the user is editing an annotation. One issue with this approach is "clipping", i.e that the annotation form visually collides with another object (e.g. the tank model or an annotation sphere) thus obstructing it from view. To combat this WorldSpaceCanvas has a box-shaped collider component, which covers the canvas as well as the area between the canvas and the camera, and a script called CanvasCollider, which keeps track of objects that's within the collider component. When the user wishes to edit an annotation, and the AnnotationForm and Hoverkey<sup>[4](#page-91-0)</sup> becomes active, the objects within the canvas' collider is disabled, thus hiding objects that could potentially obstruct the whole, or parts of, the canvas. The objects are enabled again once the users is done editing the annotation (i.e when the user clicks "submit", "cancel" or "delete").

The WorldSpaceCanvas has two child game objects: AnnotationForm and Hoverkey. AnnotationForm currently only contains a inputfield-object and a background rectangle, but can in future iteration grow to contain other user interaction elements. The Hoverkey game object represents the touch keyboard and is part of the Hover UI Kit, an open source project by [Kinstner](#page-125-0) [\(2016\)](#page-125-0). In addition to the keyboard, six other similar buttons are also present: Submit, Cancel, Delete, Error, Warning and Information (see [7.5 on the next page\)](#page-92-0).

<span id="page-91-0"></span><sup>4</sup>The virtual keyboard, created using Hover UI Kit

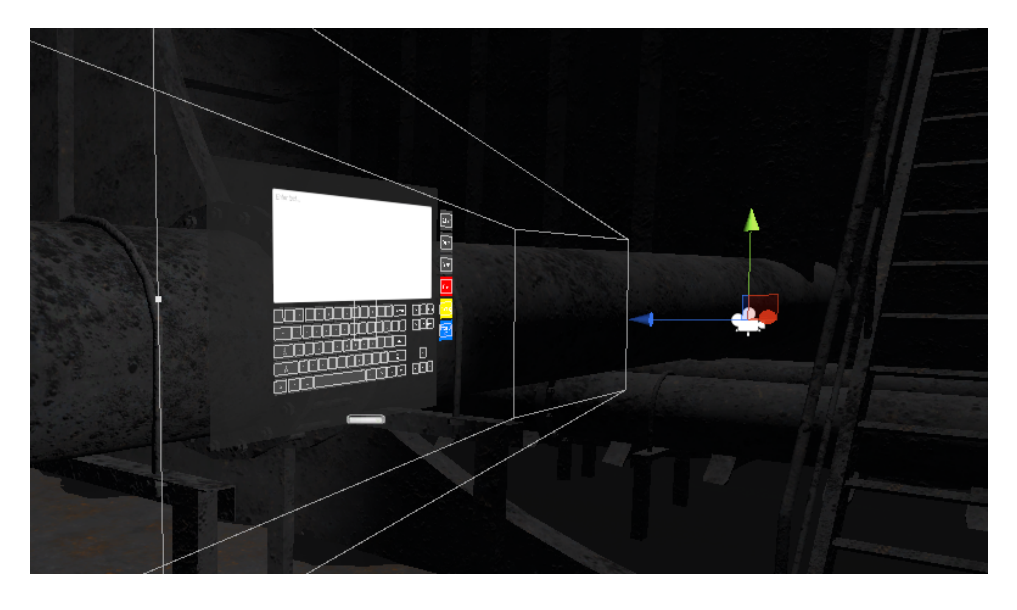

Figure 7.4: The WorldSpaceCanvas as seen in the Unity Scene View.

<span id="page-92-0"></span>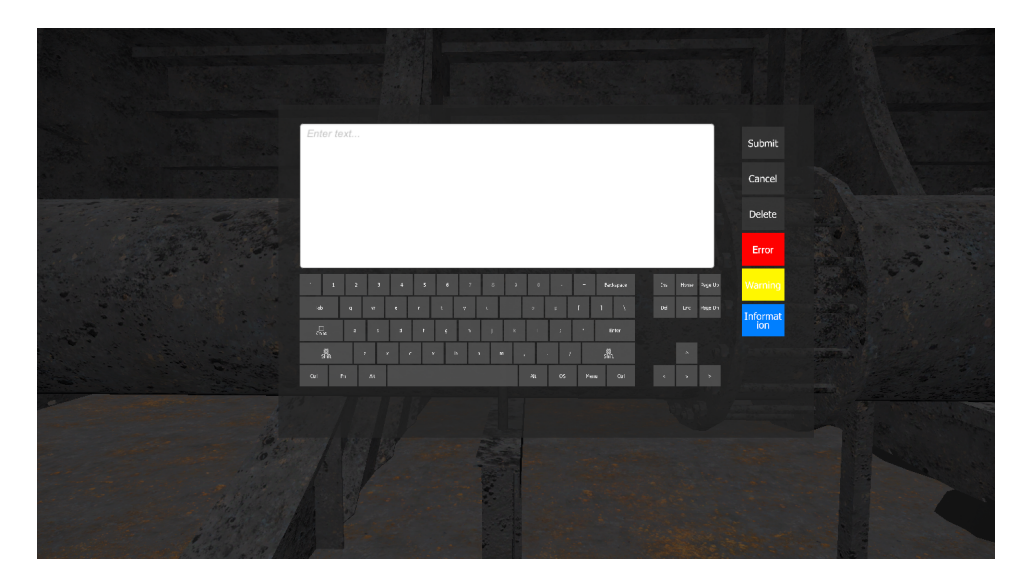

Figure 7.5: The WorldSpaceCanvas as seen in the Unity Game View.

## **7.6 The Leap Motion Controller**

The LeapMotionController game object contains objects related to the Leap Motion device and gesture recognition and consist primarily of the hand models, necessary scrips and detectors. In the game object HandModels there is one object-representation of the left hand, called Pepper\_LeftHand, and one for the right hand, called Pepper\_RightHand. These objects have their own hand models (as there needs to be different models for the left and right hand) and their own detector objects (as a detector can/should only observe one hand). Each "hand" thus have its own list of detectors called Detectors. These are the definition and implementation of the gesture scheme that were discussed in [5.2 on](#page-55-0) [page 40.](#page-55-0) In addition to detectors, each hand also have its own instance of the GestureHand class, which is an important component to keep track of hand states and resources, and it exposes utility function to other classes.

## <span id="page-93-0"></span>**7.7 The Gesture Hand Class**

The GestureHand class is assigned as a component to each hand object, and contain several important variables.

- bool isLeftHand Keeps track of whether this instance belong to the left or the right hand.
- GameObject handModel A reference to the unity game-object that contains the handModel this gesturehand instance is relevant for.
- Material[] handMaterials An array of different material for the hand model. These are swapped between when e.g. a certain gesture is brecognized and tracked.
- GestureHand otherHand A reference to the other GestureHandinstance. For the lefthand GestureHand-instance this variable thus point to the right hand GestureHand hand-instance.
- GameObject detectors A reference to the gameobject that hold/is parent of this hands detectors.
- bool combineGestures Keeps track of whether the user is using a combined XYZ axis gesture scheme or if these movement gesture are kept separate (see [5.2.5 on page 43\)](#page-58-0).
- Vector gestureOriginPosition Holds the x-, y- and z- coordinates of the palm when the current gesture was recognized.
- HandState handState Holds one of several HandState enum values that represent the hand state. This variable has one of the following enum values:  $NONE = 0$ ,  $PINCH = 1$ ,  $PALM_DOWN = 2$ ,  $PALM$ <sub>\_</sub>SIDE = 3, FIST = 4, SINGLE\_POINT = 5, DOUBLE\_POINT = 6 or DISABLED = 7 (see [7.7 on the facing page\)](#page-93-0).

| ID       | Variable name   | Implication                                                                                                    |
|----------|-----------------|----------------------------------------------------------------------------------------------------|
| $\Omega$ | <b>NONE</b>     | No gesture is being performed.                                                                                      |
| 1        | <b>PINCH</b>    | User can rotate by the y- and z-axis                                                                                |
| 2        | PALM_DOWN       | User can move along the y-axis.                                                                                     |
| 3        | PALM_SIDE       | User can move along the x-axis.                                                                                     |
| 4        | <b>FIST</b>     | User can move along the z-axis.                                                                                     |
| 5        | SINGLE_POINT    | User is placing/has placed point-                                                                                   |
| 6        | DOUBLE_POINT    | annotation.<br>User is placing/has placed object-                                                                   |
| 7        | <b>DISABLED</b> | annotation.<br>The detectors are disabled and no<br>gesture and hand state can be<br>achieved before enabling them. |

Table 7.6: The GestureHand class' hand states

The GestureHand class also contains several important functions that are called when a certain gesture is activated or deactivated. void ActivateGesture(int gestureCode) is called by a detector when it becomes active, i.e when its criteria are met and the gesture it represent is recognized. It then signals the GestureHand class with its code/signature so GestureHand knows which detectors called it. If a pinch gesture is detected by the left hand pinch detector the left hand GestureHand class' ActivateGesture is thus called with the argument "1". From a design standpoint one should be able to send the Handstate.PINCH enum as a value, but then this function wouldnt be exposed in the Unity Inspector interface (which only seem to accept primitive or built-in argument types).

Once this function is called it sets the hand state to the value of the gestureCode, sets the gesture origin position and switches the hand materials. Hand material switches is done by assigning the material at index gestureCode in the handMaterials list to the hand model, so if a pinch gesture is a performed the hand model is assigned the material at handMaterials[1]. The HandState enums and the hand material list thus follow the same sorting order.

The GestureHand class also has the function void DeactivateGesture(), which is called by a detector when it becomes deactivated. This function simply resets the hand state by setting it to HandState.NONE (NONE  $= 0$ ) and assign the material at handMaterials[(int) HandState.NONE] (i.e 0) to the handmodel. GestureHand also contains the functions enableDetectors() and disableDetectors(), which enables or disables all the detectors that belongs to the same hand as the current GestureHand instance. These are used in two scenarios: When the user switches between

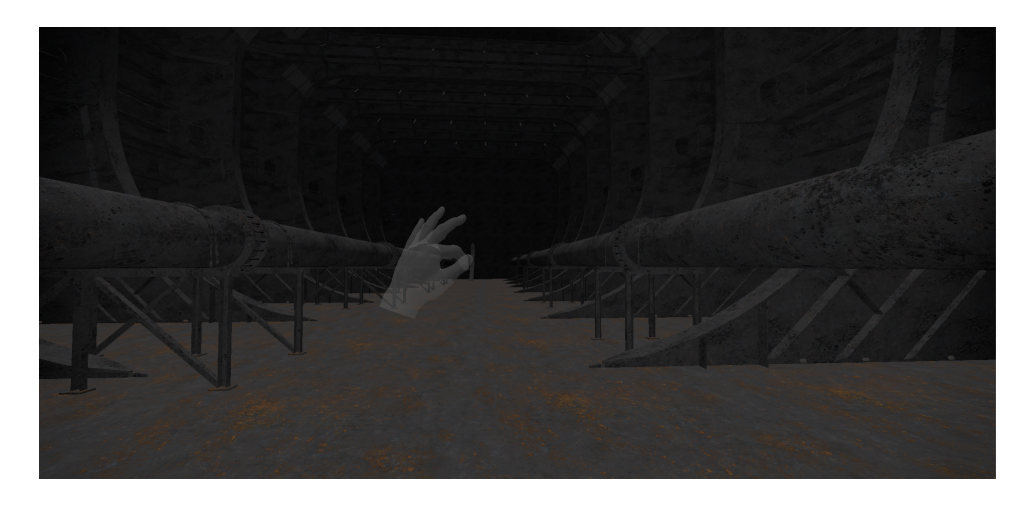

Figure 7.6: When gestures are disabled, i.e all the detectors are disabled, the hand models are transparent

having gestures enabled and disable by using the menu options "Enable Gestures" and "Disable Gestures" and when an annotation is edited. When an annotation is edited, and the annotation form is open, gestures that one can use otherwise (e.g the movement and rotation gestures) are disabled.

## **7.8 The Detectors**

The detectors are represented as game objects and children of the Detectors game object under each hand game object. Each of these detector objects have the naming convention <gesture name> + "Detector" + <optional specifier> + "\_" + <handedness: Left or Right>, e.g. PinchDetectorStrict\_Left and FistDetector\_Right. A certain detector of one hand is usual identical to the equivalent detector for the other hand with a few exception. These differences between hands are usually minor and will be mentioned when applicable. The detectors used in this implementation utilizes a combination of several Leap Motion provided detectors, as these both cover the functional needs and are considered best practice. The Leap Motion provided detectors can as such be regarded as "base detectors", while the detectors that represents gestures in this implementation can be regarded as "composite detectors". To differentiate between these two categories, the base detectors will be written in *italic* or plain text, while the composite detectors and game objects will be written in monospace. The Leap Motion provided detectors utilized in the implementation is *DetectorLogicGate*, *PinchDetector*, *ExtendedFingerDetector*, *PalmDirectionDetector* and *FingerDirectionDetector*.

The Leap motion base detectors provides some important parameters that can be set on a per detector instance basis, which often relates to thresholds values (e.g. on/off values) and discrete values (e.g extended or not extended). Finding the optimal values for a certain gesture can often be the subject of a lot of adjustment and tweaking, as vision-based gesture recognition technology often or always will be someone unprecice compared to e.g. mouse and keyboard. The challenge is thus to find values that give a high amout of true positives (e.g. the user attemps a gesture and the gesture was recognized) and a low amount of false positives (e.g. the user did not attempt a gesture and a gesture was recognized). During the implementation phase these values were adjusted several times in pursuit of the optimal values, and during the evaluation phase this was a much discussed topic were users often has their own "gesture sensitivity preferences" (this will be review in the next chapter).

As was mentioned in the design, giving the user visual feedback when a gesture is recognized (i.e a detector is active) is probably a good idea. In this implementation this is performed by changing the material of the hand models. The materials for each hand is listed in the handMaterials variable in the GestureHand class, and follows the same order (or indecies) as the HandState enums specify (see [7.7 on page 79\)](#page-93-0). Changing these materials is thus easy to do in Unity, but as default the following color-categories are used:

- Plain gold Used for gestures that perform rotations (only the pinch gesture).
- Black Used for gestures that perform movement. This includes the Palm-down gesture (either y-axis movement or xyz-axes movement), Palm-side gesutre (x-axis movement) and the fist gesture (z-axis movement).
- Glowing teal Used for gestures that perform annotation interaction, i.e either places or edits annotations. This includes the single pointgesture and the double point-gesture.
- White Used when no gesture is performed (but gestures are still enabled).
- Transparent Used when gestures are disabled.

First the gesture implementations will be reviewed.

## **7.8.1 The PinchDetectorStrict and PinchDetectorSlack**

The PinchDetectorStrict and PinchDetectorSlack were originally one detector called PinchDetector, but was split up to represent two different options for the user. Both detectors utilize the base *PinchDetector* script provided by the Leap Motion detection utilities, while the strict version also uses the *ExtendedFingerDetector*. The PinchDetector measures the distance between the tip of the thumb and index finger, and if these are below a certain threshold (i.e the activate distance) the detector is active and signals gestureCode. If the distance grow larger than a set deactivate distance the detector is deactivated. The activate distance used is 0.03 meter, while the deactivate distance is 0.06 meter.

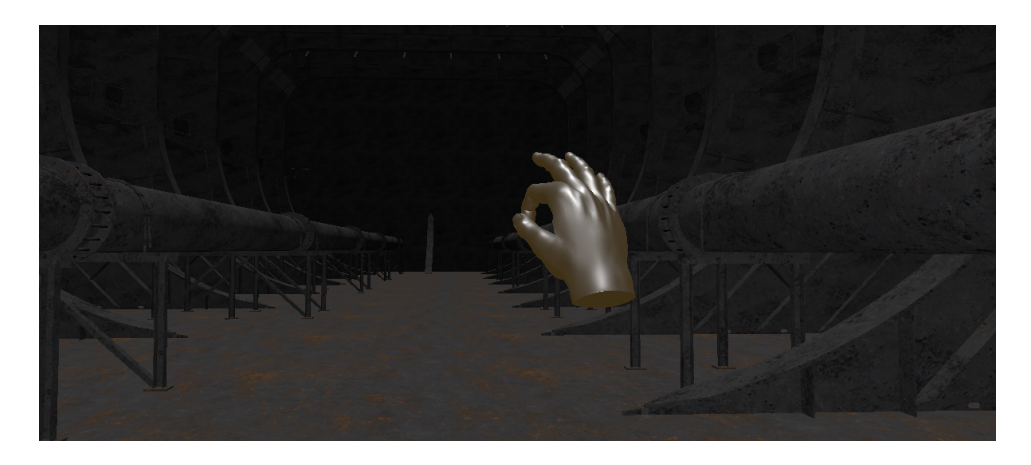

Figure 7.7: When the PinchDetector is active, i.e a pinch gesture is recognized, the hand is colored in a pale gold color.

One problem with only having distance between the two finger tips as a criterion for the pinch gesture is that there would sometimes be false positives (i.e unintentional pinch gestures could occur). This was especially the case when attemping to perform the fist gesture as the distance between the tip of the thumb and index finger is relatively small when the hand is a fist, and the application could thus sometimes perform a pinch gesture instead of a fist gesture. Because of this the stricter version PinchDetectorStrict was created. This uses the same criterion as PinchDetectorSlack, but it also requires that at least two fingers are extended. This is accompished by using the *ExtendedFingerDetector* and *DetectorLogicGate*. The finger states of the *ExtendedFingerDetector* for all individual fingers are set to "either", meaning that, individually, each finger can be either extended or not extended, but on the "minimum extended" parameter 2 is set, while "maximum extended" is set to 5, meaning that anything between two and five fingers can be extended.

#### **7.8.2 The PalmDownDetector**

The PalmDownDetector uses a PalmDirection detector and an ExtendedFinger detector, which is AND'ed by a DetectorLogicGate. The PalmDirection-Detector is configured to become active when the palm is pointing within 30 degrees of 0, -1, 0 ( $x = 0$ ,  $y = -1$ ,  $z = 0$ ) direction, relative to the camera. The coordinate system used functions just as if the three-dimensional axis had been drawn on the screen, so e.g. the coordinates 0, 0, 1 would be directly forward, while 1, 0, 0 would be to the right.

The coordinates used for the PalmDirection Detector thus means that from the perspective of the camera, the palm should face directly downwords such that the palms are as parallell to the ground or table top. The PalmDirectionDetector is also configured with an "On Angel" of 30 degrees and an "Off Angle" of 50. The detector is thus activated as long as the palm points within 30 degrees of the desired direction, and is deactivated if the palm directions surpasses the threshold of 50 degree from

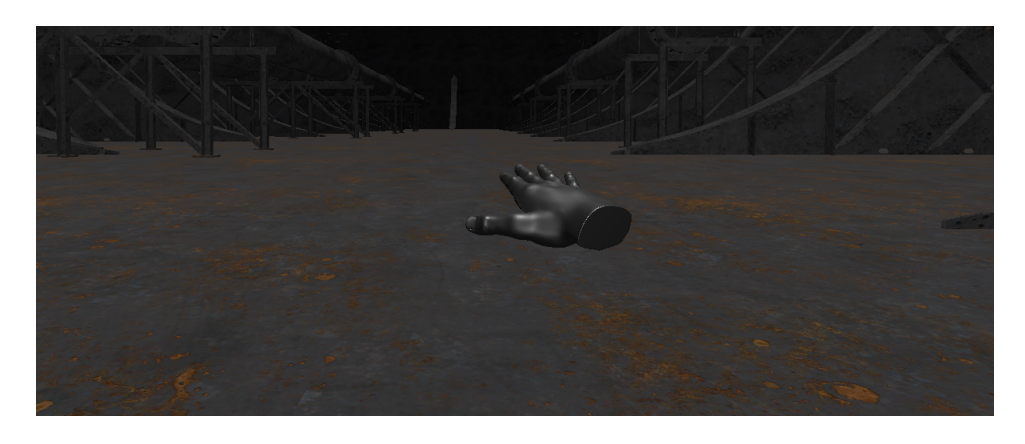

Figure 7.8: When the PalmDownDetector is active, i.e a palm-down gesture is recognized, the hand is colored in a black.

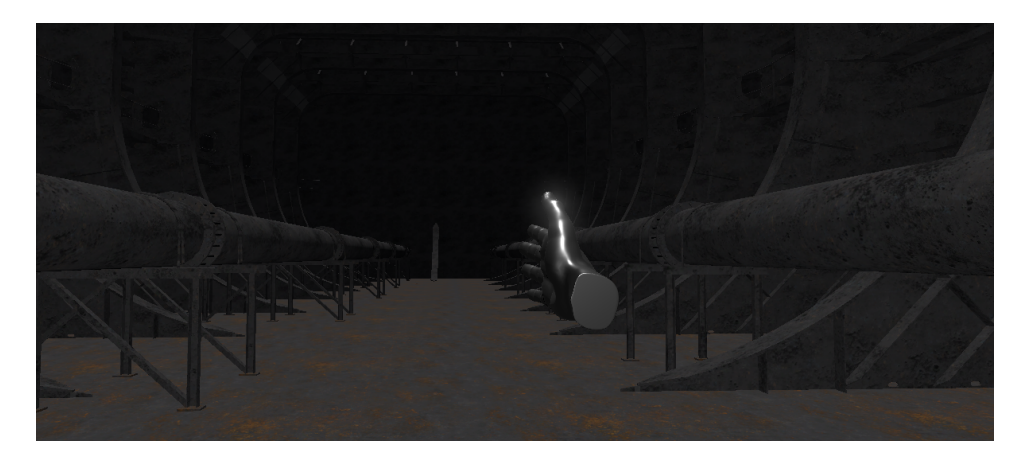

Figure 7.9: When the PalmSideDetector is active, i.e a palm-side gesture is recognized, the hand is colored in a black.

the 0, -1, 0 direction.

The PalmDownDetector also used an ExtendedFingerdetector, as was covered in the previous section. This one is configured to require that the index-, middle, ring and pinky finger have to be extended, which the thumb can be either.

#### **7.8.3 The PalmSideDetector**

The PalmSideDetector is quite similar to the PalmDownDetector and uses the same detectors, but with a different configuration. Although the settings used for the DetectorLogicGate and the ExtendedFingerDetector are very similar, the settings for the PalmDirectionDetector differs. Unlike the PalmDownDetector, where both hands are required to point in the direction 0, -1, 0 to perform the gesture, the PalmSideDetector makes a distinction here. This is because requiring the palm direction 1, 0, 0 (right) is reasonable for the left hand, as it is within its natural range of motion, but for the right hand this requires the whole arm to twist. The required

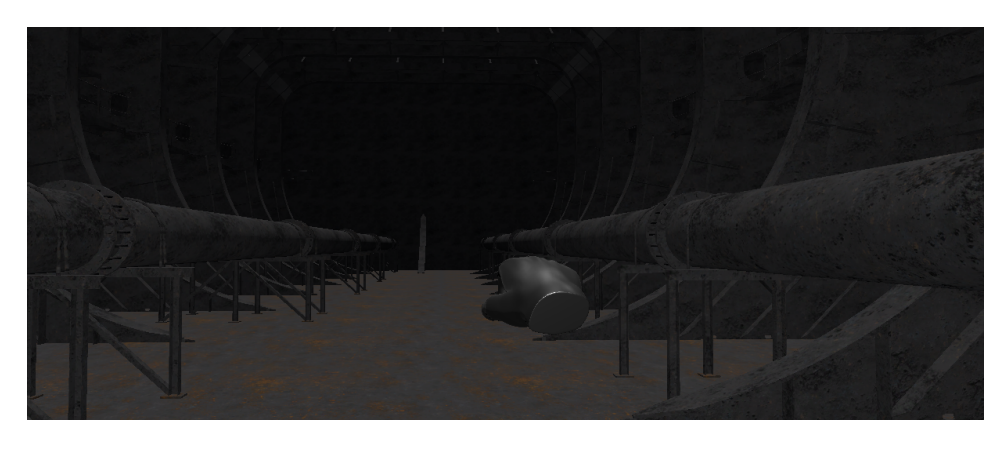

Figure 7.10: When the FistDetector is active, i.e a fist gesture is recognized, the hand is colored in a black.

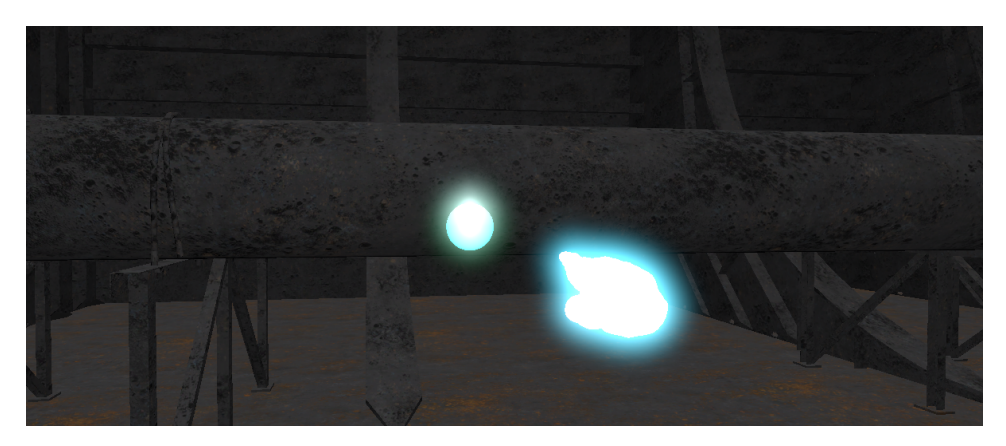

Figure 7.11: When the SinglePointDetector is active, i.e a single-point gesture is recognized, the hand is colored in a glowing teal color.

palm direction for the left hand is thus 1, 0, 0 (right), and -1, 0, 0 (left) for the right hand, both with an "On Angel" of 30 degrees and an "Off Angle" of 50.

#### **7.8.4 The FistDetector**

The FistDetector is prehaps the simplest of the detectors and only uses the ExtendedFingerDetector. The ExtendedFingerDetector is simply configured to require that no finger is extended. As such the minimumand maximum amount of fingers extended are both set to 0, and all finger have their required state set to "Not Extended"

#### **7.8.5 The SinglePointDetector**

The SinglePointDetector uses two detectors, ExtendedFingerDetector and FingerDirectionDetector, bound together with an AND-DetectorLogicGate. The ExtendedFingerDetector here requires that the index finger is extended and that the middle-, ring- and pinky fingers are not extended (both thumb

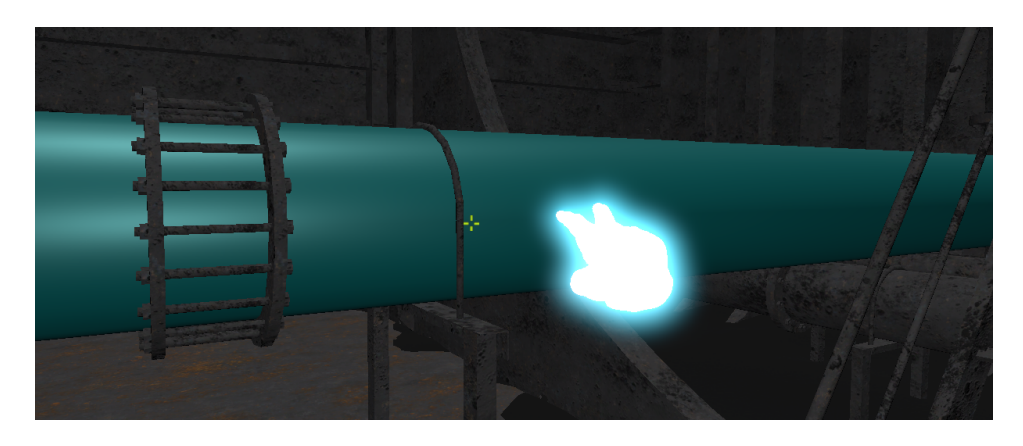

Figure 7.12: When the DoublePointDetector is active, i.e a double-point gesture is recognized, the hand is colored in a glowing teal color.

states are accepted). The FingerDirectionDetector is set to be active when the index finger points within 15 degrees of the direction 0, 0, 1, relative to the camera. Both the "On Angle" and "Off Angle" settings are set to 15 in this detector, as, unlike the previously mentioned detectors, this one is not of a "continous nature". Simply put, the previous gestures can last as long as the gesture is held, and while this is the case the application continously watches the active hands and responds to hand movements. The single- and double point detectors are techniqually also continous and can last as long as the user desires, but as soon as these gestures are activated their discrete action is performed. After this action has been performed no other action will be performed by the same and while the same gesture is kept. In the case of both the single- and double point detectors, an annotation is either placed or edited upon activation. If a user thus with to place an annotation and immediatly edit it, he or she has to use the approprate gesture, release the gesture and do the same gesture again.

### **7.8.6 The DoublePointDetector**

The DoublePointDetector is similar to the SinglePointDetector and uses the same base detectors. The only implementational difference between this two is that the ExtendedFingerDetector is configured to require that both the index- and middle finger are extended, while the ring- and pinky finger are contracted (both thumb states are accepted).

## **7.9 The Menu**

The menu is opened when the palm of the left hand is facing towards the camera, and can be interacted with using the index finger of the right hand. Unlike the other gestures-enabled commands the menu is implemented through the use of the open source project Hover UI Kit, created by Aesthetic Interactive [\(Kinstner,](#page-125-0) [2016\)](#page-125-0). The Hover UI Kit project offer three different interface modules: Hovercast, Hoverkey and Hoverpanel, where

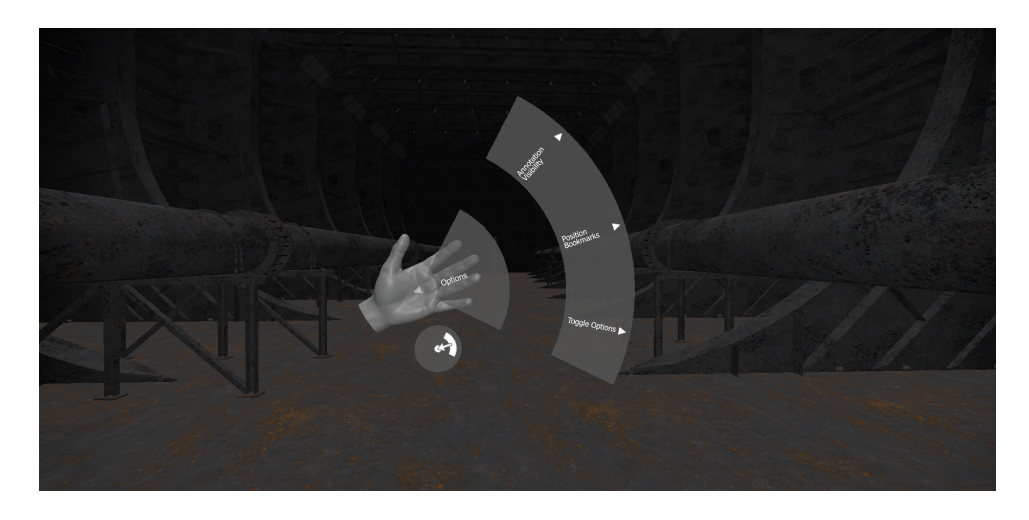

Figure 7.13: The menu is opened when the palm of the left hand is facing towards the camera, and can be interacted with using the index finger of the right hand.

Hovercast is the one the menu is based on. This means that several of the menu's interaction components, such as registering button clicks are handled by the Hover UI kit package.

The Hover UI kit main game object is present in the GestureMenu game object, which is a top-level game object in the project hierarchy. GestureMenu has four child game object: Hovercast, CursorRenderer (which is disabled by default), MenuHandler and Hoverkit. Hovercast represent the menu itself and contains the hierarchy of game objects that represents the menu buttons. CursorRenderer can optionally render a ring/cursor around the fingers that can be used as cursors. By default only the index finger of the right hand can be used to select elements in the menu. MenuHandler contains the scripts ToggleOptions, Bookmarks and AnnotationVisibility, which are all responsible for handling the different actions accessable from the menu. Lastly, the Hoverkit game objects contains some important "management scripts" (e.g. HoverItemsManager and HoverInteractionSettings) related to the different functionality of the Hovercast menu and hoverkey keyboard in the annotation form (more on that later). The Hoverkit game object also contains a Cursor game object, which contains a hierarchy with representations of the left- and right hand, and then each hand's respective finger objects. In this object hierarchy we can select which fingers that are cursors, which hand that can "host" or "spawn" the menu etc. As mentioned earlier the default setting is that the menu only can be created by the left hand palm and only interacted with using the right hand index finger.

#### **7.9.1 The Menu Objects**

The Hovercast game object has four game objects as direct children, which all represent a visible part of the hovercast menu: OpenItem, TitleItem, BackItem and Rows.

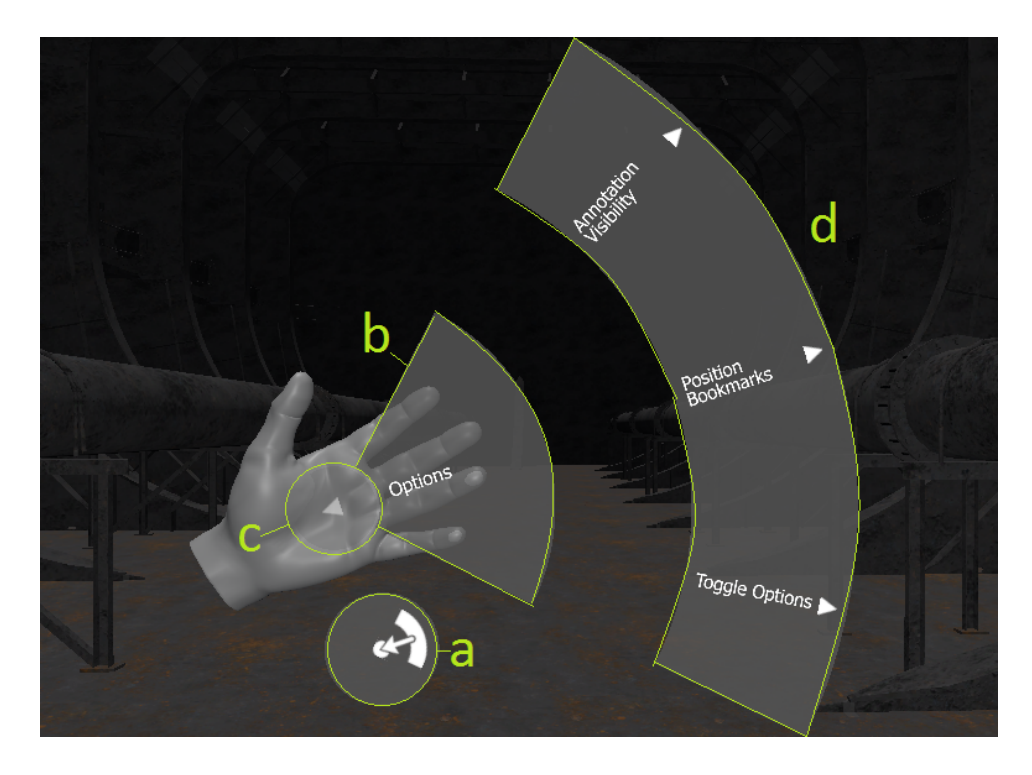

<span id="page-102-0"></span>Figure 7.14: The main menu object is represented with four sub-objects: OpenItem (a), TitleItem (b), BackItem (c) and Rows (d).

While the OpenItem, TitleItem and BackItem uses functionality that is the default in Hover UI Kit, and is readily available in presets, Rows contains quite a bit of implementation specific objects. The term "row" will her refer to a set of one or more buttons, which are clickable and visible at together, in the "row section" of the menu (see [7.14](#page-102-0) (d)). The Rows game object has four direct children: Root, RowA, RowB and RowC. Root is the root menu row, i.e the row that is visible when the menu is opened, and contains three buttons, each represented as child game objects of Root: ItemA, ItemB and ItemC. Each of these buttons leads to their own submenu, i.e their own row. ItemA represent the "Annotation Visibility" submenu, and brings up RowA as the "current row" instead of root when clicked. ItemB ("Position Bookmarks") and ItemC ("Toggle Options") follows the same logic and lead to RowB and RowC respectively (see [7.9.1 on the next page](#page-102-0) for the hierarchical overview. This transition is handled by the HovercastRowSwitchingInfo component that is attached to each button game object.

RowA, RowB and RowC each contains game objects that represents buttons in that submenu. In these button game objects HoverItemDataSelector, HoverItemDataRadio or HoverItemDataCheckbox, for "regular buttons", radio buttons and checkboxes respectively, are attached as components. These components are all either directly or indirectly subclasses of HoverItemDataSelectable, which contains important properties like "Label" (i.e the button text value) and a list of eventhandler. An example of this is ItemCB in RowC, which has the label "Disable Gestures" and has an entry in the "OnSelectedEvent" list. This entry is a reference to the GestureOptions

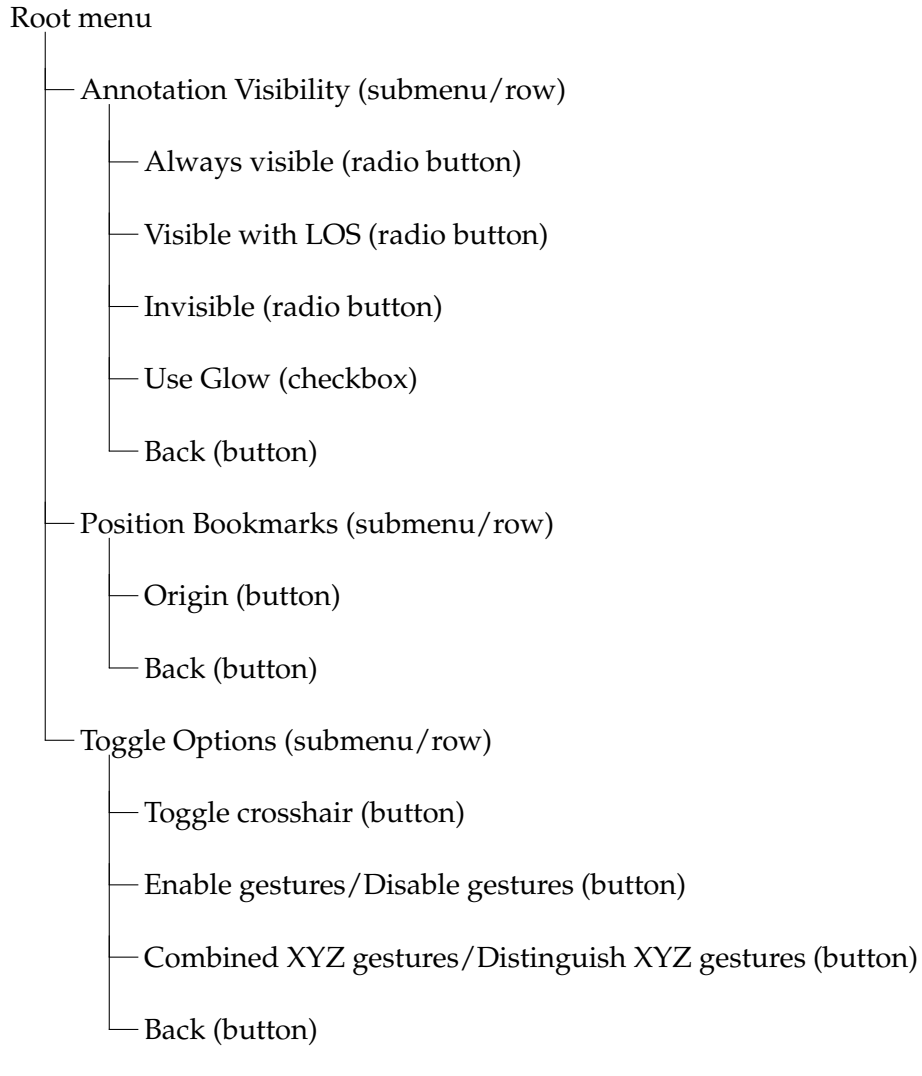

Table 7.7: The Menu Hierarchy

```
public void alwaysShow()
{
  //Include the SphereAnnotation layer to the culling mask and use "Depth
       only" as clear flag.
  annotationCamera.cullingMask |= 1 <<
      LayerMask.NameToLayer("SphereAnnotation");
  annotationCamera.clearFlags = CameraClearFlags.Depth;
}
public void showWithLOS()
{
  //Include the SphereAnnotation layer to the culling mask and dont clear
       anything.
  annotationCamera.cullingMask |= 1 <<
      LayerMask.NameToLayer("SphereAnnotation");
  annotationCamera.clearFlags = CameraClearFlags.Nothing;
}
public void hide()
{
  //Only render objects in the first layer (Default layer)
  annotationCamera.cullingMask &= *(1 \leqLayerMask.NameToLayer("SphereAnnotation"));
}
```
Table 7.8: Annotation visibility manipulation example in C# code. This code snippets makes use of bit shifts on the annotation camera's culling mask and clear-flags properties.

class' function toggleGestures.

#### <span id="page-104-0"></span>**7.9.2 The MenuHandler Scripts**

The menu makes use of three scripts to handle all actions: AnnotationVisibility, Bookmarks and GestureOptions. These are all components of the MenuHandler game object and serve their seperate submenus (i.e Row A, B and C) and buttons.

The AnnotationVisibility script's main purpose is to interact with the active camera rig's annotation camera, and manipulate the way the annotations are presented to the user. This include choosing between three annotation presentation modes: "Always visible", "Visible with LOS" and "Invisible", and choosing whether to use a glow effect on annotation or not. This is done by manipulating the active annotation camera's culling mask and clear flags using bit shift:

The functional differences between the annotation presentation mode with or without glow are covered in [7.10.2 on page 93.](#page-108-0)

The Bookmarks script's main purpose is to handle what in the menu is refered to as "Positional bookmarks". The primary idea behind positional bookmarks is to allow the user to save specific points of interest in the model to be able to quickly return there, just like one could bookmark a web page in a web browser. In the current iteration of the application it isn't possible to create new bookmarks, so the only available one is the "Origin" bookmark, which is the position and orientation the user has when first entering the application (useful to reset the position e.g. if the user should get lost in some way). In the script this functionality is accomplished by having a linked list of transforms (a unity game object component storing relevant information) and a referance to the MasterController game object. The MasterController's position and rotation in the applications first rendered frame is stored as the first entry in this list and, should the user click the appropriate menu button "Origin", in the "Positional bookmarks" submenu, the function GoToBookmark(int index) should be called with index  $= 0$  as index argument. The GoToBookmark function then looks up the transform stored at index *i*, and if successful sets the position and orientation coordinates of the MasterController's transform. The user will experience this as the camera "teleporting" to the same spot as the player started on when entering the 3D model.

The GestureOptions script's main purpose is to handle options related to gestures, and handles two menu elements from the Toggle Options submenu: "Enable gestures" / "Disable gestures" (one button with a context dependent label) and "Combine XYZ gestures" / "Distingush XYZ gestures" (also context dependent label). This is primarily done by two of its functions toggleGesturesActive and toggleGestureMode, which both use the context dependent toggle principle and functions in the GestureHand class. In the implementation a toggle is simply to swap to the opposite value of the current, with two possible values available (i.e  $toggle + true = false$  and  $toggle + false = true$ .

toggleGesturesActive checks the value of the instance variable GesturesEnabled and either disables or enables gestures based on what is variable holds. If GesturesEnabled = true, i.e that gestures are enabled, the function disables gestures by calling each GestureHand's disableDetectors function, swaps hand materials to the "disabledmaterial" and swaps the GesturesEnabled variable to its opposite value (i.e now GesturesEnabled = false). In the opposite case, i.e when the function is called and the GesturesEnabled variable has the value false, gestures are enabled by calling each GestureHand's enableDetectors function, swapping hand materials to the "none-material" and swapping the GesturesEnabled variable to its opposite value (i.e now GesturesEnabled  $=$  true).

The toggleGestureMode functions in a very similar manner as toggleGesturesActive and uses a boolean value present in the GestureHand instances to toggle between a combined or separate state for movement gesture (i.e whether to have movement gestures in the x, y and z plans combined or separate.

## **7.10 The Annotations**

As mentioned in earlier sections, an annotation can either be a point annotation or an object annotation. A point annotation is an instance of

```
public GestureHand[] hands;
private static bool gesturesEnabled;
public void toggleGesturesActive(HoverItemDataSelector selector)
{
  if (gesturesEnabled)
  {
     selector.Label = "Enable Gestures";
     foreach (GestureHand hand in hands)
     {
        hand.disableDetectors();
        hand.ToggleHandMaterial(hand.handMaterials[7]);
     }
  }
  else
  {
     selector.Label = "Disable Gestures";
     foreach (GestureHand hand in hands)
     {
        hand.enableDetectors();
        hand.ToggleHandMaterial(hand.handMaterials[0]);
     }
  }
  gesturesEnabled = !gesturesEnabled;
}
```
Table 7.9: The GestureOptions class can be called to enable or disable all detectors based on its current state.

a prefab called SphereAnnotation and is instantiated and added to the scene at the point where the raycast hits a collider (assuming the range threshold isn't surpassed). The SphereAnnotation prefab includes a sphere mesh, sphere collider, mesh renderer and shader, and effectively looks like a small shining orb. An object annotation functions a little differently as no new object is added to the scene to represent the annotation. Instead, the annotation is attached to the object itself and the object's material ("color") is changed to show that the object has an annotation attached. Although these two annotation types differs in this respect they both are based on the AnnotationInformation class, which is a component in both the AnnotationSphere prefab and the annotated objects.

In the current implementation AnnotationInformation is a pretty simplistic and limited class, but can easily be extended to include a lot of other functionality. Prehaps the most essential class member is the string variable text, which is simply the string value of the annotation. This value is read when the annotation form opens (i.e the user starts editting an annotation) and displayed in the annotation form text box. If the user exits the annotation form by clicking the submit button the text value is replaced/updated with what's currently in the text box. In addition to this, the AnnotationInformation class also contain a material-list called annotationMaterials and a material reference called previousMaterial. annotationMaterials is a list of the available materials to the annotation and is utilzed to look up which material to use for the annotation, e.g. when the user changes the annotation's priority (different priorities have different colors). previousMaterial holds a reference to the previous material the annotation had, and is most commonly used in object annotations to "remember" the original material (since annotating an object overrides its materials), in cases where the object annotation is deleted.

AnnotationInformation also contains a destroy function, called Destroy, which is used to delete annotations (i.e removing them from the scene).

#### **7.10.1 Annotation Categories**

As mentioned earlier an annotation can have one of the following labels or categories: "Information", "Warning" or "Error", selectable in the annotation form. These categories or labels were created to reflect the nature of an annotation in a design review settings. The information-category is meant for general remarks, the warning-category for potential issues and things that should be improved, and the error-category for design aspects that needs to be changed for the design to be approved. To make this annotation distinction clear to the user the annotation's material ("color") is changed depending on the category it belongs to. In the implementation the information-category is the default category, i.e the category an annotation belongs to upon creation, and has the color teal. The warning-category has the color yellow and the error-category has the color red (see figure [7.15 on](#page-108-1) [the next page\)](#page-108-1).
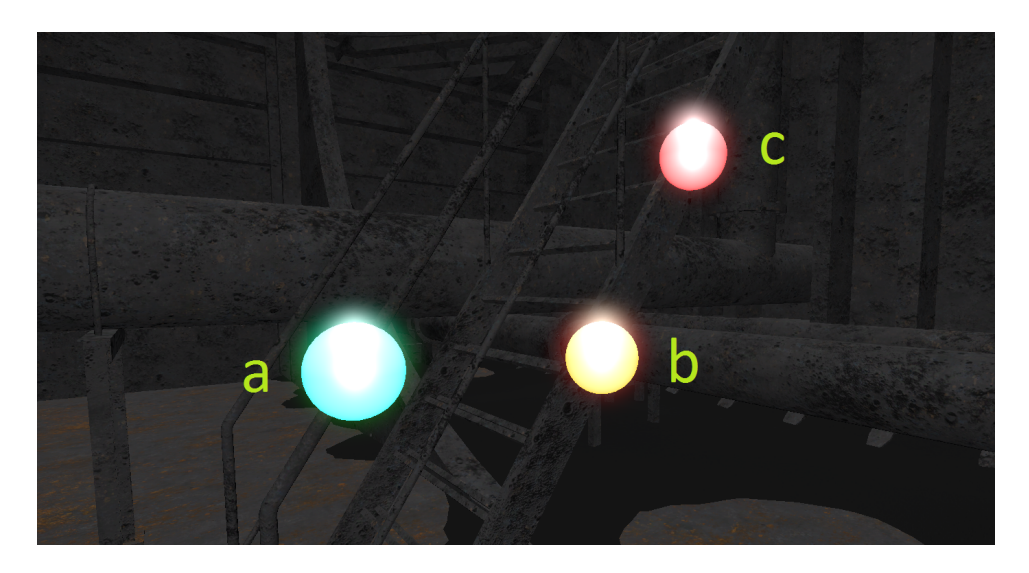

Figure 7.15: The Annotation Category Colors. a) Is an informationannotation and is colored in teal. b) Is a warning-annotation and is colored in yellow. c) Is an error-annotation and is colored in red.

#### **7.10.2 Annotation Visibility Levels**

Annotation visibiliy levels can be accessed through the menu, by clicking the "Annotation Visibility" button in the root menu, and decides how annotations appear in the virtual world. This includes choosing between three annotation presentation modes: "Always visible", "Visible with LOS" and "Invisible", with the "Always visible" setting being used by default. The user can from this menu also choose whether to use a glow effect on the annotation or not. As was mentioned in the camera rigs sections [\(7.4\)](#page-89-0), this is accomplished by manipulating the annotation camera in the active rig, and more specifically its culling mask and clear flags. This is done in the AnnotationVisibility script, which is partly shown in table [7.9.2 on](#page-104-0) [page 89.](#page-104-0)

#### **Always Visible**

As mentioned in [7.4 on page 74](#page-89-0) the main camera's culling mask includes (and thus renders) every layer except the annotation layer (actually called "AnnotationSphere" in implementation), while the annotation camera, only renders the annotation layer (CullingMask = {SphereAnnotation}). The output of these two cameras is combined by rendering the main camera first, and then render the annotation camera and put its results "on top of" the main camera's output. To ensure that the annotation camera's output doesn't overwrite the entire output of the main camera, so only the annotation-cameras output would be shown, we have to use a different clear flag for the annotation camera than we would in a single-camera setup.

The main camera uses a clear flag called "Solid Color", which effectivly clears any empty portions of the screen by displaying a certain background

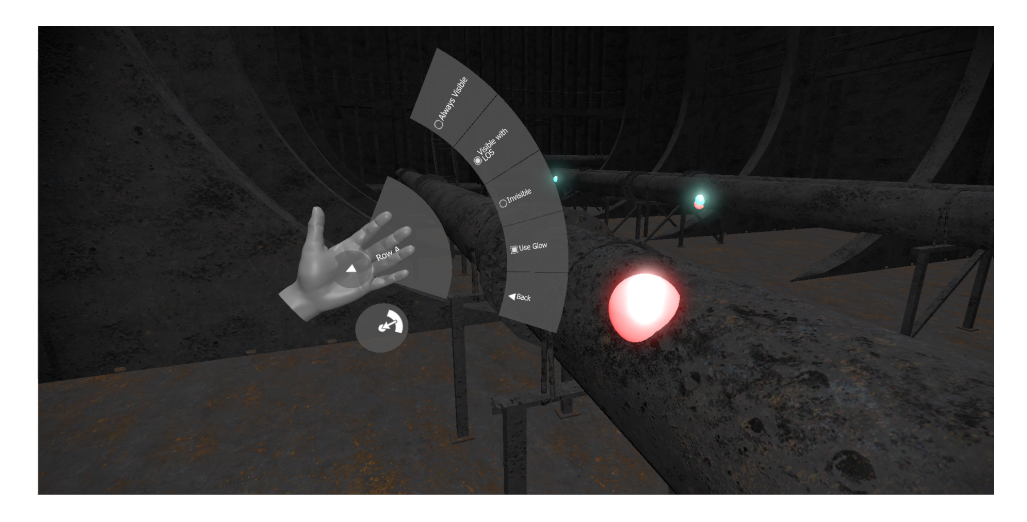

Figure 7.16: The user can decide three different annotation visibility settings in the Annotation Visibility Submenu.

color. If there is nothing for the camera to render (i.e no object in front of the camera on a layer which is included in the camera's culling mask) only this background color will be shown. If this clear flag were used on the annotation camera everything on the frame, except annotation models, would be this background color. Because of this another clear flag, called "Depth only", is used on the annotation camera. This clear flag only clears the depth buffer and not the color buffer as is done in with the "Solid Color"-flag. It also doesn't overwrite anything from the frames produced by other cameras unless it captures an object that is on a layer thats in the cameras culling mask. This effectivly means that annotations, picked up by the annotation camera, is effectly drawn over the pixels that were produced by the main camera, effectivly removing or obstructing the parts of the model that would otherwise obstruct the annotation from the user. This makes it so annotation are visible from all angles and distances with the "Always visible" setting active.

#### **Visible with Line Of Sight**

As mentioned earlier the "Always visible" option is the default in the application. This is meant to make it more easy to keep track of the different annotations present in the model. This seems like a good option with relatively few annotation, but can probably be distracting if the number or concentration of annotations grow beyond a certain size. Because of this the "Visible with LOS" (Visible with Line of Sight) option was developed to give the user the option to disable the "annotation are always visible" functionality and instead only see annotation if they are directly in the line of sight.

The "Visible with LOS" option in the menu changes the behavior outlined in the previous section by some degree. It keeps the same culling mask configurations as in the "Always visible" setting, but changes the

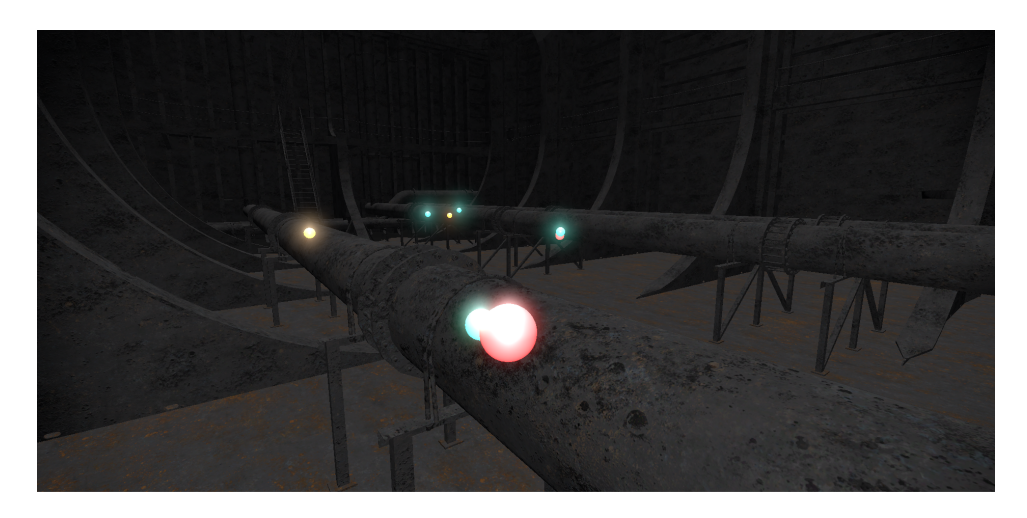

Figure 7.17: When selecting the "Always visible" option in the Annotation Visibility Submenu annotations are not occluded and thus always visible, even through other objects.

annotation camera's clear flag to the "Nothing flag". This flag will leave colors and depth buffer from the previous frame, which is produced by the main camera, and thus not clear anything. Because the depth buffer isn't cleared, as is the case with the "Solid Color" and "Depth Only" flags, objects rendered by the main camera can now obstruct objects rendered by the annotation camera, thus giving the "normal" line of sight requirement for seeing objects.

#### **Invisible**

To enable the user to hide annotation all together the "Annotation Visibility" submenu also offers an invisible-option. This option simply removed the annotion layer from the annotation camera's culling mask, thus leaving the annotation camera to render nothing. The clear flag is kept in its current state as neither the "Depth only" or "Nothing" flag interferes with the frames produced from the main camera when nothing is produced by the annotation camera.

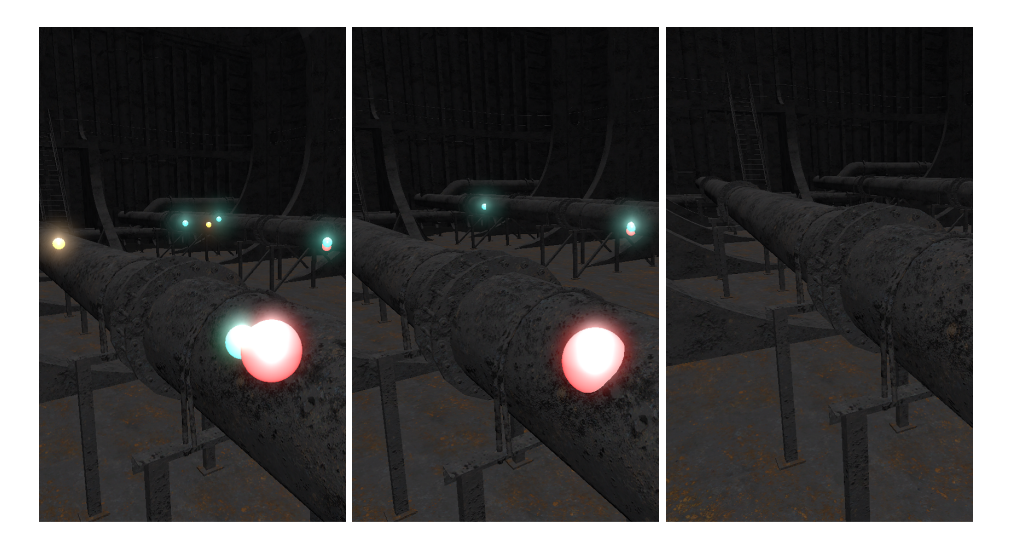

Figure 7.18: A side-by-side comparison of the annotation visibility levels. These three pictures are taken with the same camera position and orientation using different visibility settings. "Always visible" option (left): Annotations are not occluded and thus always visible, even through other objects. "Visible with LOS" option (middle): Annotations are only visible with line of sight. "Invisible" option (right): Annotations are not visible.

# <span id="page-112-0"></span>**Chapter 8**

# **Evaluation of the Implementation**

To evaluate the application's ability to meet user requirements three participants were invited to test the design review application at the DNV GL headquarters in Høvik, Norway. The participants were brought in individually and asked to take a seated position at an ordinary work station (i.e an office space) with a mouse, keyboard and display, in addition to a Leap Motion Controller - positioned at the desk between the keyboard and the user - and a HTC Vive HMD. The computer used for the testing had the following specifications (hardware and software):

- An Intel i7 as processor.
- 8 GB of RAM.
- A Nvidia Geforce GTX 1080 graphics card.
- A Windows 10 64-bit operating system (build 14393).
- Unity 5.5.2
- Leap Motion Control Panel version 3.2.0+45899
- Steam VR runtime (for use with the HTC Vive HMD)

After the participant was seated the test phases were conducted in the following order (including an estimate of alloted time):

- 1. 5 minutes of introduction. The users were informed about the purpose of the application, some of its long term goals and its limitations.
- 2. 10 minutes of demonstration. The users were shown each of the possible actions and the different gestures available to them.
- 3. 15 minutes of instructions. The users followed a series of instructions and oral explanations to teach them to use the program.

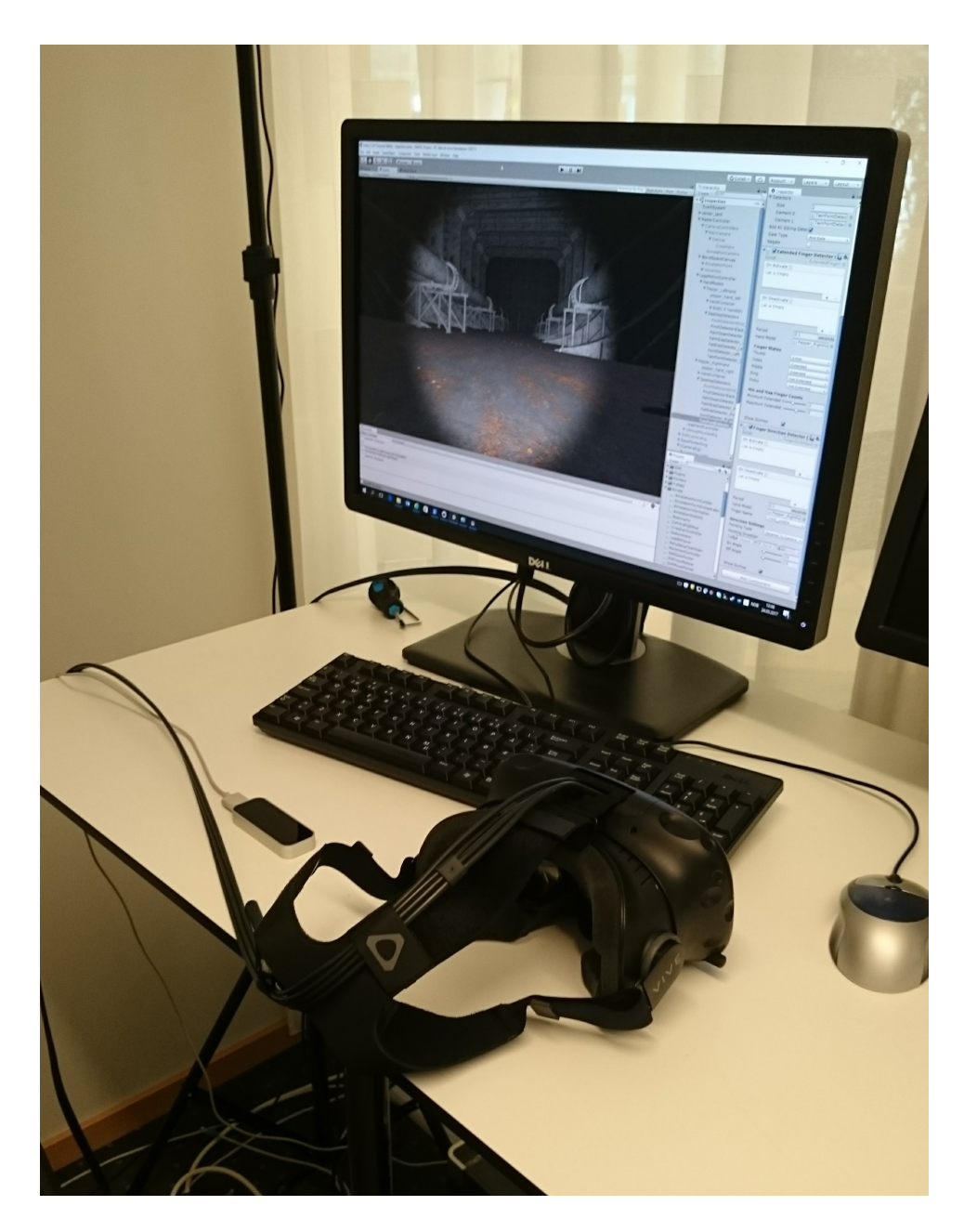

Figure 8.1: The user test session setup at DNV GL.

- 4. 20 minutes of experimentation. The users were asked to use the program freely without any instructions.
- 5. 10 minutes of questions. The users were interviewed with a series of questions related to the application and their experience using it.

With the exception of the experimentation phase, all the steps above were conducted without the use of a virtual reality headset. This was done to more easily explain and show different gestures - which is easier when not wearing a HMD - and to allow the user to get familiar with the gesture scheme before using the virtual reality headset (to e.g. reduce the amount of unintended movements). In the experimentation phase, the participants were asked to divide their time equally between using the application in *desktop mode* - a collection of settings intended for usage with a regular display - and *virtual reality mode* - settings intended for usage with a virtual reality HMD.

# **8.1 The Instructions**

The participants were asked to perform the following tasks:

- 1. The pinch gesture is performed by pushing the thumb and index finger together, while keeping the palm directed against the table surface. Move the hand which holding the pinch gesture to rotate the camera along the X and Y axis.
- 2. The Palm-down gesture (alternatively, the Y gesture) is performed by holding your hand straight with all fingers extended, pointing towards the screen and the palm facing downward towards the table surface. Lift and lower your hand to change move the camera along the Y axis.
- 3. The Palm-side gesture (alternatively, the X gesture) is performed by holding your hand straight with all fingers extended, pointing towards the screen and the palm facing to the side, perpendicular to the table surface. Move it from side to side to move the camera along the X axis.
- 4. The fist gesture (alternatively, the Z gesture) is performed by holding your hand curled up into a fist with no finger extended, pointing towards the screen and the palm facing downward towards the table surface. Move your fist closer or further from the screen to move the camera along the Z axis.
- 5. Maneuver from your current position around one of the pipes present in the 3D model and back to your original position, using one or both hands.
- 6. Hold your left hand straight and rotate it so the palm is facing towards you. A menu shaped like a fan should appear and follow

the movements of your left hand as long as this gesture is held. Use the index finger of the right hand to select "Toggle Options" and then "Combine XYZ Gestures". To select a button hold the tip of the right index finger close enough (in terms of X, Y and Z axis) to the button for it to gradually highlight. When "Combine XYZ Gestures" has been selected the X, Y and Z gestures are combined/replaced by a combined XYZ gesture, which is performed the same way as the Y gesture (hand straight and palm down). When now performing and holding this gesture the user can move along the X, Y, and Z axis in the virtual space by moving the hand correspondingly in the physical space.

- 7. Maneuver as in instruction #5, but this time by using the combined XYZ gesture. After the user has completed this he might switch back to the other gesture scheme by bringing up the menu and select "Toggle Option" and "Distinguish XYZ Gestures", or keep the the combined XYZ gesture.
- 8. By utilizing the gestures introduced thus far, move the camera so the cursor/crosshair in the middle of the screen is positioned over a nearby object. Perform a pointing gesture by having only the index finger extended and point at the screen (away from you). If this is done correctly a blue sphere should occur, which is called an "Annotation Sphere". This is in short a unit of information related to the position it is attached to. Create two more Annotation Spheres by moving the cursor/crosshair over other nearby surfaces and point.
- 9. Now annotate/mark an entire object or surface by pointing two fingers ("double pointing") instead of one. These two fingers should ideally be held in a bit of an angle, like a scissor. When done correctly the entire surface or object the cursor/crosshair is indicating should be colored in a similar blue color as the annotation spheres.
- 10. Now place the cursor/crosshair over an annotation sphere or an annotated object and either point (if an annotation sphere is selected) or double point (if an annotated object is selected). When done correctly a form containing a text field, a virtual keyboard and some buttons should be displayed.
- 11. Write "DNV GL" in the text field by utilizing the virtual keyboard. After this click on one of the colored buttons to set a color on there annotation (used to indicate a priority), and click submit to save the changes to the annotation.
- 12. Open the same annotation again and delete it by pressing the delete button.

# **8.2 The Questions**

At the end of the individual test sessions the users were asked the following questions:

- 1. Did you prefer to have distinct gestures for movement along the X, Y or Z axis or did you prefer having it combined in a single gesture?
- 2. How effective and responsive did you find:
	- (a) The pinch gesture?
	- (b) The X gesture?
	- (c) The Y gesture?
	- (d) The Z gesture?
	- (e) The combined gesture?
	- (f) The point gesture?
	- (g) The double point gesture?
- 3. How easy was the menu to use?
- 4. How difficult or impractical was it to use the annotation form?
- 5. How difficult was it to place the cursor/crosshair where you wanted it to be?
- 6. How was using the application with a virtual reality head mount different from using it in "desktop mode"? Which one did you prefer?
- 7. Do or did you feel any symptoms of motion or virtual reality sickness after using the application in virtual reality mode?

# **8.3 Responses**

On the first question two of the participants responded that they preferred having distinct gestures for movement along the x-, y- and z-axis, because it gives more precision and it's easier to avoid accidental movement, while the remaining participant preferred the combined gesture scheme as he found it more intuitive to use. Combined gestures were also favored by this participant because he felt that it was easier to perform the required tasks with only one hand, and he could thus switch between using the left and the right hand to combat fatigue (e.g. like the "gorilla arm syndrome").

When asking the participants about their impressions of the different gestures the answers were more unanimous in some aspects as all participants preferred the fist gesture the least and the pinch gesture the most. As we will see in the next section there might be an inverse relationship between the two. All the participants also reported that they didn't use the palm-down (y-axis movement) and palm-side (x-axis movement) that much and instead preferred to rotate to the direction

they wanted to move and use the fist gesture (z-axis movement) to go there. All the participants also preferred the single-point gesture over the double-point gesture as the latter often was mistaken for the former. The participants also found the initial 25 degree on and off angle of the singleand double point detectors (see section [7.8.5 on page 84\)](#page-99-0) to be to "generous", resulting in several annotations being placed by mistake. As a result of this the participants also were allowed to try with a stricter 15 degree on/offangle, which all preferred (and thus is the application default).

The participants overall seemed satisfied with the menu, as they felt it was straight-forward to use. One participant felt that is was a little "too slow", by which he referred to how the user of the menu is required to hold a button for about 1-2 second before a click is registered (to avoid accidental clicks). Another participant also felt that is was too hard to read the menu text (i.e the labels), as it was to small and pixelated. Both of these issues can quickly be adjusted in the implementation, by e.g increasing the font size and applying anti-aliasing to the text, but this was not done during the testing. With regard to using the annotation form the participants had similar remarks as to the menu.

When asking the participant about the differences between using the application with or without a virtual reality HMD, and what they prefer, they unanimously responded that they preferred to use the application in virtual reality mode. One of the reasons for this was that it was simply easier to position the crosshair/cursor at the desired location (i.e to aim) with the assistance of head movements. Although the participants felt that aiming with the crosshair/cursor was easiest in VR mode, they still did not find it troublesome to do so in desktop mode. Another reason the participants preferred using the application with a VR HMD was because of the better depth vision they felt it provided. This was, according to one participant, especially beneficial with regards to using the menu and annotation form, as it was easier to click the buttons (i.e easier to see the relation between the hand models and the buttons). The added depth information was, according to another participant, also especially useful to understand the model better.

The participants were also asked if they felt any symptoms of motion or virtual reality sickness after using the application. One participant responded that he felt a little dizzy after using the application and that it felt like this was especially caused by unintentional movement (e.g. when intentionally performing a movement gesture). The other two participants felt no kind of symptoms or fatigue after using the application.

### **8.4 Observations**

As mentioned in the previous section, the fist gesture was the least preferred gesture. This appeared to be caused by two primary reasons: Detector conflict and fatigue. When the participants attempted to do a fist gesture the gesture recognition system would often mistake it for a pinch gesture, possibly because the distance between the tip of the thumb and

index finger is relatively small when forming a fist. As the Leap Motion base pinch detector only defines a pinch as a small enough thump–tip-toindex-tip distance, additional detectors was added to the pinch gesture to avoid this detector conflict. Because of this, there are two composite pinch detectors per hand in the implementation, one "slack" version only using the base pinch detector and one "strict" version using a combination of the base pinch detector and the base finger extended detector. The strict version requires a pinch gesture to be performed while having at least two fingers extended at the same time. This made it more distinguishable from the fist gesture, but also made it a bit harder to use/trigger (i.e more false negatives).

Another interesting observation is related to virtual reality sickness. As previously mentioned, one participant felt affected by virtual reality sickness, while the other two participants felt no sign of it. Even when engaged in quick, sudden and unintended movement, and when not being in control of the camera themselves, these two participants remained unaffected by any virtual reality-, simulator or motion sickness symptoms, thus indicating a lower susceptibility for virtual reality sickness than the first participant. Interestingly, these two participants were also younger, about 30 and 45 years of age, whereas the first participant was about 60 years of age. Although the sample size is too small to draw any form of conclusion from this it can still be considered interesting observation. Whether the participant was sitting or standing while wearing the HMD seemed to have to effect on the proneness to, or effect of, virtual reality sickness.

During the test session several of the participants also had interesting suggestions for the application. One participant said he appreciated not having collision on the MasterController in the application, thus being able to move through objects, but that he would prefer if the user "bumped into objects" before going through them. He thus felt that some sort of collision, while still having the ability to move through objects, would be helpful when positioning. Another user, upon discussing the fist-pinch detector conflict, suggested to use a new gesture to rotate the camera. More specifically, the participant suggested a fist gesture with the thumb extended to rotate and the regular fist gesture for Z-axis movement (thus using a gesture scheme without the pinch gesture). These suggestions have not yet been incorporated into the implementation.

# **8.5 Summary and Findings**

Although the sample size of these test was too small to draw definitive conclusions, there were still some interesting observations. These observations point towards some possible hypothesizes, which could be the subject of further research.

#### **Gesture Sensitivity Preferences**

Generally it felt like the participants of the test sessions preferred false negatives over false positives in the gesture recognition system - meaning they prefer the system to occasionally miss some gestures attempted by the user, than respond to a perceived gesture which the user did not actually attempt. To investigate this the users were allowed to try "stricter" settings during the evaluations, such as a lower detector on- and off angle and additional requirements for the pinch gesture. All of the participants responded that they preferred this, and the strict setting is thus the default.

#### **Increased Depth Perception Matters for Gesture Interaction**

All three participants responded that they had a much stronger sense of where the hand models - representing their own virtual hands - were in relation to objects in the model, while wearing a virtual reality headset. This was especially the case when interacting with buttons, such as found in the menu and on the annotation form, as the tip of the finger must be within a maximum distance on the x-, y- and z-axis in order for the button to respond. Judging the z-axis distance, i.e the depth, was reported to be harder when not wearing a virtual reality headset.

#### **Individual Gesture Preferences**

There were distinct differences between how the users naturally held their hands when performing gestures, and also differences in how easy or hard a particular gesture was to perform for a user. One example of this was how the palm-down gesture was perceived to be easy to use for some participants, while other participants often - unconsciously - held their hand at an angle which resulted in the gesture not being recognized. This indicates that a gesture recognition application should ideally have some customizability with regards to the gesture scheme, allowing e.g the user to adjust which gestures map to which actions and what sensitivity a gesture should have (e.g. in terms of a maximum allowed on- and off angle).

#### **Users Prefer Natural Movement Patterns**

The participants used the fist gesture (the Z gesture) and the pinch gesture almost exclusively for movement, while the palm-down and palm-side gestures were little used. This might have a connection to how people naturally move, as moving forward, while turning to the desired direction, is a usual movement pattern, while "strafing", e.g moving directly left and right, and going vertically up and down, are arguably not.

# **Chapter 9 Conclusion**

In this chapter, we summarize the work presented in this thesis, as well as our findings. After this we discuss ideas for future work.

# **9.1 Summary**

In this thesis, we have reviewed how the current state-of-the-art virtual reality- and vision-based gesture recognition technologies can be utilized in the design review process of the major international classification society DNV GL. We did so by first reviewing the roles and responsibilities of classification societies in general, before discussing DNV GL's current workflow in chapter [2.](#page-22-0) In this chapter we also mentioned some initial design ideas for how a full-featured design review application might look, and what functionality it could offer to improve DNV GL's design review workflow. This includes conducting virtual design review meetings, were the designer and reviewer could meet in the 3D model, interact, surveyand annotate it together. These annotations could be stored in a database - a system keeping track of their history, information and states - and be accessed from multiple platforms - like an issue tracker or a digital scrum board. The interaction, surveying, and experience as a whole, could be enhanced by virtual reality technology - giving the unique sense of scale and a depth that is invaluable for a design - and gesture recognition technology - allowing the users to work with the 3D model in new and innovative ways.

In chapter [3,](#page-28-0) we reviewed the basics of virtual reality technology and the various challenges of developing a virtual reality system. Specifically, we covered the big performance demands virtual reality places on a system, as having a low latency is crucial to avoid user discomfort (such as virtual reality sickness). To achieve a low enough latency it is important to have both a high enough frame rate - i.e the number of frames rendered by the system per second - and a high refresh rate - i.e the number of times the display hardware updates its buffers per second. The latency does not get better than the weakest of these two allow, so it is important that both the frame- and refresh rate are high enough. Asynchronous reprojection is a performance-cheap method to combat a low frame rate by

inserting "pseudo-frames" in the frame buffer, created by the manipulation of previously rendered frames. Even though asynchronous reprojection might give a high perceived frame rate, a high frame rate without the use of asynchronous reprojection is still recommended. A sufficiently high display resolution and pixel density are also important factors in the performance of a virtual reality system. Failing to deliver a high enough display resolution and pixel density can - among other things - lead to negative effects such as the screen-door effect, as well as positional judder and other visual artifacts. Virtual reality also impacts how VR-application should be design and implemented. Failing to meet these demands can increase the risk of virtual reality sickness, a condition similar to motion sickness. There are several factors that impact a virtual reality-user's susceptibility for virtual reality sickness, which can be dividing into those caused by individual differences and those caused by the application or virtual reality system.

In chapter [4,](#page-42-0) we reviewed the basics of gesture recognition technology and discussed the two primary categories of gesture recognition devices: Vision-based and contact-based. We compared the two and concluded that the design review application would target a vision-based gesture recognition system, as these have several important advantages over contact-based, such as having lower health risk associated with them and a higher user friendliness. We also discussed the three primary vision-based technologies - stereoscopic vision, structured light and time of flight - and concluded that we would target a stereoscopic vision system, as these are arguably the most promising for use in an office environment. After this we discussed the three stages of gesture recognition - detection, tracking and recognition - and several approaches to each of these phases. In the chapter's conclusion we conclude to use the Leap Motion Controller as our gesture recognition system, as it is both a stereoscopic vision system - and thus also vision-based - and also because it has a well documented highlevel API and an attractive size and price.

In chapter [5,](#page-52-0) we defined the design of the design review application. This was in part done by use cases specifying what functionality should be included, such as be able to move in all three dimensions and be able to annotate objects, and in part done by defining the gesture scheme. The gesture scheme described what gestures a user of the application should be able to perform and how they should be performed. The design also addressed various technology choices for the application. The Unity game engine was selected as a software framework as it has good compatibility with the other technology we are using and because it allowed us to use a pre-made asset from DNV GL - the tanker model. With regard to virtual reality HMD we concluded that both Oculus Rift and the HTC Vive should be supported, as both were available to us during the development.

In chapter [6](#page-64-0) we reviewed some of the documentation of Unity and Leap Motion to discuss their central concepts. Emphasis were put on commonly used components in Unity, such as GameObjects, and the Leap Motion API.

In chapter [7,](#page-74-0) we documented our implementation by reviewing several important game objects and scripts in our Unity project. This was done by first reviewing the project organization and explaining the different ideas behind the top-level objects. After this we reviewed the different controller - i.e the RotationController, MovementController, RaycastController and AnnotationFormController - that made up the MasterController, which essentially is the virtual representation of the user. After this we discussed the ideas behind the different camera rigs - i.e that the VRscenarios and desktop-scenarios (i.e without using any VR HMD) - should be treated differently. This was followed by a discussion of the World-SpaceCanvas, the canvas that exists in the 3D space - as opposed to only on 2D screen space - and hosts the annotation form. After this we discussed the GestureHand class, representing a hand and keeping track of its states, and the various composite detectors - enabling us to recognize the gestures the user is performing. We then discussed the menu, created by using the Hover UI Kit, and how the two types of annotation - i.e point annotations and object annotations - are implemented.

In chapter [8,](#page-112-0) we discussed how the application was tested by three DNV GL employees, what they were asked to to, what questions they were asked and how they responded. We also made several observations during these user tests, which lead to some interesting ideas and hypotheses. One of these observations were how the participants seem to prefer that the gesture recognition system failed to recognize some attempts at using a gesture, in exchange for decreasing the number of times the system perceived a gesture that the participant did not actually attempt. Other findings include how the user seem to prefer using gesture recognition with virtual reality - rather than without -, how the relative difficulty of performing a gesture is subjective and how the participants used some movement gesture much more often than other movement gestures.

# **9.2 Future Work**

As mentioned in our review of the application evaluation in chapter [8](#page-112-0) and in the previous section - there were several interesting findings, which could be explored in future research.

One interesting topic of study could be how a gesture scheme (i.e the set of possible gestures) should be optimally designed to maximize its precision and accuracy, thus also maximizing the amount of true positives and true negatives, while minimizing the amount of false positives and false negatives. The evaluation chapter briefly mentioned the gesture sensitivity preferences, as well as differences in individual gesture preferences, which both would be relevant observations for such a study.

Another important challenge in the field of virtual reality is to uncover more factors that correlate with susceptibility to virtual reality sickness, both with regard to individual differences and from an application design standpoint. As covered in section [3.3 on page 20,](#page-35-0) several factors are either hypothesized or proved to correlate with proneness to virtual reality sickness, but more research would certainly be beneficial, especially when considering conflicting findings, such as how age - especially when around 50 years of age - affect the susceptibility to virtual reality sickness.

This is just a few examples of many potential research topics within virtual reality technology, gesture recognition technology and how these can be used together.

# **Bibliography**

- Abrash, M. (2012). Latency the sine qua non of ar and vr. *The Verge*.
- Antonov, M. (2015). Asynchronous timewarp examined. *Oculus Developer Blog*.
- Atlassian (2017). The number one software development tool used by agile teams. [Online; accessed April 25, 2017].
- Barrett, J. (2004). Side effects of virtual environments: A review of the literature. *Information Sciences*.
- Benton, S. A. (1995). Visual Recognition of American Sign Language Using Hidden Markov Models Accepted by.
- Berg, R., Shipp, R., Stevenson, K., Stockard, J., and Weiss, A. (1970). Inertial navigation system. US Patent 3,509,765.
- Bourke, A., O'Brien, J., and Lyons, G. (2007). Evaluation of a thresholdbased tri-axial accelerometer fall detection algorithm. *Gait and Posture*, 26(2):194 – 199.
- Brooks, J. O., Goodenough, R. R., Crisler, M. C., Klein, N. D., Alley, R. L., Koon, B. L., Jr., W. C. L., Ogle, J. H., Tyrrell, R. A., and Wills, R. F. (2010). Simulator sickness during driving simulation studies. *Accident Analysis and Prevention*, 42(3):788 – 796. Assessing Safety with Driving Simulators.
- Buckley, S. (2015). This is how valve's amazing lighthouse tracking technology works. *Gizmodo*.
- Bye, K. (2016). Comparing oculus touch and htc vive technology and ecosystems. *Road to VR*.
- Clemes, S. A. and Howarth, P. A. (2005). The Menstrual Cycle and Susceptibility to Virtual Simulation Sickness. *Journal of Biological Rhythms*, 20(1):71–82.
- Colgan, A. (2016). Leap motion controller sdk v3.2 documentations. *developer.leapmotion.com*.
- Cote, M., Payeur, P., and Comeau, G. (2006). Comparative study of adaptive segmentation techniques for gesture analysis in unconstrained environments. pages 28–33.

Davies, A. (2016). Oculus rift vs. htc vive vs. playstation vr. *Tom's Hardware*.

- Dean Beeler, E. H. and Pedriana, P. (2016). Asynchronous spacewarp. *Oculus Developer Blog*.
- Denning, P. J., Comer, D. E., Gries, D., Mulder, M. C., Tucker, A., Turner, A. J., and Young, P. R. (1989). Computing as a discipline. *Computer*, 22(2):63.
- Draper, M. H., Viire, E. S., Furness, T. a., and Gawron, V. J. (2001). Effects of image scale and system time delay on simulator sickness within headcoupled virtual environments. *Human factors*, 43(1):129–146.
- Feltham, J. (2015). Palmer luckey explains oculus rift's constellation tracking and fabric. *VR Focus*.
- Gregory, J. (2014). *Game Engine Architecture*. CRC Press.
- Guna, J., Jakus, G., Pogačnik, M., Tomažič, S., and Sodnik, J. (2014). An analysis of the precision and reliability of the leap motion sensor and its suitability for static and dynamic tracking. *Sensors (Switzerland)*, 14(2):3702–3720.
- Hogan, K. and Stubbs, R. (2003). *Can't Get Through: Eight Barriers to Communication*. Pelican Publishing Company.
- Horia Ionescu (2010). Six degrees of freedom. [Online; accessed April 04, 2017].
- Hormann, H. (2006). Classification societies. *WMU Journal of Maritime Affairs*, 5(1):5–16.
- International Maritime Organization (2017). Ship design and equipment. [Online; accessed April 22, 2017].
- Jeffery, K. (2015). Dnv gl to unveil rules this year. *Tanker Operator*.
- Johnson, A. (2013). Culling explained. *CryEngine Documentation*.
- Kaaniche, M. (2009). Gesture recognition from video sequences.
- Kamen, G. (2004). Electromyographic kinesiology. *Robertson, DGE et al. Research Methods in Biomechanic*.
- Kelly, K. (2016). The untold story of magic leap, the world's most secretive startup. *Wired*.
- Kennedy, R. S. ; Frank, L. H. (1985). A Review of Motion Sickness with Special Reference to Simulator Sickness. *Naval Training Equipment Center*.
- Kinstner, Z. (2016). Hover ui kit. [Online; accessed January 10, 2017].
- Ko, D.-i. and Agarwal, G. (2012). Gesture recognition : enabling natural interactions with electronics. page 13.
- Kolasinski, E. M. (1995). United states army research institute for the behavioral and social sciences. *Tech Crunch*.
- Kuchera, B. (2016). The complete guide to virtual reality in 2016 (so far). *Polygon*.

Kumparak, G. (2016). A brief history of oculus. *Tech Crunch*.

- Kunze, K. and Schaeben, H. (2004). The bingham distribution of quaternions and its spherical radon transform in texture analysis. *Mathematical Geology*, 36(8):917–943.
- Lang, B. (2013). John carmack talks virtual reality latency mitigation strategies. *Road to VR*.
- LaViola, J. J. (2000). A Discussion of Cybersickness in Virtual Environments. *SIGCHI Bulletin*, 32(1):47–56.
- Leadem, R. (2016). Applications of virtual reality. *Virtual Reality Society*.
- Limited, B. C. (2012). The eyes have it: Men and women do see things differently, study of brain's visual centers finds. *ScienceDaily*.
- Lin, J. J. W., Abi-Rached, H., and Lahav, M. (2004). Virtual guiding avatar: An effective procedure to reduce simulator sickness in virtual environments. *Conference on Human Factors in Computing Systems - Proceedings*, 6(1):719–726.
- Lubell, S. (2016). Vr is totally changing how architects dream up buildings. *Wired*.
- Marcus, G. J. G. J. (1975). *Heart of oak : a survey of British sea power in the Georgian era*. London ; New York : Oxford University Press. Includes index.
- Marino Consulting (2017). Marine advanced technologies. [Online; accessed April 22, 2017].
- Maureen Schultz, Janet Gill, S. Z. R. H. F. G. (2003). Bacterial contamination of computer keyboards in a teaching hospital. *Infection Control and Hospital Epidemiology*, 24(4):302–303.
- Mitra, S. and Acharya, T. (2007). Gesture recognition: A survey. *IEEE Transactions on Systems, Man, and Cybernetics, Part C (Applications and Reviews)*, 37(3):311–324.
- Nishikawa, A., Hosoi, T., Koara, K., Negoro, D., Hikita, A., Asano, S., Kakutani, H., Miyazaki, F., Sekimoto, M., Yasui, M., Miyake, Y., Takiguchi, S., and Monden, M. (2003). Face mouse: A novel humanmachine interface for controlling the position of a laparoscope. *IEEE Trans. Robotics and Automation*, 19(5):825–841.
- Ohannessian, K. (2015). The technical challenges of virtual reality. *iQ by Intel*.
- Paschoa, C. (2013). Jip collapse assessment of offshore pipelines with  $d/t$  < 15. *Marine Technology News*.
- Pausch, R., Crea, T., and Conway, M. (1992). A literature survey for virtual environments: Military flight simulator visual systems and simulator sickness. *Presence: Teleoper. Virtual Environ.*, 1(3):344–363.
- Pérez Fernández, R. and Alonso, V. (2015). Virtual Reality in a shipbuilding environment. *Advances in Engineering Software*, 81(C):30–40.
- Pisharady, P. K. and Saerbeck, M. (2015). Recent methods and databases in vision-based hand gesture recognition: A review. *Computer Vision and Image Understanding*, 141:152–165.
- Premaratne, P. (2014). *Human Computer Interaction Using Hand Gestures*.
- Ramamoorthi, R. (2007). Viewpoint-coded structured light. [Online; accessed May 01, 2017].
- Rautaray, S. S. and Agrawal, A. (2015). Vision based hand gesture recognition for human computer interaction: a survey. *Artificial Intelligence Review*, 43(1):1–54.
- Robertson, A. (2016). The ultimate vr headset buyer's guide. *The Verge*.
- Rolnick, A. and Lubow, R. E. (1991). Why is the driver rarely motion sick? the role of controllability in motion sickness. *Ergonomics*, 34(7):867–879. PMID: 1915252.
- S., J. (2016). The tech behind playstation vr and how it delivers 120 hz on console. *Game Debate*.
- Silver, C. (2015). Gift this, not that: Myo armband vs this toaster. *Forbes*.
- Stanney, K. M. (2002). *Handbook of virtual environments: design, implementation, and applications*.
- Stanney, K. M., Hale, K. S., Nahmens, I., and Kennedy, R. S. (2003). What to expect from immersive virtual environment exposure: Influences of gender, body mass index, and past experience. *Human Factors*, 45(3):504– 520.
- Stanney, K. M., Kennedy, R. S., and Drexler, J. M. (1997). Cybersickness is not simulator sickness. *Proceedings of the Human Factors and Ergonomics Society Annual Meeting*, 41(2):1138–1142.
- Sturman, D. J. and Zeltzer, D. (1994). A Survey of Glove-based Input. *IEEE Computer Graphics and Applications*, 14(1):30–39.
- Unity (2016). User interfaces for vr. [Online; accessed April 10, 2017].
- Vafadar, M. and Behrad, A. (2014). A vision based system for communicating in virtual reality environments by recognizing human hand gestures. *Multimedia Tools and Applications*, 74(18):7515–7535.
- Wang, X. and Li, X. (2010). The study of movingtarget tracking based on kalman-camshift in the video. pages 1–4.
- Weichert, F., Bachmann, D., Rudak, B., and Fisseler, D. (2013). Analysis of the accuracy and robustness of the Leap Motion Controller. *Sensors (Switzerland)*, 13(5):6380–6393.

Zhang, Z. (2012). Microsoft kinect sensor and its effect.